Самарқанд давлат чет тиллар институти ректорининг 2020 йил 30 мартдаги 238-сонли буйруғига 1-илова

#### **Таълим йуналишлари ва мутахассислик фанлари бўйича электрон ресурсларга қўйиладиган талаблар**

Ҳар бир фан бўйича **кириш** ва **фаннинг мавзулари** ҳамда **оралиқ ва якуний назорат** қисмларидан иборат бўлади.

**Кириш қисми** қуйидагилардан ташкил топади:

1. Фан ҳакида маълумот (doc)

2. Фан дастури (pdf)

3. Фанни ахборот билан таъминлаш (асосий ва қўшимча адабиётлар (pdf), интернет ресурслари, хорижий университетларнинг очиқ таълим ресурслари (ҳавола)).

4. Глоссарий - курсда ишлатиладиган атамалар, қисқартмалар ва белгилар луғати (doc).

5. Кириш қисмида 5-10 дақиқалик видеоролик (фанни мазмуни, мақсади ва эришиладиган натижа ҳақида) тавсия этилади.

**Фаннинг мавзулари** қуйидаги маълумотларни ўз ичига олиши керак:

6. Мавзунинг номи (.doc);

7. Мавзу бўйича саволлар тўплами (.doc);

8. Мавзу бўйича глоссарий (ушбу маърузага киритилган атамалар рўйхати, терминлар умумий глоссарийда мавжуд бўлиши керак камида 7-10 та сўз (.doc)).

9. Мавзуга оид асосий ва қўшимча адабиётлар (бетлари кўрсатилган ҳолда  $(r, pdf)$ 

10. Интернет тармоғида электрон манбаларга ҳаволалар (матнлар, аудио ёки видеороликлар, электрон кутубхона ресурсларининг URL манзиллари);

11.Талабалар мустақил ўрганиши учун назарий материал, масалан (маъруза тақдимоти)

12. Фан мавзусига оид аудиовизуал материаллар, моделлар, макетлар, намуналар, кейслар (тавсия этилади);

13. Видео маъруза: Бунда видеодаги файлнинг бир фрагментининг давомийлиги 5-20 дақиқадан ошмаслиги (тавсия этилади);

14. Талабаларнинг маъруза матнларида тақдим этилган ва мустақил равишда ўрганган назарий материалларини тушунишлари учун билимларни назорат қилувчи тест саволларини ишлаб чиқиш. Тест синовлари банкини шакллантиришда вариативтик (кўп танлов, ёзишмалар, қисқа жавоб ва бошқалар)дан фойдаланиш.

#### **Оралиқ ва якуний назорат:**

15. Оралиқ ва якуний назорат тестлари/якуний топшириқ;

16. Якуний назорат учун саволлар.

Самарқанд давлат чет тиллар институти ректорининг 2020 йил 30 мартдаги 238-сонли буйруғига 2-илова

# **ЎЗБЕКИСТОН РЕСПУБЛИКАСИ ОЛИЙ ВА ЎРТА МАХСУС ТАЪЛИМ ВАЗИРЛИГИ**

# **ТАЪЛИМ МУАССАСАЛАРИДА ЭЛЕКТРОН ТАЪЛИМНИ ЖОРИЙ ЭТИШ МАРКАЗИ**

# **МАСОФАВИЙ ТАЪЛИМ ПЛАТФОРМАСИДА ЎҚУВ РЕСУРСЛАРИНИ ЯРАТИШ БЎЙИЧА ЙЎРИҚНОМА**

*(Профессор-ўқитувчилар учун)*

Тошкент -2020

#### **Кириш**

Масофавий таълим платформаси профессор-ўқитувчиларга платфома орқали таълим бериш имкониятини беради. Бундай ёндашув мулоқотнинг бир неча воситаларини биргаликда ишлатилиши туфайли анъанавий усулларнинг самарадорлиги ошади. Ахборот ресурсларидан ўқув жараёнида фойдаланиши ихтиёрий масофавий ўқитиш тизимининг асосий компонентларидан бири саналади. Мазмун ва шакл жиҳатдан юқори даражали ўқув материаллар мустақил таълим жараёнини рағбатлантириш ҳисобига ўқув жараёни самарадорлигини оширади. Ўқитишнинг масофавий шакли, биринчи навбатда, ўқитувчи ва талабалар ўртасидаги ўзаро алоқага таянади.

Ушбу методик қўлланма барча ОТМ талабалар учун мўлжалланган бўлиб, Масофавий таълим платформаси билан таништирилади. Шу билан бир қаторда, айнан масофадан ўқиш учун мазкур платформанинг барча имкониятлари ва курс элементларидан қандай тўғри фойдаланиш мумкинлиги ҳақида батафсил баён этилади.

Муаллифлар:

Абсоатов Юсуф — Олий ва ўрта махсус таълим вазири ўринбосари.

Ботиров Олим — Олий ва ўрта махсус таълим вазирлиги ҳузуридаги Таълим муассасаларида электрон таълимни жорий этиш маркази директори.

Сайидов Фарух — Олий ва ўрта махсус таълим вазирлигининг Ахборот-коммуникация технологияларини ривожлантириш бошқармаси етакчи мутахассиси.

Каримов Шерзод — Олий ва ўрта махсус таълим вазирлиги ҳузуридаги Таълим муассасаларида электрон таълимни жорий этиш маркази Кадрлар малакасини ошириш бўлими бош мутахассиси.

#### **Масофавий таълим тизими ҳақида умумий йўриқнома**

Ушбу йўриқнома профессор-ўқитувчилари учун мўлжалланган бўлиб, **масофавий таълим** тизими билан таништирилади. Шу билан бир қаторда, айнан масофадан ўқиш ҳамда ўқитиш учун мазкур платформанинг барча имкониятлари ва курс элементларидан ўқув материалларини яратиш, таълим жараёнларини ташкиллаштириш мумкинлиги ҳақида батафсил баён этилади. (1-расм)

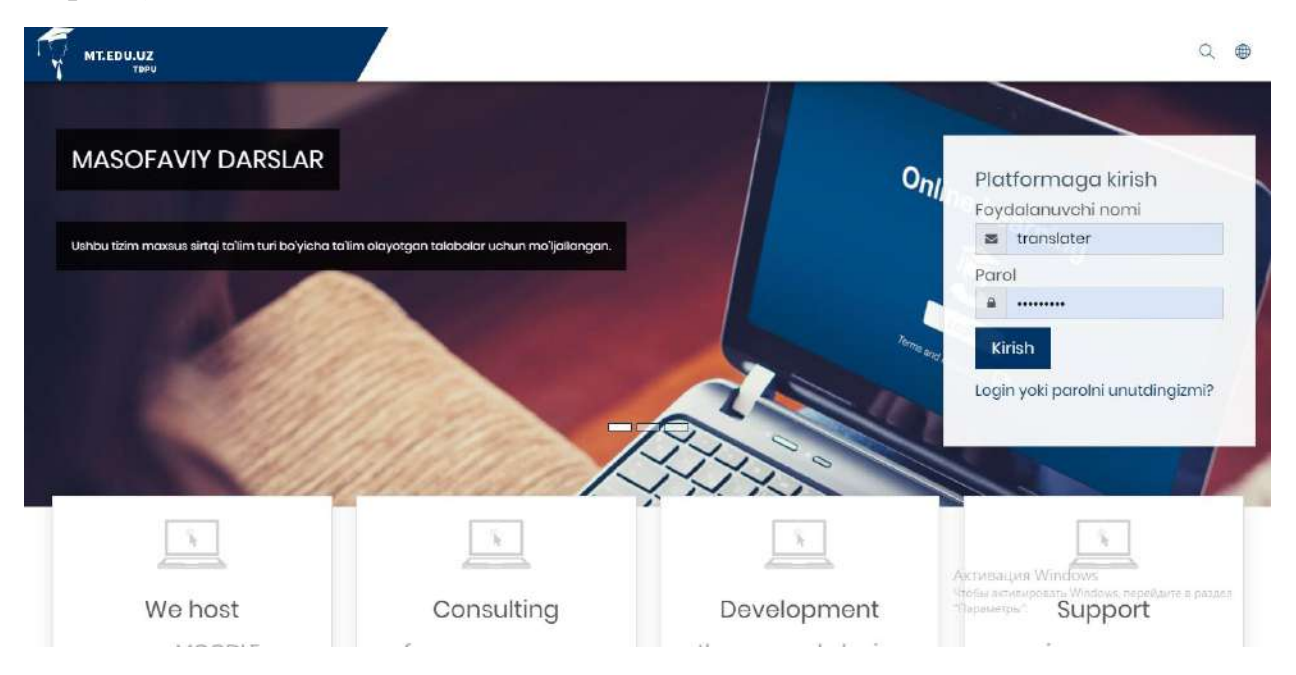

## **1-расм. Масофавий таълим платформа интерфейси**

Ушбу платформанинг ўнг томонида жойлашган блокда фойдаланувчининг **"Логин" ва "Пароль"** киритилиб курсга кирилади. (2-расм)

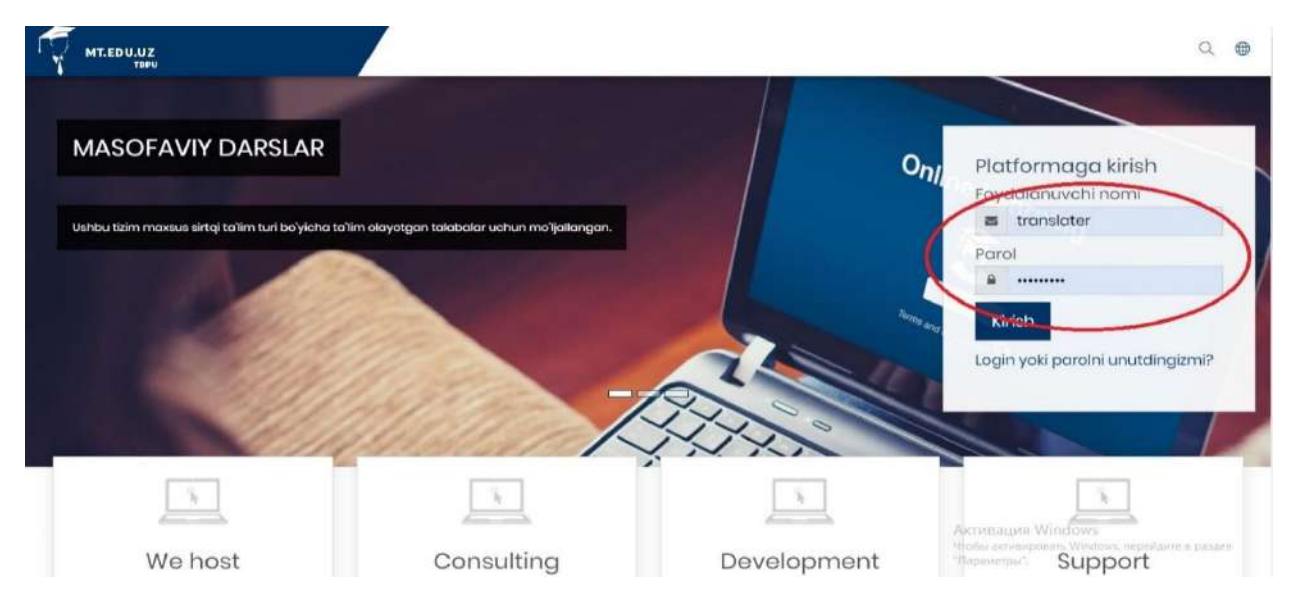

## **2 – расм. Логин ва Парольни киритиш**

**"Логин" ва "Пароль"** асосида киритилгандан сўнг, курс ўқитувчиси сифатида платформада администратор томонидан рўйхатдан ўтиб, ўқитувчи рўли орқали курс элемент ва ресурсларидан фойдаланган ҳолда турли хил электрон ўқув контентлар яратиш, таҳрирлаш, билим олувчи томонидан курс давомида билим, малака ва кўникмаларига эга бўлишида назорат қилиш имкониятларини тақдим қилади. Шу билан бирга, ўқитувчи рўли асосида мазкур платформада барча ўқув машғулот жараёнларини ташкиллаштириш, курс тингловчиларини муайян ўқув курсларга жалб қилиш, тингловчиларни гуруҳларга ажратиш каби функционал мажбуриятларни ўз ичига қамраб олади ва **Moodle LMS** тизимидан фойдаланишлари мумкин бўлади.

Электрон ўқув контент яратишда биринчи қилинадиган вазифа платформанинг чап панелидан Бош саҳифа категориясидан **"Добавить курс"** – **"Курс қўшиш"** тугмаси босилиб амалга оширилади. (3-расм)

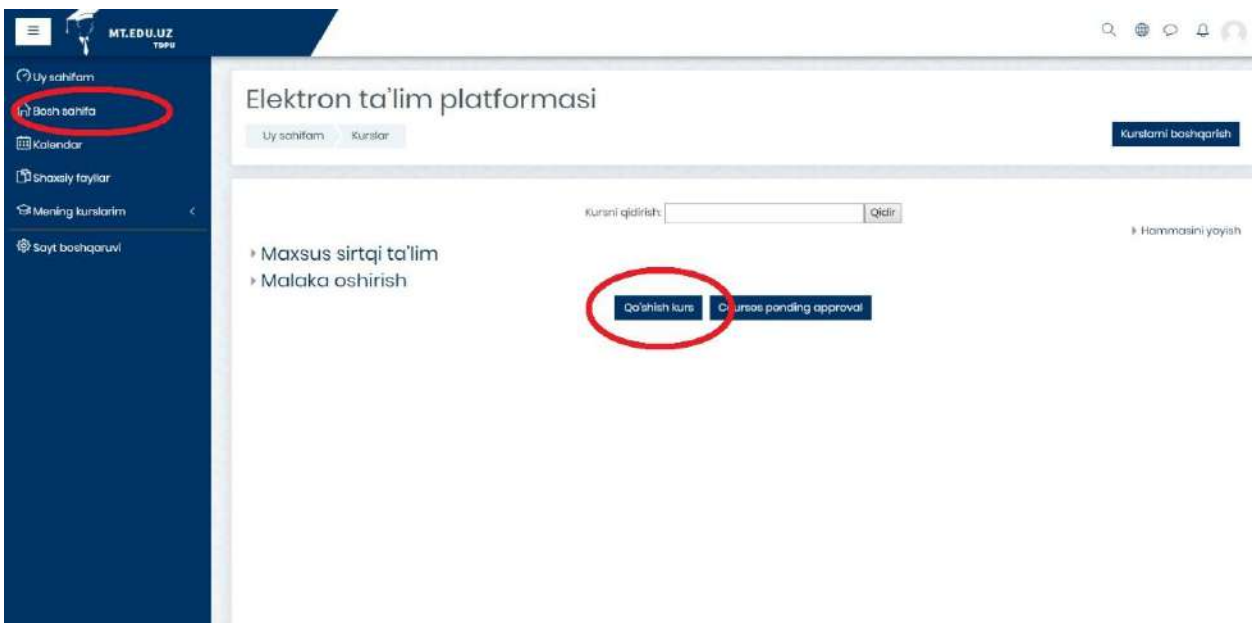

## **3 – расм. Курс яратиш тугмаси**

Навбатдаги саҳифада курс ҳақида барча керакли категориялар асосида электрон ўқув курс платформада яратилади:

- Асосийлар (Умумий)
- $\bullet$  Изох
- Курс формати
- Кўриниши
- Файллар ва юкламалар
- Ишни кузатиш
- Гурухлар
- Роль номини ўзгартириш
- Тег (белги)лар

Мазкур категориялардан Асосийлар (Умумий) категорияси орқали курс яратилади ва мазкур саҳифада қуйидаги ойнада келтирилиб ўтилган вазифалар бажарилади ҳамда яратилаётган курс ҳақида умумий маълумотлар, курснинг мақсади ва кутилаётган натижалари тўғрисида барча маълумотлар жойлаштирилади. (4- расм)

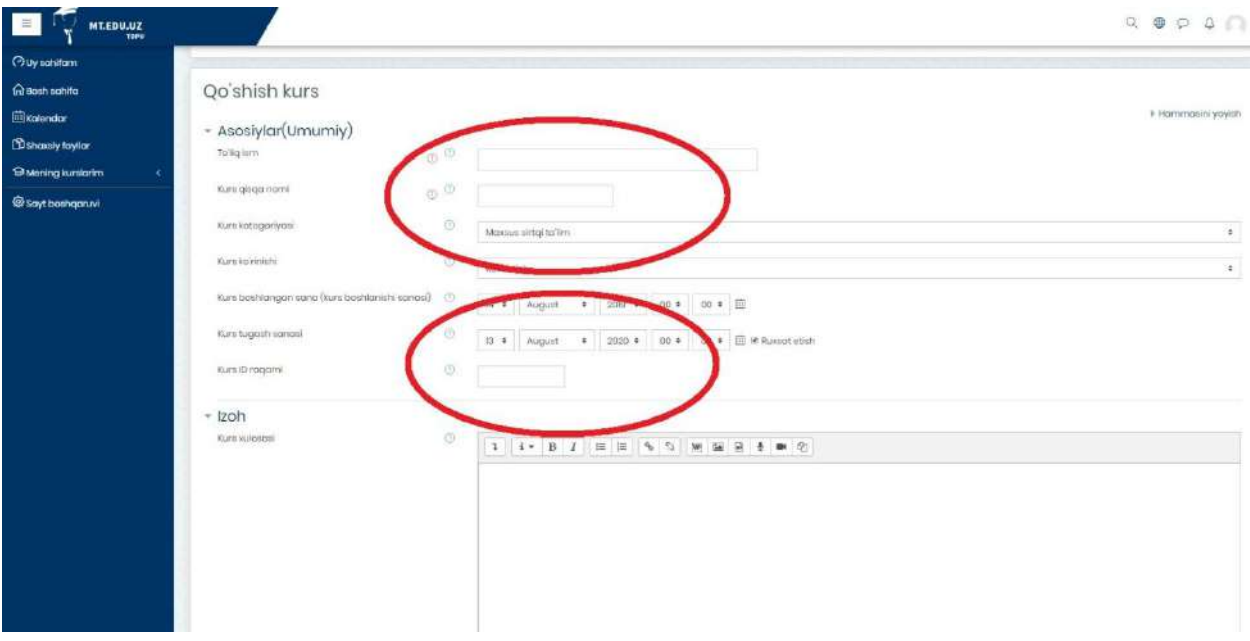

#### **4 – расм. «Создать курс» – «Курс яратиш» саҳифаси**

Электрон ўқув курс тўғрисида барча асосий маълумот киритилгандан сўнг курс тингловчиларга курснинг асосий ойнаси тақдим этилади. (5 – расм)

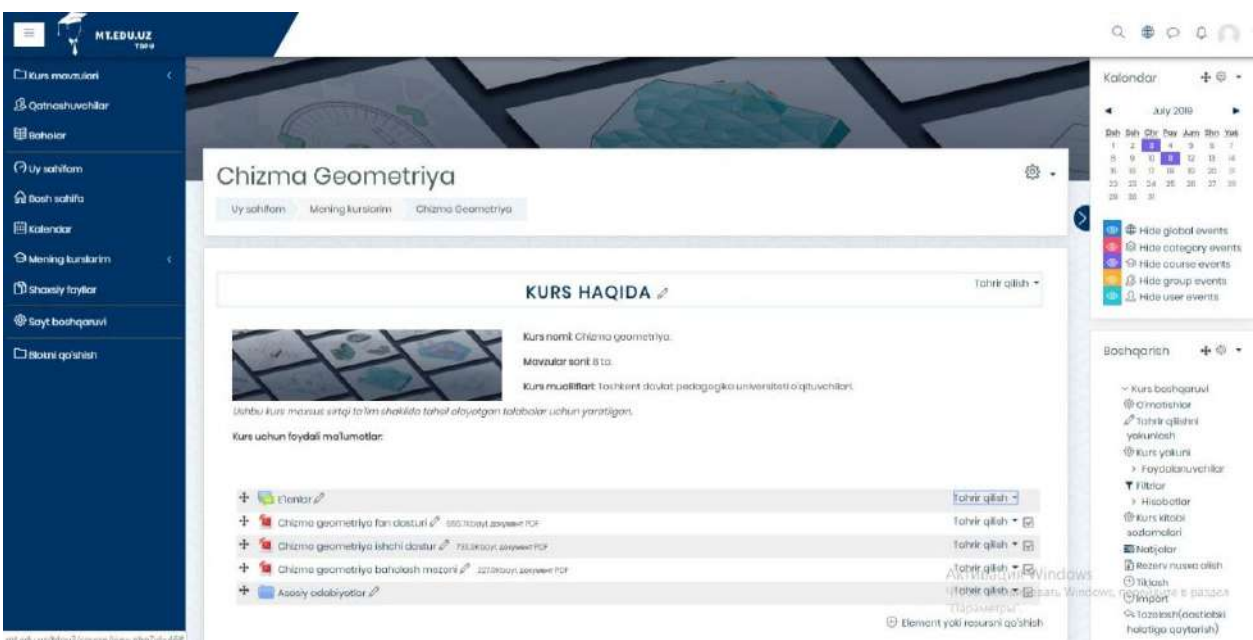

## **5- расм. Электрон ўқув курснинг асосий ойнаси**

Платформада курс элементи ва ресурсларидан фойдаланган ҳолда курс яратиш учун қуйида келтирилган расмда кўрсатилган "Яратиш" тугмаси босилганда қуйидаги кўринишга эга бўлади ва ўқув курс шакллантирилади. Бу орқали Модул (Мавзу) номи Маъруза, Видео маъруза, .pdf ёки .ppt форматидаги Тақдимот кўринишидаги маълумотлар, бажарилиши лозим бўлган Топшириқ, ўқув курсда кўзга ташланган мураккаб Таянч ибора ва

атамалар ва уларнинг мазмуни, мавзу сўнгида эса Тест топшириқ жойлаштирилади. Шунингдек, ушбу категорияда бир нечта функцияларни бажарувчи имкониятлар мавжуд:

- Мавзу номини тахрирлаш;
- Мавзуни платформадан олиб ташлаш ёки мавжудлигини таъминлаш;
- Мавзуни ўчириш. (6- расм)

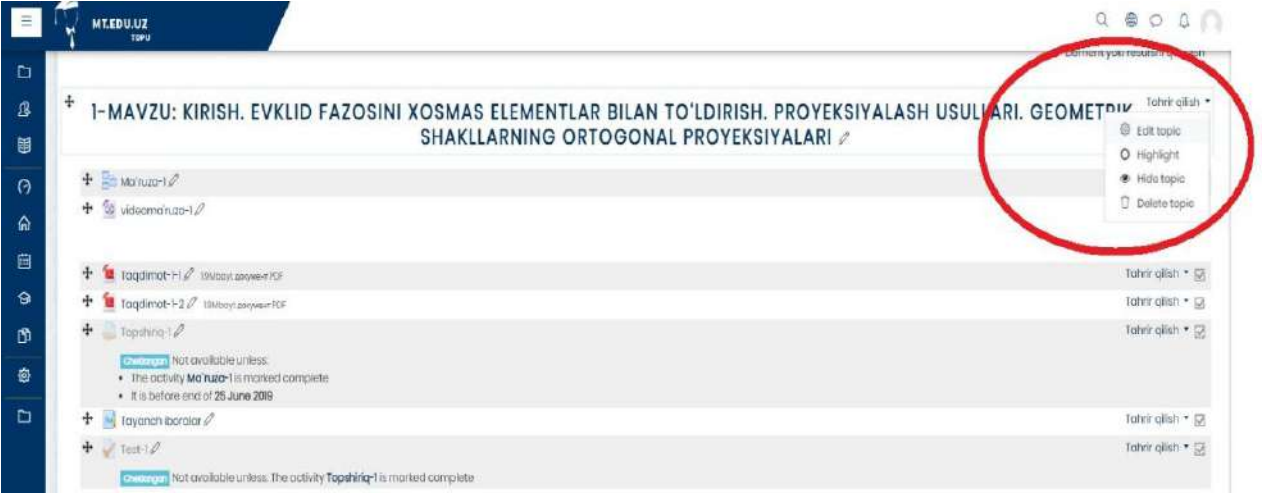

#### **6 – расм. Мавзуни таҳрирлаш категорияси**

Мавзуни яратиш тугмаси босилиб, қуйида келтирилган ойнада кўрсатилганидек, мавзу ва қисқача таъриф ёзилади ҳамда барча маълумотни сақлаб қолиш тугмаси босилиб платформада мавзу сақланади ёки бекор қилинади. (7 – расм)

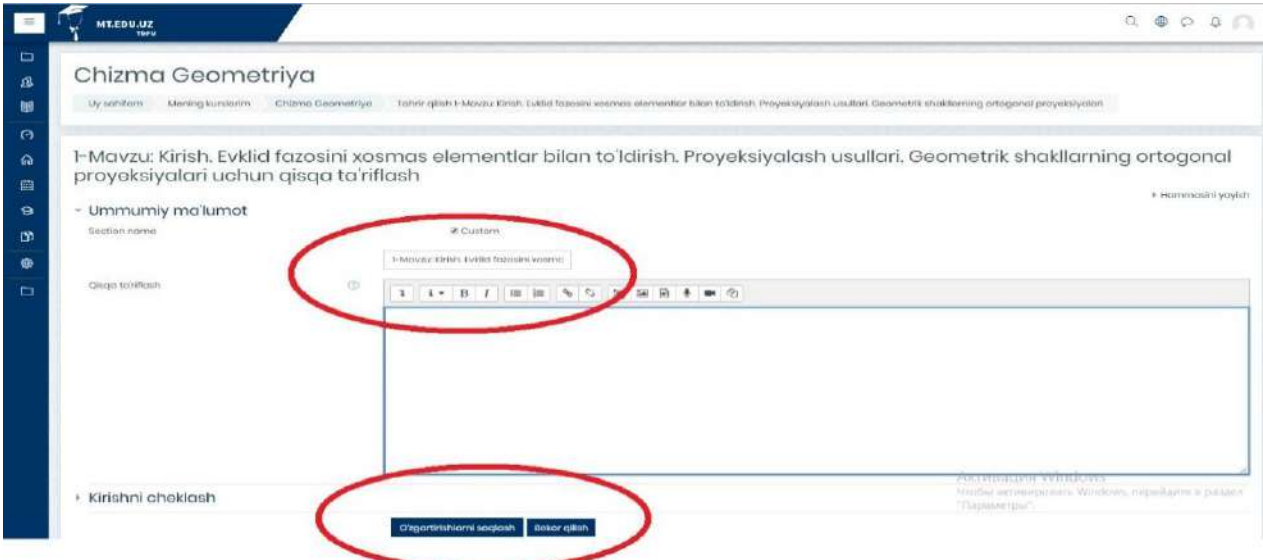

## **7 – расм. Мавзуни яратиш ойнаси**

Ўқув контент яратилишида асосий элемент ва ресурслар орқали ахборот маълумот киритиш мақсадида ўқув жараёни ташкиллаштирилади. **"Добавить элемент или ресурс"** – **"Элемент ёки ресурсни қўшиш"** тугмаси босилиш орқали курснинг муайян элемент ва ресурслари жойланади.  $(8 - pacM)$ 

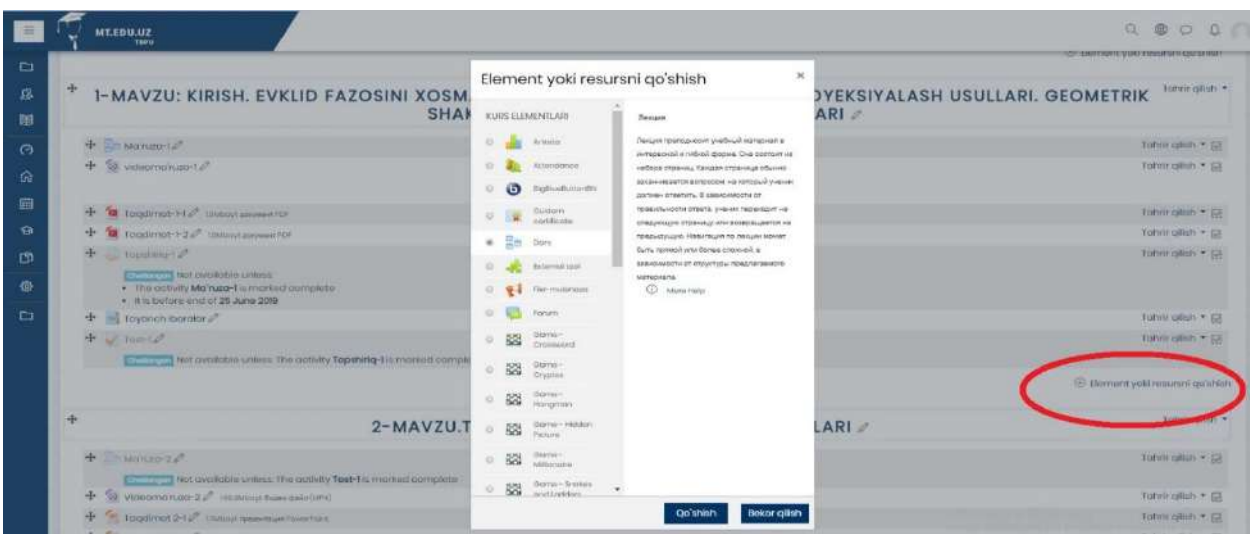

#### **8 – расм. Добавить элемент или ресурс – Элемент ёки ресурсни қўшиш**

Курснинг муайян элементи ёки ресурсларини танлаш орқали ўқув ахборот тизимга жойлаштирилади. Мисол учун маъруза матни жойлаштириш учун **"Лекция" – "Маъруза"** элементи танланади ва қўшилади. Ўқиш даврида ўқиладиган маърузалар Moodle таълим ахборот тизимида асосий электрон ўқув контент ҳисобланади. Уларнинг мақсади – талабалар томонидан мустақил ўрганиладиган материалларни умумлаштириш ва тизимга солиш, курснинг энг муҳим, асосий ва мураккаб масалаларини ажратиб кўрсатади. Маърузалар талабаларга педагогик дастурий воситалар асосида тайёрланган ҳолда видео- ёки мультимедиа маърузалар кўринишда тизимга юкланади. Видео- ёки мультимедиа маърузалар Moodle таълим ахборот тизими орқали тарқатилади. (9 – расм)

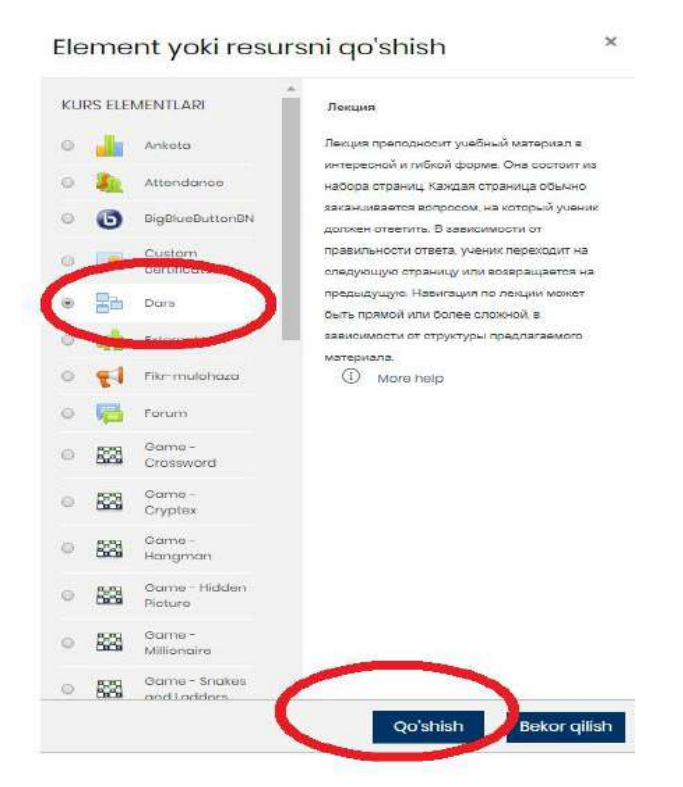

**9 – расм. Курснинг асосий элементи ва ресурсларини қўшиш имконияти**

Лекция (Маъруза) элементидан фойдаланиб, ахборот маъруза матнини киритиш имкониятини кўриб чиқамиз. Бунда маъруза элементи танланади ва қуйидаги ойнада маъруза номи ва унинг таснифи киритилади. Сўнггида эса киритилган ахборот сақланади ва контент ойнасида намоён этилади.  $(10 - \text{pac})$ 

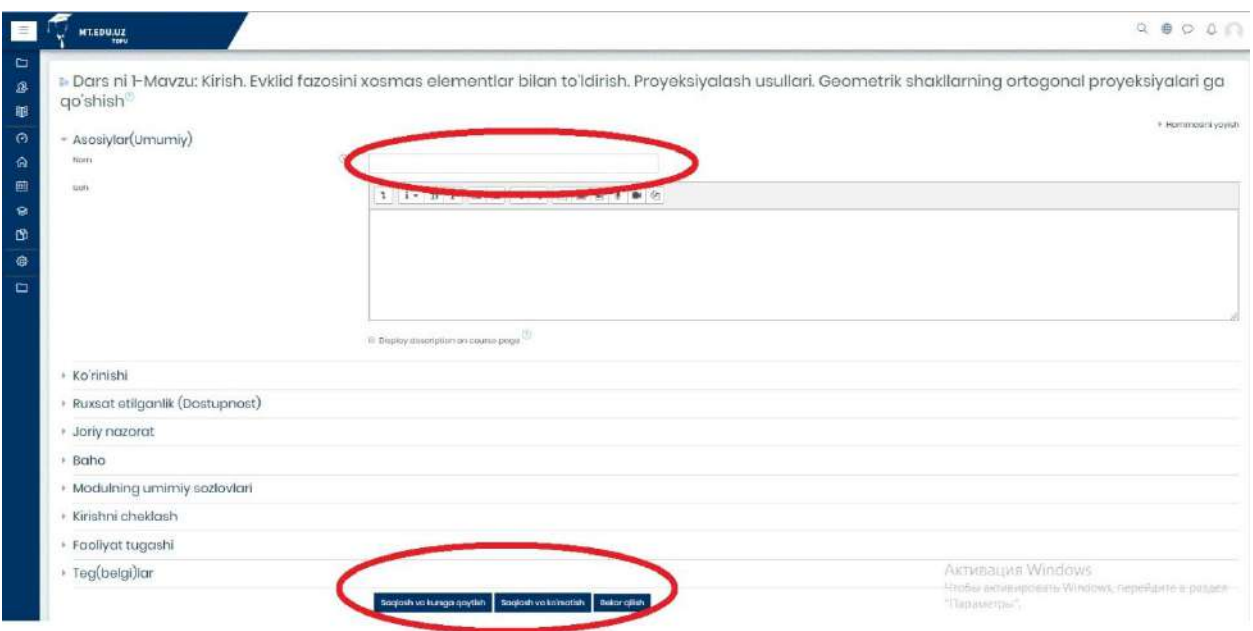

**10 – расм. Лекция (Маъруза) элементини созлаш**

**Лекция** (**Маъруза**) элементида мавжуд бўлган "**Внешний вид**" – "**Кўриниши**" тугмаси босилганда, қуйидаги ойна намоён бўлиб бунда ўқитувчи томонидан мавзуга оид муайян расм кўринишида ахборот жойланади. Шунингдек, "**Внешний вид**" – "**Кўриниши**" нинг бир нечта вазифалари мавжуд. Булар:

**"Отображать индикатор выполнения"** (**Ўзлаштириш ойнаси)** майдонида "**Ҳа**" қийматига тенг бўлса, билим олувчи томонидан мазкур маъруза элементидаги мавжуд ахборот ўрганилганида **Маъруза** элементига ўзлаштирилганлик ҳақида тасдиқлов белгиси қўйилади.

**"Отображать текущий балл"** (**Жорий баллни кўрсатиш)** майдонида "**Ҳа"** қийматига тенг бўлса ўқув курс мобайнида талаба томонидан жамланиб борилаётган балларни кўриш имкониятига эга бўлади ёки аксинча, ушбу модулни тамомлагандан сўнг, умумий натижани кўриш имконияти мавжуд.

**"Показывать меню"** (**Саҳифа ёки меню рўйхатини кўрсатиш)** таркибида параметр ёқилган бўлса, курс иштирокчиси томонидан Маъруза элементидаги менюда кўрсатилган барча тугмалардан фойдаланади.

**Минимальная оценка для отображения меню лекции** (**Маъруза саҳифаси намоён бўлишида баҳолаш миқдори**) бунда курс тингловчиларга Маъруа майдонидаги мавжуд меню тақдим қилинишида маъруза баллари миқдорига эга бўлиши лозим.

**Слайд-шоу (Слайд-шоу)** майдонида маъруза элементини слайд шоулар орқали намоён бўлади.

**Максимальное количество ответов/переходов (Жавоб ва саҳифага ўтишини баҳолаш кўрсаткичи)** бу параметер орқали ўқитувчи томонидан маъруза элементига киритилган саволларга жавоб вариантларини киритиш имкониятини тақдим этади.

**Использовать комментарий по умолчанию (Тизимда қайд этилган изоҳдан фойдаланиш)** мазкур параметр ёниқ бўлса, тингловчи томонидан берилган жавобларнинг тўғри ёки нотўғри эканлиги ҳақида изоҳ намоён бўлади.

**Ссылка на следующий элемент курса (Кейинги ўқув контентдаги мавжуд элементга ўтиш ҳаволаси)** бунда электрон ўқув курснинг зарур курс элементига ўтиш имкониятини тақдим қилувчи муайян ҳавола орқали таъминланади. (11- расм)

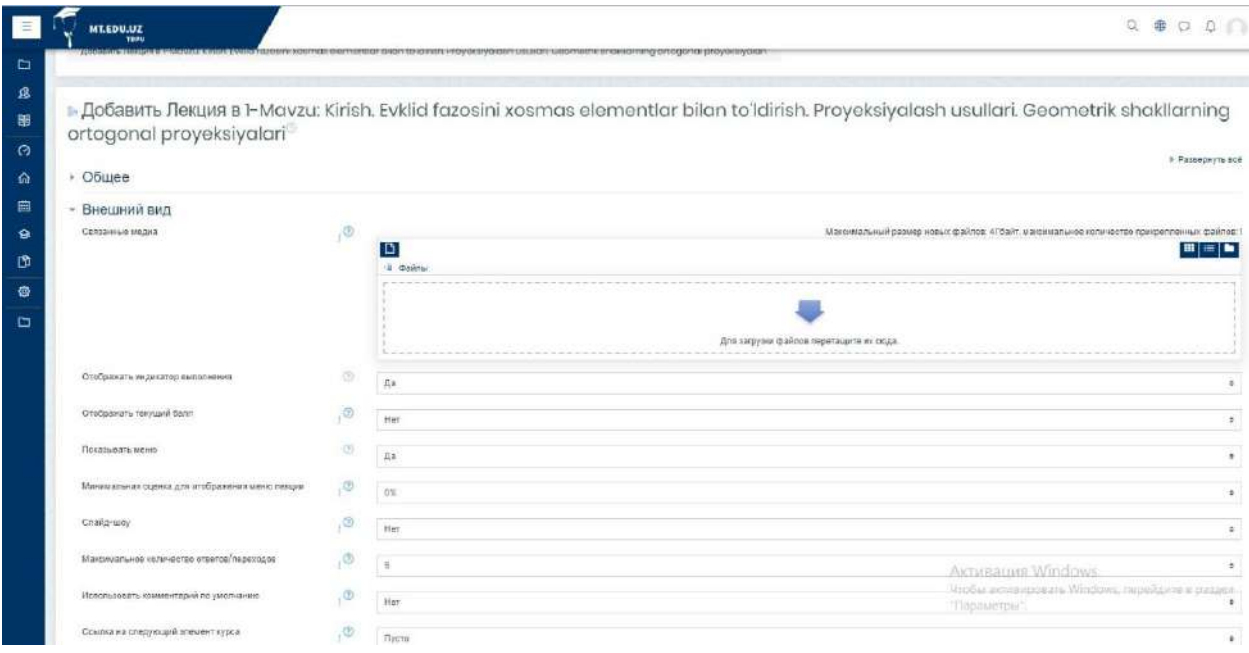

#### **11- расм. Маъруза элементини созлаш**

Маъруза элементининг созлаш қисмида "**Доступность**" - (**Рухсат**) функцияси мавжуд бўлиб бунда ўқув курснинг айнан шу элементи муддатлари белгиланади яъни маърузадаги мавжуд маълумотни ўқиб ўрганилиши фаоллаштирилади. Курс тингловчиси томонидан белгиланган муддатлар ичида маълумот ўзлаштирилади. Қуйидаги келтирилган ойнада сиз "**Доступность**" - (**Рухсат**) бўлимининг бажарилиш вазифаларини кўришингиз мумкин. Булар юқорида айтиб ўтилганидек муддатлар бўлиб:

 **Лекция доступна c… (дан бошлаб рухсат этилган)** Курс модератор томонидан талабаларга маърузадаги муайян ахборотдан фойдаланиши фаоллаштирилади;

 **Крайний срок сдачи (топширишнинг сўнгги муддати)** бу параметр орқали ўқитувчи томонидан маърузадаги маълумотдан фойдаланишнинг сўнгги муддати киритилади;

 **Лимит времени (Вақтни чегаралаш)** яъни бу параметер орқали тютор томонидан ўқув материалдан фойдаланишнинг сўнгги муддатлари белгиланади.

 **Защитить лекцию паролем (Маърузани пароль билан ҳимоялаш)** бу параметр ўқитувчи томонидан фаоллаштирилса, талаба пароль орқали айнан маъруза элементидан фойдаланади;

 **Пароль (Пароль)** талаба томонидан мазкур курс элементига кирилишини таъминлаш максадида зарур бўлган махфий код хисобланади. (12- расм)

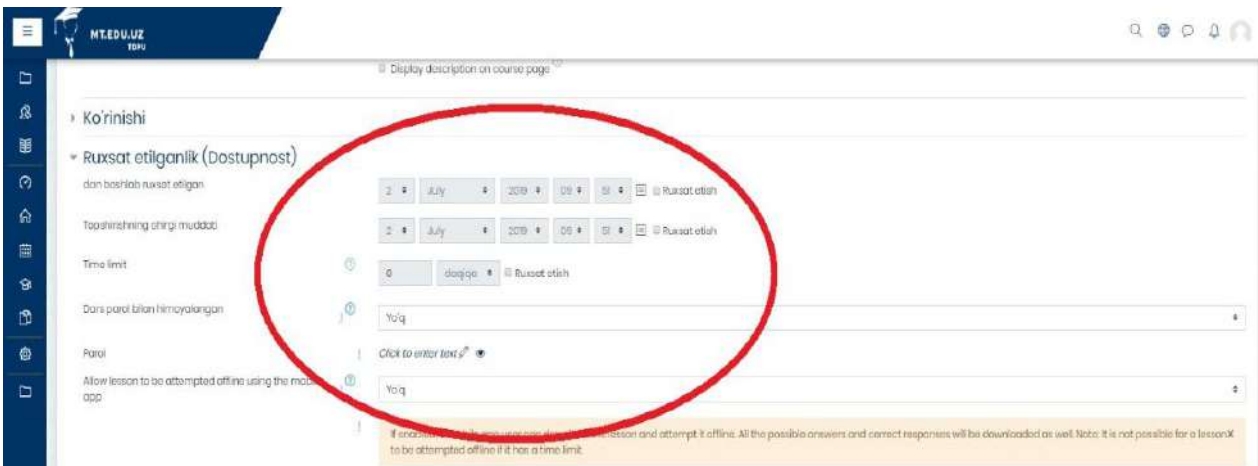

**12- расм. Доступность - (Рухсат)параметр вазифаси**

Кейинги параметр "**Контроль прохождения**" (**Жорий назорат**) бўлиб бунда курс модератор томонидан талабага:

 **Разрешить студентам повторное прохождение (**курсдан қайта ўтишга рухсат) бунда **Ҳа** қиймати фаоллаштирилса, тютор томонидан курс тингловчиларига мазкур курс материалини қайта ўзлаштирилиши таъминланади;

 **Давать возможность повторно ответить на вопрос** (**саволларга қайта жавоб бериш имониятини тақдим қилиш**) яъни курсда талабага барча саволларга қайта кўриб чиқиш ва жавоб бериш имкониятини яратиш;

 **Максимальное количество попыток** (**уринишлар сони**) яъни бу параметр орқали курс иштирокчилари мавжуд барча саволларга жавоб берилишида қайта уринишлар сони таҳрир қилинади. (13- расм)

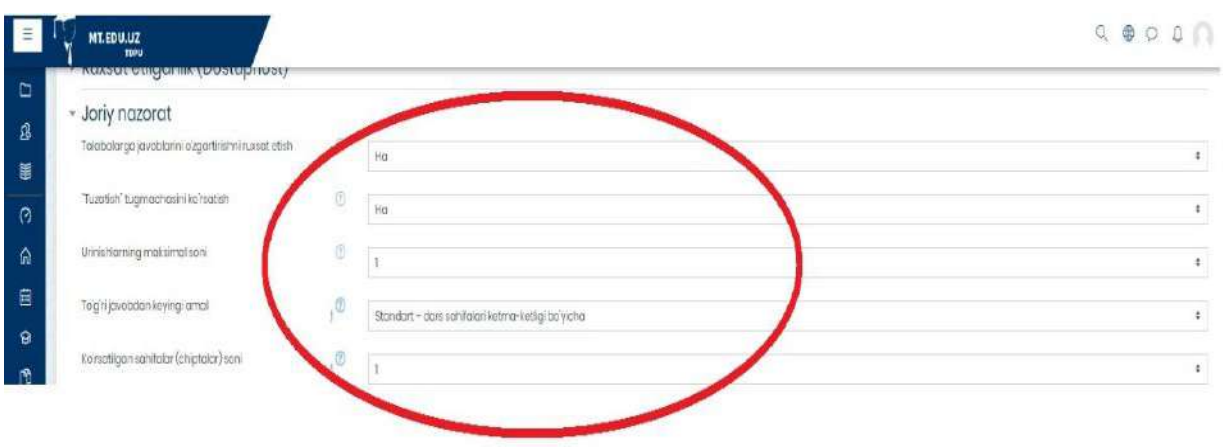

**13 – расм. Контроль прохождения (Жорий назорат) функцияси ойнаси**

Маъруза элементини созлаш функцияларидан яна бир параметри бу "**Оценка**" (**Баҳолаш**) бўлиб, ўқувчи вазифаларни топшириш кўрсаткичи, ҳар бир жавоб учун балл, уринишлар натижасини таҳлил қилиш ва саволлар сони билан таъминланади. «Оценка» (Баҳолаш) даги мавжуд параметрлар тўғрисида тўхталиб ўтамиз;

 **Категория оценки** (**Баҳолаш мезони**) мазкур параметрдан фойдаланган ҳолда, тизимда мавжуд баҳолаш мезони асосида курс тингловчиси томонидан бажарилиши лозим бўлган топшириқлар баҳоланиши;

 **Проходной балл** (**Ўтиш балли**) бунда топшириқнинг муайян ўтиш балли киритилиши;

 **Тренировочная лекция (маъруза синов сифатида)** ушбу параметр фаоллаштирилса маъруза элементи синов тариқасида курс иштирокчисига тақдим қилинади ва ўзлаштирилган маълумот баҳоланмай, баҳолаш журналига киритилмаслиги;

 **Баллы за каждый вариант ответа (Ҳар бир жавоб варианти учун баҳо)** бунда талаба томонидан мавжуд саволларга жавоб берилишини баҳолаш;

 **Разрешить повторное прохождение (Қайта топшириш)** Курс ўқитувчиси тингловчига қайта ўзлаштириш ва топширишини фаоллаштириш;

 **Обработка результатов попыток (Уринишлар натижасини қайта ишлаш)** талаба бажарган топшириқлардаги уринишлар натижаси юқори ёки ўртача кўрсаткичини ҳисобга олиш имконини бериш;

 **Минимальное количество вопросов (Ўртача саволлар сони)** маърузада жавоб берилиши керак бўлган саволлар сони киритиш. (14 – расм)

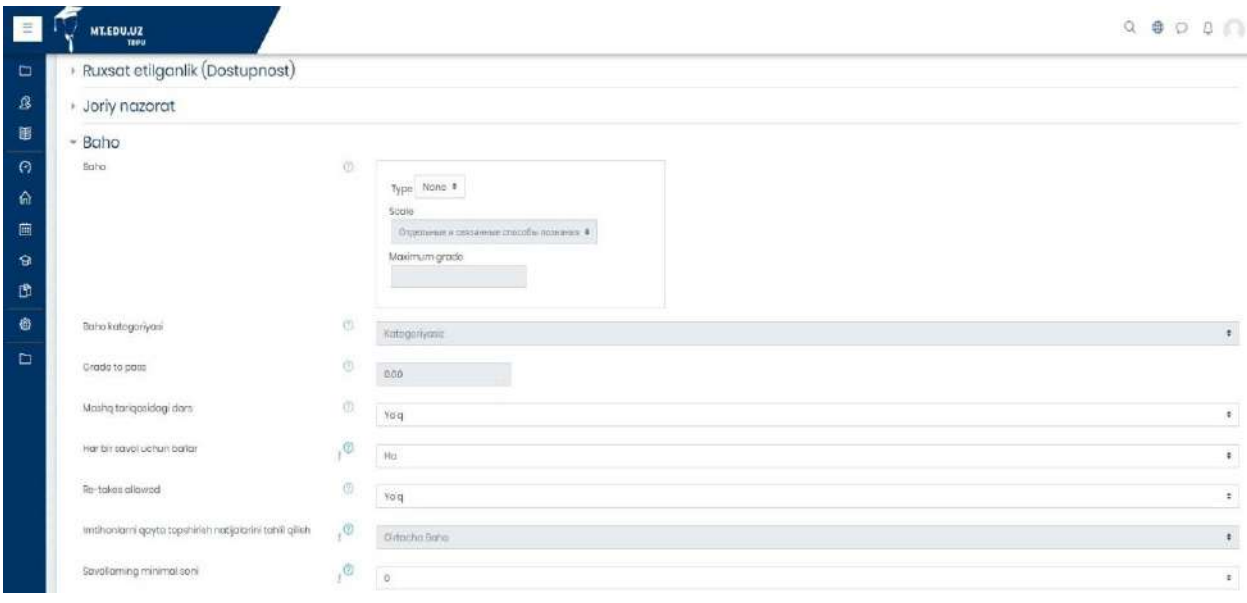

## **14 – расм. Баҳолаш мезони ойнаси**

Маълумки, барча таълим тизимида мавзу материалларини ўзлаштирилишини таъминлаш мақсадида маъруза материаллари айнан ушбу

машғулот давомида педагог – ўқитувчилар томонидан таъминланади. Шу билан бир қаторда, ўзлаштирилиши лозим бўлган курс элементи ҳам ушбу вазифани бажаради. Маъруза элементида ахборот материалларни платформага киритилишида "**Добавить информационную страницу/оглавление раздела" (Ўқув ахборот саҳифаси/таркиб қисмини** 

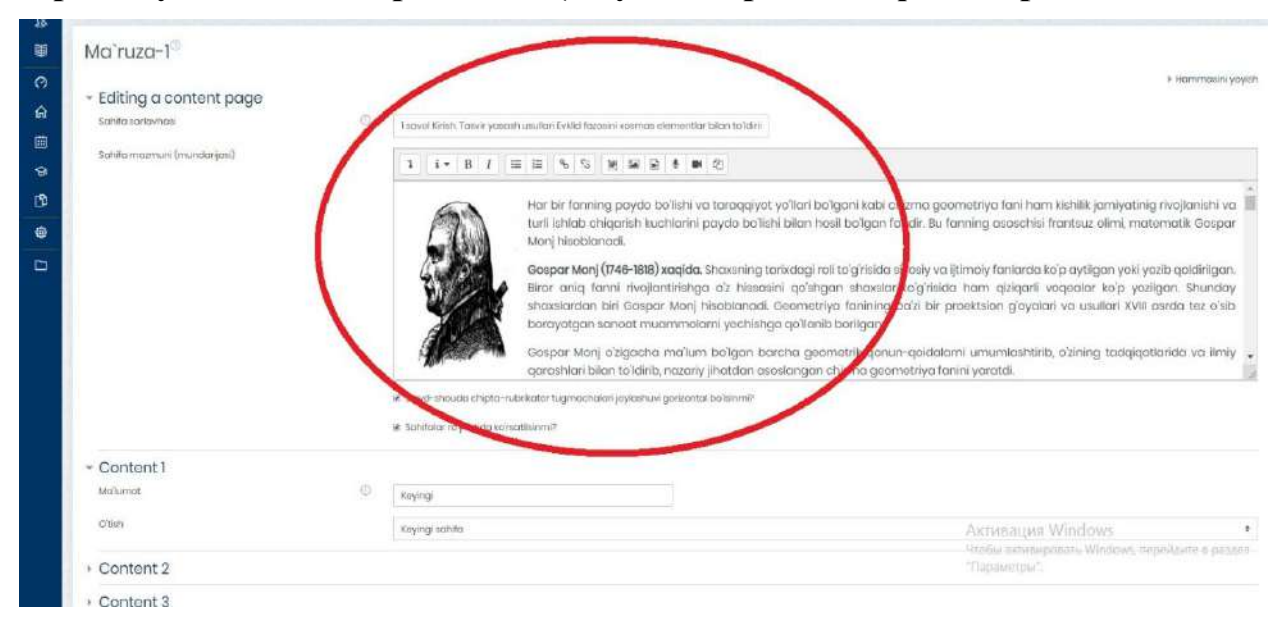

**қўшиш)** параметри орқали амалга оширилади. Бунда қуйида келтирилган ойна очилиб керакли маъруза материали жойланади. (15 – расм)

## **15 – расм. Ўқув ахборот саҳифаси/таркиб қисмини қўшиш ойнаси**

Юқоридаги ойнада ўқув ахборот қандай қўшиш кераклиги акс эттирилган. Мазкур ойнанинг қуйи қисмида муайян ахборот материали жойлангандан кейинги саҳифага ўтиш мўлжалланган қисм мавжуддир. Бу орқали курс ўқитувчиси ўқув ахборот материалининг кейинги қисмига ўтишини таъминлаш учун зарур параметр ҳисобланади. (16- расм)

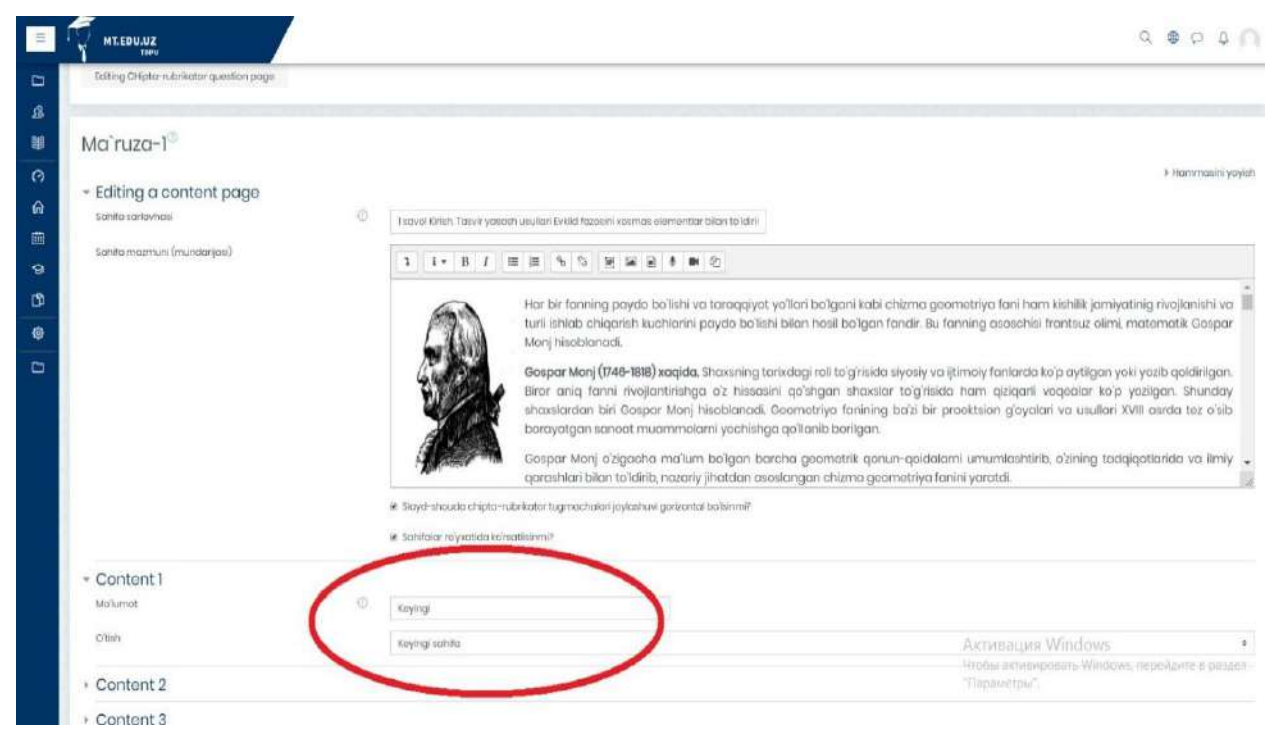

## **16 – расм. Ўқув материални саҳифалаш ойнаси**

Ўқув материални саҳифаларга қуйида келтирилган расм орқали ажратилиб кетма - кетликда яратилиб бириктирилади. Шунингдек, янги саҳифа яратиш учун қуйида келтирилган тугма босилиб янги саҳифа шакллантирилади. (17- расм)

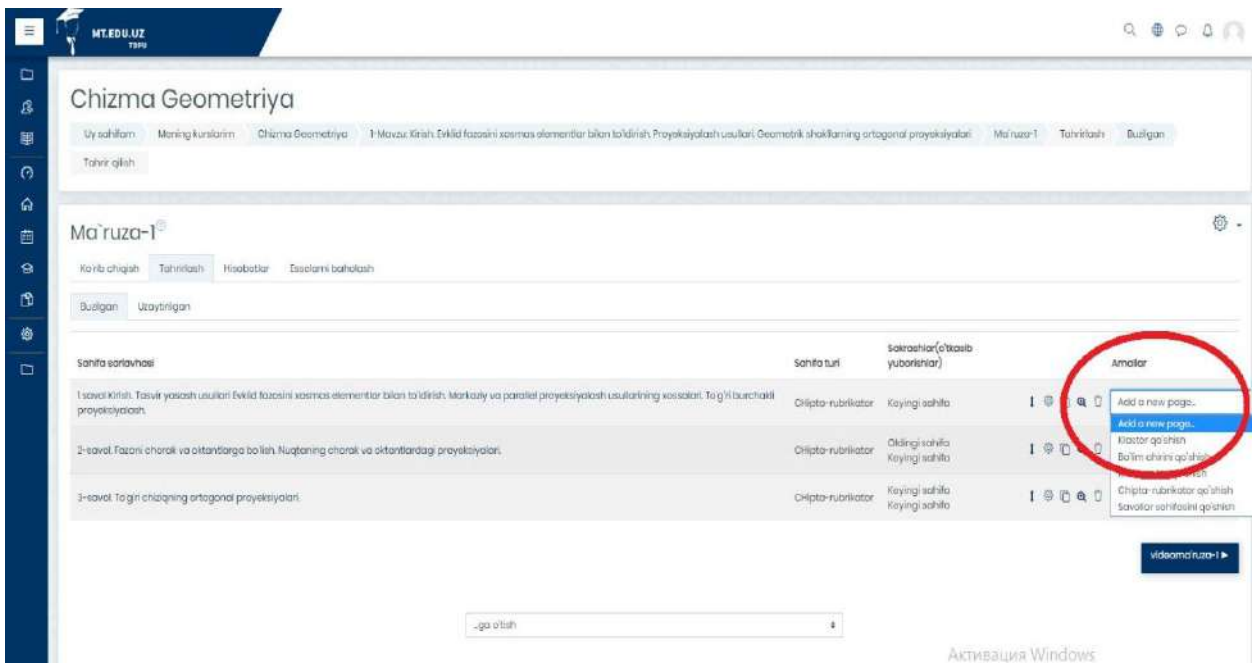

#### **17 - расм. Маъруза материалида янги саҳифа яратиш имконияти**

Маъруза материалини таҳрирлаш вақтида курс ўқитувчиси томонидан қуйидаги тугмалар орқали таҳрирлаш имкониятини тақдим қилади. Булар:

- Саҳифани исталган жойга олиш;
- Саҳифани таҳрирлаш;
- Саҳифадан нусха кўчириш;
- Саҳифани кўриб чиқиш;
- Саҳифани ўчириш. (18- расм)

| E                          | <b>MT.EDU.UZ</b><br>TOPD                                                                                                    |                    |                                    |           |                     | $Q \otimes Q \otimes Q$                                                             |    |
|----------------------------|----------------------------------------------------------------------------------------------------|--------------------|------------------------------------|-----------|---------------------|-------------------------------------------------------------------------------------|----|
| D<br>ß                     | Chizma Geometriya                                                                                                    |                    |                                    |           |                     |                                                                                     |    |
| 題<br>$\Omega$              | Chizma Goamotriya<br>1-Mayzur Kirish, Evkild fazasini xeemas elementiar bilan to idinim. Proyeksiyalash usullari. Geometrik shakllarning ortogonal proyeksiyalari<br>Moning kursterim<br>Liv sahifam<br>Tohn'r gilish |                    |                                    | Mo ruza-1 | Tahririash          | <b>Buzilgan</b>                                                                     |    |
| $\Omega$<br>画<br>$\bullet$ | Ma'ruza-1<br>Ko'rilo chiqish<br>Tohridgeh<br>Hispbotter<br>Eisekarri bahokeh                                                                                                    |                    |                                    |           |                     |                                                                                     | 稳. |
| O                          | Buzigan Utaytirigan                                                                                                    |                    |                                    |           |                     |                                                                                     |    |
| 春<br>$\square$             | Sahifa sariavhasi                                                                                                    | Sahifa turi        | Sakrashlar(o'tkasib<br>vuborishlar |           |                     | Amallar                                                                             |    |
|                            | 1 savai Kirish Tasvir yasash usullari Evklid faxosini xosmas elementlar bilan toʻldirish. Markaziy va parallel proyeksiyalash usullarining xassalari. Toʻgʻri burchakli<br>proyoksiyalcsh.                            | Chlota rubrirator  | Koying sohifa                      |           | <b>中心电</b>          | Add a new page.<br>Mád a naw paga                                                   |    |
|                            | 2-savoi. Fazoni chorak va ektantiarga bo'lish. Nuqtaning chorak va oktantiardagi proyeksiyolari.                                                                                                    | Chiptor rubricator | Oldingi sahifa<br>Koying sahifa    |           | $1 \equiv 0 Q \Box$ | Kioster go'shich<br>Bolim chirini go'shish                                          |    |
|                            | 3-savol To'giri chizigning ortogonal proyeksiyalari.                                                                                                    | Chiptomicricator   | Kaying schifa<br>Keying schifa     |           | 1000                | Klaster ohin go'shah<br>Chipto-rubrikator-go shish<br>Savallar schiffenini goʻshish |    |

**18 – расм. Маъруза материалини таҳрирлаш**

Маъруза матни таҳрирлаш вақтида кичик бир параметр мавжуд бўлиб бу "**Отчеты**" (**Ҳисоботлар**) дир. Бунда курс тингловчиси платформага киритилган ўқув материални ўзлаштирган кўрсаткичи назорат қилинади.  $(19 - pac)$ 

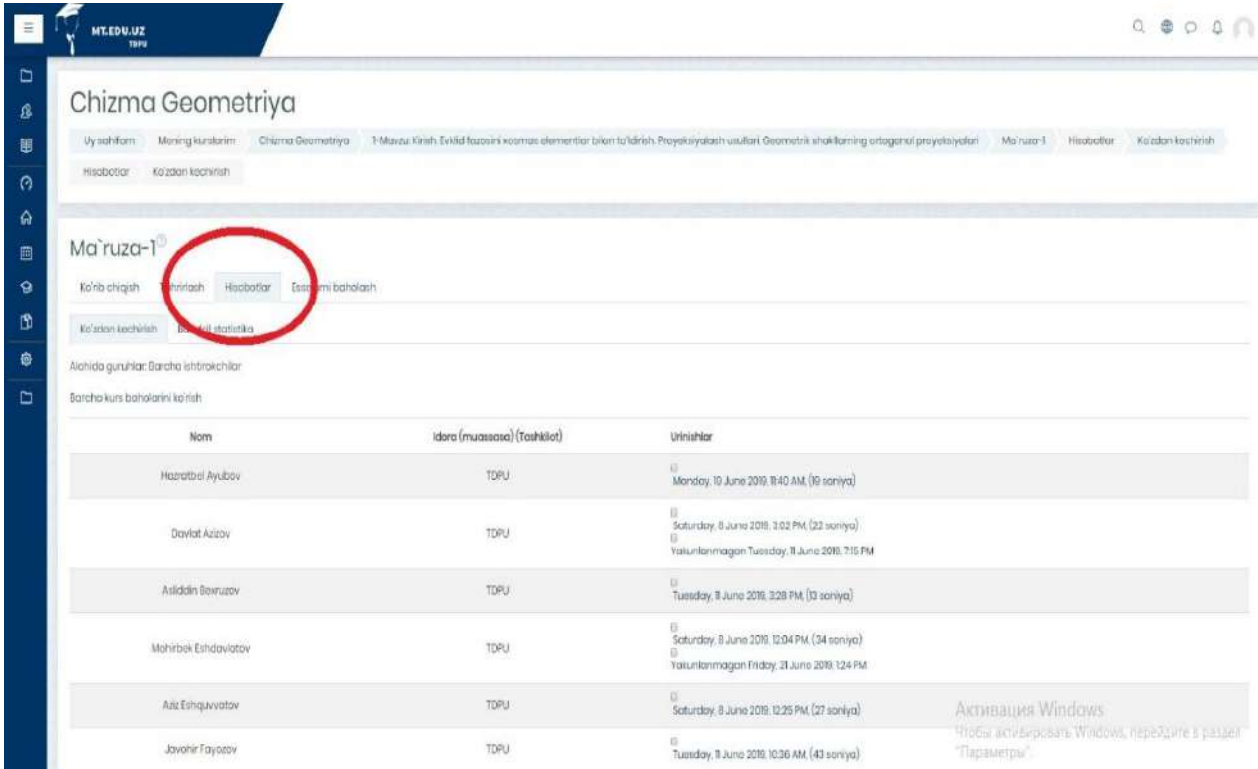

**19 – расм. Курс иштирокчилар ҳисоботи ойнаси**

Ўқув курсда мавжуд "**Видеолекция**" (**Видео маъруза**) топшириғи ҳисобланиб, бунда курс ўқитувчиси томонидан топшириқ яратилади. (20- расм)

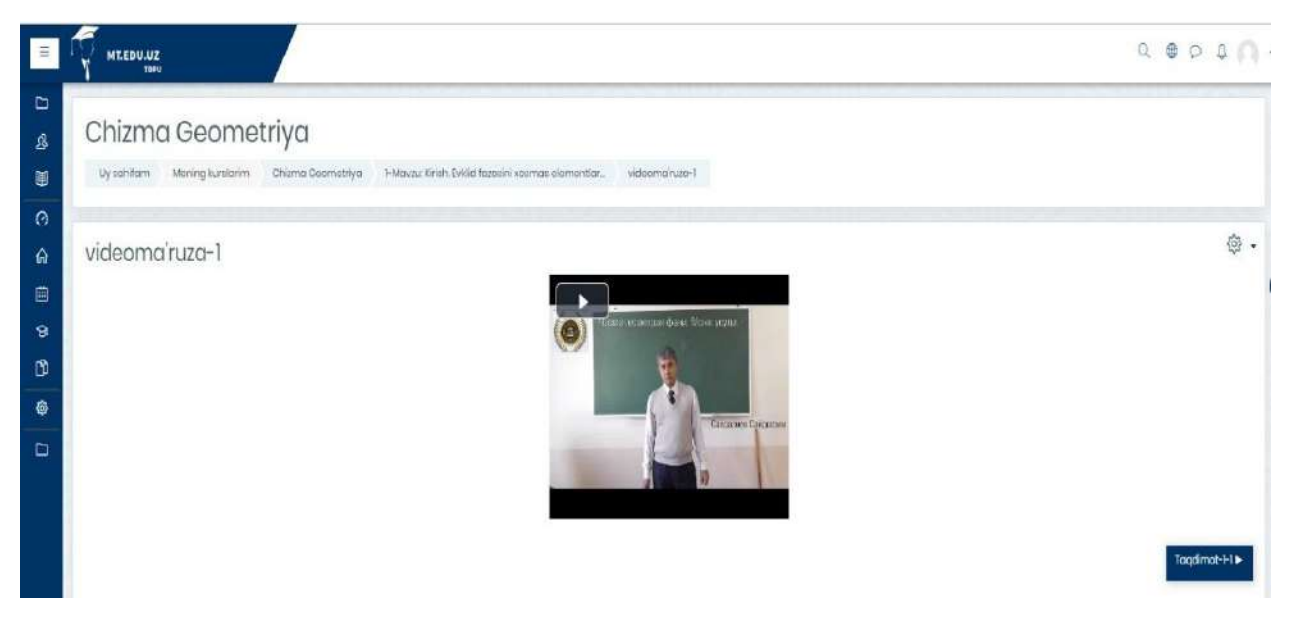

**20 – расм. Видеомаъруза топшириғининг асосий интерфейси**

Ушбу видеомаъруза орқали айнан қандай жойлаштириш кераклиги ҳақида тўхталиб ўтамиз. Биринчи навбатда Moodle платформасидаги **Элемент ёки ресурсни қўшиш** тугмасини босиб курс элементи "**Файл**" (**Файл**) плагини орқали яратилади. (21- расм)

|                                                                                                    |                                                                                                    | Tahin qinn .* 13                                                                                       |
|----------------------------------------------------------------------------------------------------|----------------------------------------------------------------------------------------------------|----------------------------------------------------------------------------------------------------|
|                                                                                                    | $\mathbb X$<br>Element yoki resursni qo'shish                                                                                                    | C Bernent yoki resumni qoʻshish                                                                        |
| 1-MAVZU: KIRISH, EVKLID FAZOSINI XOSMAS EI                                                                                                    | o a omorgue<br>Pat Normaniae prehisto in teacher for<br>provide a file pala course resource. Where<br>terministic.<br>possible the file will be ellaptoyed within the                                                                                   | SIYALASH USULLARI, GEOMETRIK SHAKLLARNING                                                              |
| $+$ $+$ Manager1 $\varnothing$<br>$+$ $\omega$ videomonizer $0$                                                                                                    | course interface otherwise students will be<br>$0 - \mathcal{Q}_0$<br>Seminar<br>promatted to staurapped it. The file more<br>include supporting five, for extrages on<br>Solidy.<br>W.<br>HTML page may have embedded images.<br>$\Omega$<br>×<br>Test | Tomminighten<br>Tahrir gilsh · ISI<br>Tabric glish * 57                                                |
| I Tagdimat-I-1 / 19/bast /c/ hujas<br>$+$<br>Tagdmot-1-2 / Lavooyt for hujori<br>÷                                                                                                    | or Feen openers.<br>lepmen.<br>Note that students meet to have the<br>depote miles to this control attacepted<br>柴<br><b>Veld</b><br>$\alpha$<br>preter to open the file.                                                                               | Tahrir gillin . [2]<br>Tahrir gilsh * [5]                                                              |
| $1$ Topshiric $10^{\circ}$<br><b>Community</b> Not available unless:<br>. The activity Ma'ruza-1 is marked complete<br>· It is before end of 25 June 2019<br>Tayanch ibarakır. $\rho$<br>÷<br>$+$ $+$ $+$ $+$<br>[3] The anti- Not available unless: The activity Topshirig-1 is marked complete | Crait<br>$0 - 12$<br>A feath cly cut unnet<br>· To strane presentations given in olare<br>RESURSUAR<br>. To include o men website on dobuses<br>$0<\frac{1}{2}$<br><b>Tolder</b><br>retnirtio                                                           | Tahrir gillen * [3]                                                                                    |
|                                                                                                    | · To provide circly files of contain software<br>5.42 content<br>programs (ag Photoshop psc) so<br>pockage<br>inspects considered and submit them hol-<br>-taun<br>$\circ$ $\sim$<br>insbeatment                                                        | Tahrir gilish * [2]<br>Tahrir gilah = (D)                                                              |
|                                                                                                    | sitoid-<br>C stora hold                                                                                                    | C Element yoki requreni goʻchich<br><b>KEYINGI MAVZU</b><br>2-MavzuTekisikning ortogonal proeksiyalari |

**21 – расм Файл ресурси**

Видеомаъруза **.mp4** форматида тизимга жойлаштирилиб таҳрирланади. Биринчи навбатда, **Файл** (**Файл**) номи ёзилиб, қуйи қисмида эса, видеомаърузага таснифи тўғрисида маълумот ёки топшириқни бажариш кўрсатмаси берилади. Шундан сўнг, кейинги параметр орқали **.mp4** форматида видеомаъруза жойлаштирилади. (22 – расм)

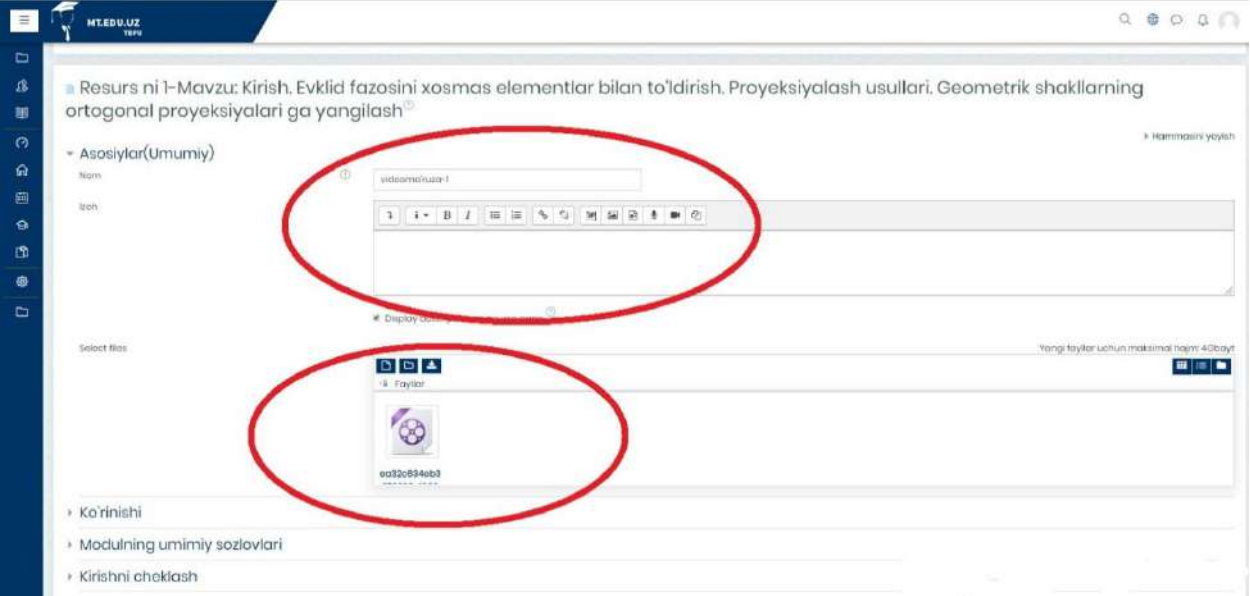

**22 – расм. Ўқув материални Файл (Файл) га жойлаштириш ойнаси**

Видеомаърузани жойлаштирилиш учун шахсий компьютердаги маърузага оид материал қуйидаги келтирилган расм орқали танланиб амалга оширилади. (23- расм)

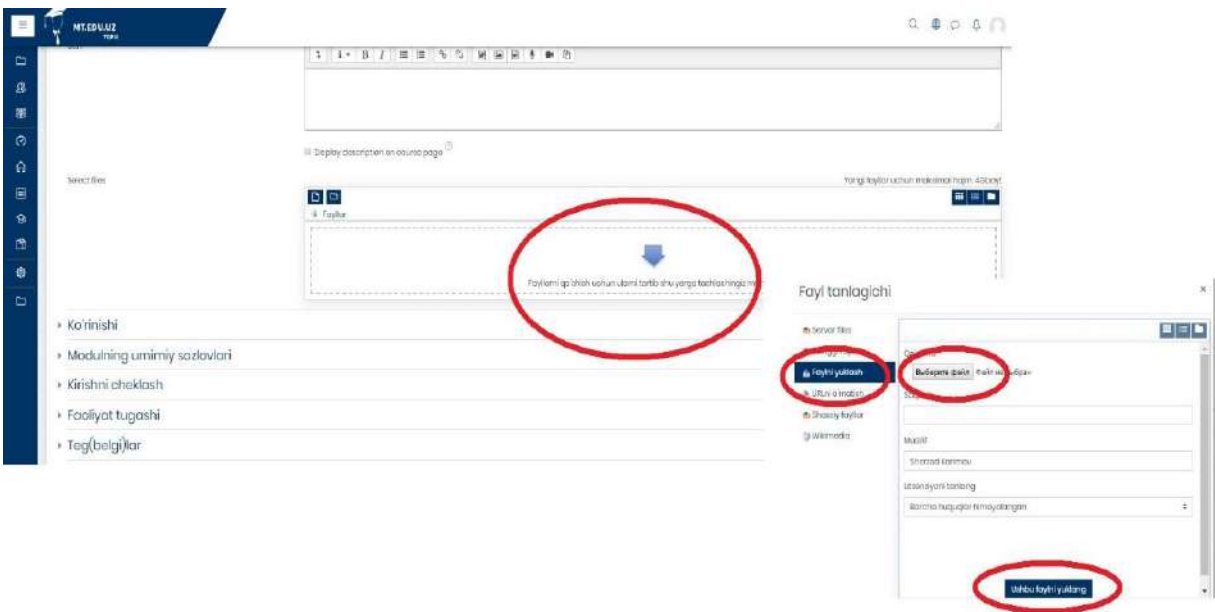

## **23 – расм. Ўқув материални жойлаштириш жараёни**

Мазкур видеомаърузани яратиш мобайнида талаба ёки курс тингловчисига ўқитувчи томонидан видео ахборотни ташқи кўринишига аҳамият берилмоғи мақсадга мувофиқдир. Ушбу созлаш параметрларидан бири "**Внешний вид**" бўлиб, яъни "**Ташқи кўриниши**" да талаба айнан шу видеомаърузадаги ахборотдан унумли фойдаланиш қулайлигини тақдим қилади. Ташқи кўриниши 5 хил пунктни ўзи ичига олади Булар:

 **Автоматически** (**Автоматик**) бунда тизимдаги **Файл (Файл)** плагини орқали мавжуд ахборот автоматик равишда талабага тақдим

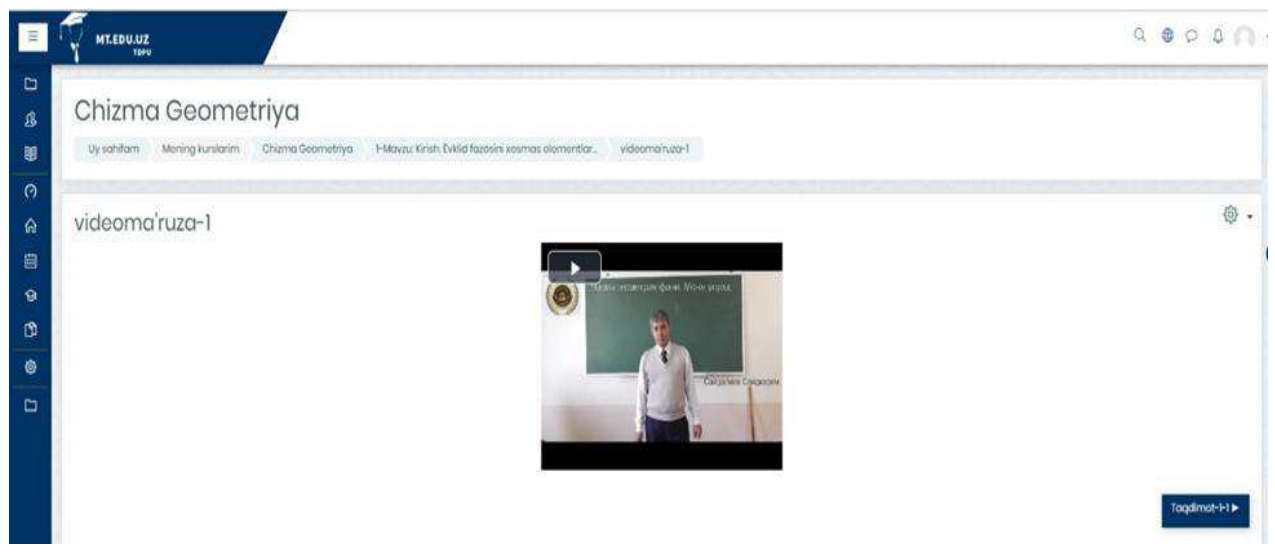

қилинади;

 **Внедрить** (**Жойлаштириш**) яъни бу параметрда эса курс ўқитувчиси томонидан таълим ахбороти курс элементига жойлаштирилиб курс иштирокчиси томонидан очилади;

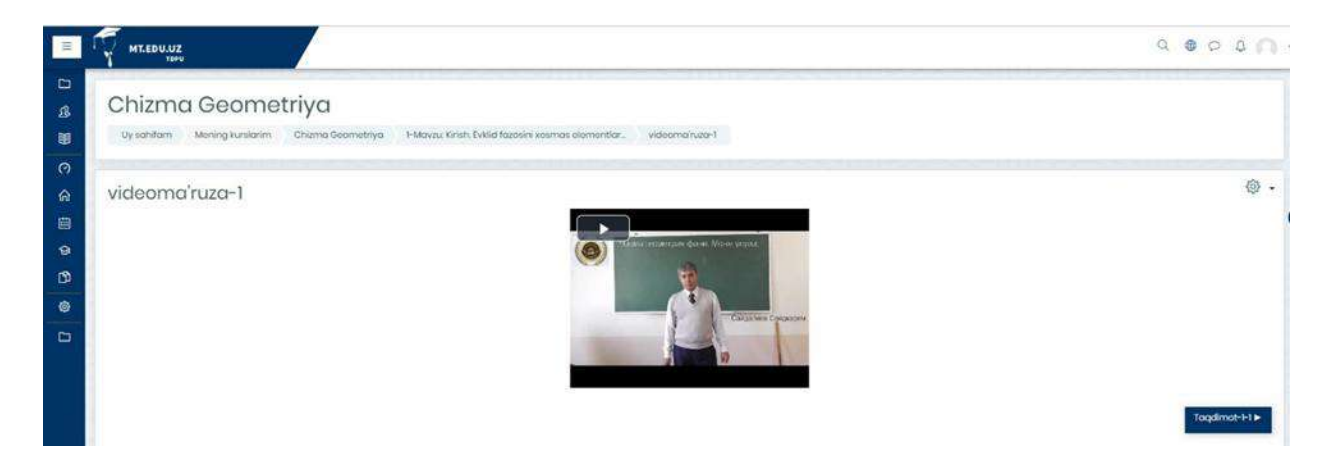

**Принудительное скачивание** (**Мажбуран юклаб олиш**) бунда талаба томонидан ўқув материал шахсий компьютерга юклаб олиниб, исталган вақтда ўзлаштириш имкониятини берилиши тушунилади;

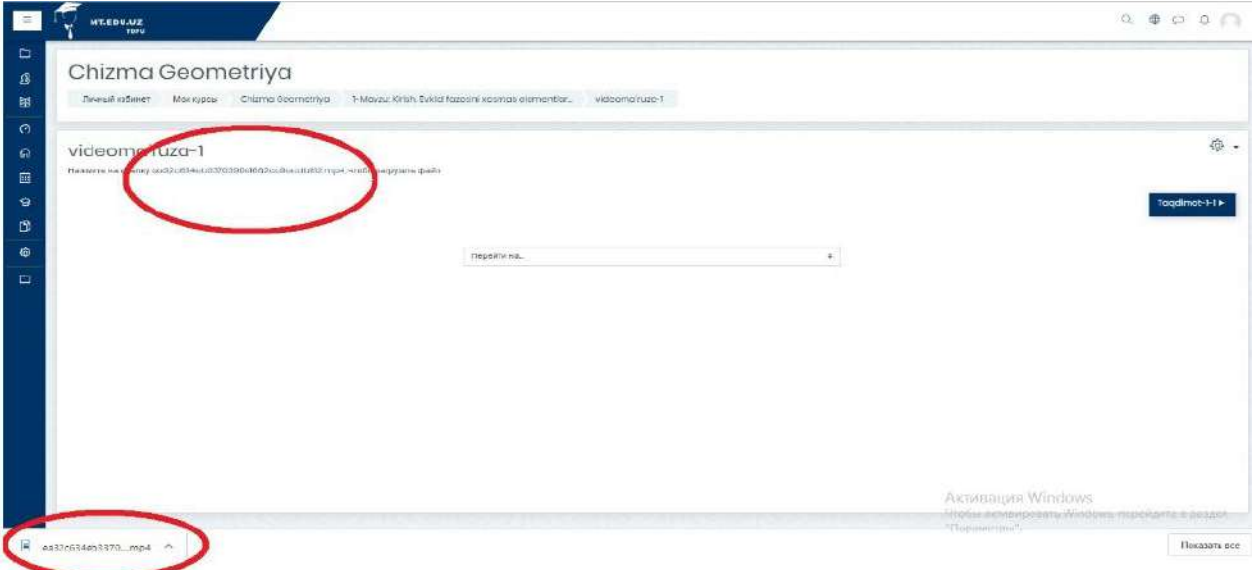

**Открыть** (**Очиш**) бу параметрнинг фаоллаштиришдаги имконияти видеомаърузага алоҳида ҳавола тақдим қилиниб, талабага веб браузер орқали билим олиш имкониятини яратади;

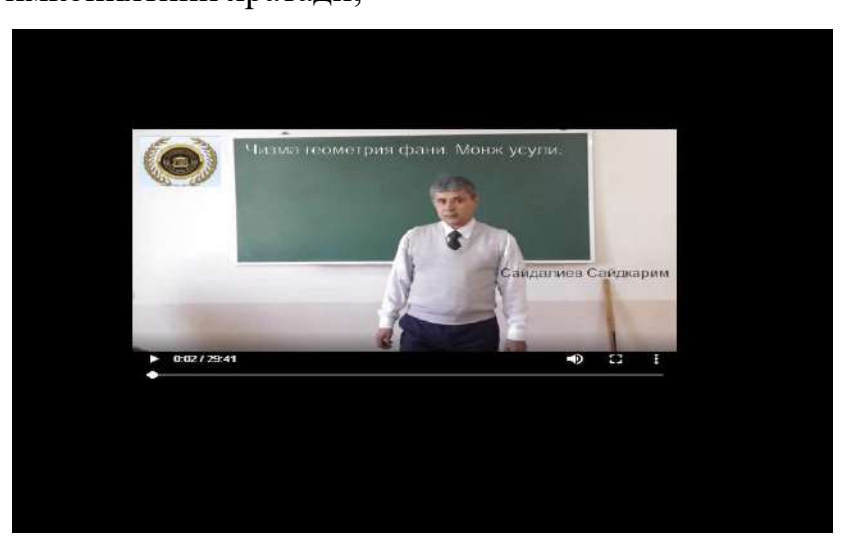

**Во всплывающем окне (Қўшимча ойнада очиш)** олдинги параметрга ўхшаш бунда ҳам алоҳида ҳавола тақдим қилиниб, қуйида келтирилган расмдагидек видеомаъруза ўзлаштирилади;

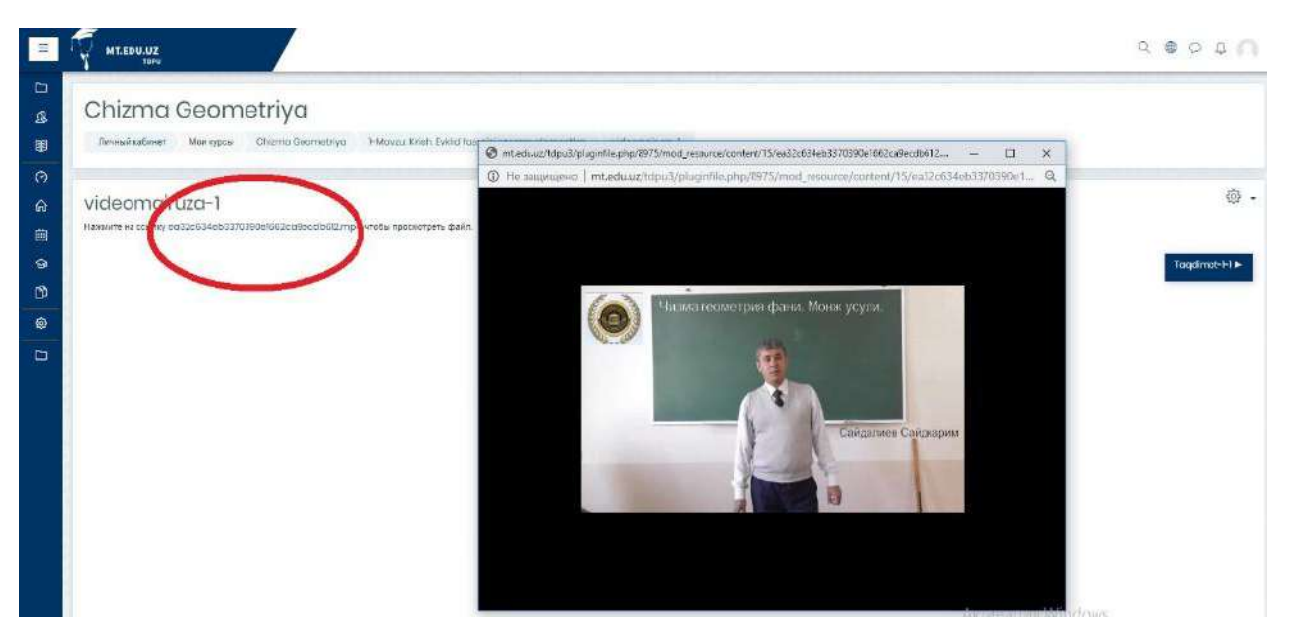

Қўшимча функциялар тўғрисида гап юритилганда яна бир нечта афзалликларга эга бўлиб:

 *Выводить размер Видеомаъруза ўлчами.* Бунда ўқув курс яратувчи шахс томонидан юкланган файл қандай ҳажм ва кенгайтмага эга эканлиги таъминланади.

 *Выводить тип Водеомаъруза тури.* Ўқитувчи томонидан видеомаърузанинг тури яъни қандай форматда эканлиги кўрсатилади.

 *Показать дату загрузки/изменения. Видеомаъруза жойлаштирилган/ўзгартирилган санасини кўрсатиш.* Курс ўқитувчиси томонидан видеомаърузанинг ўзгартиришлар ҳамда платформага жойлаштирилган санаси кўрсатилади.

 *Выводить описание ресурса Манба тавсифини кўрсатиш.* Курс тютори томонидан таҳрирланиб, видеомаъруза тайёрланиш жараёнидаги фойдаланилган манба кўрсатилади.

Зарур созлаш ишлари ниҳоясига етказилгандан сўнг **Сохранить и вернуться к курсу (**Сақлаш ва курсга қайтиш**)** тугмасини босиш мумкин.

Электрон ўқув курснинг навбатдаги вазифа бу тақдимот ҳисобланади ва .**pdf** ёки **.ppt** форматларида тақдим қилиниши мумкин. Айнан кўриб турган .**pdf** форматида ўқув материал тақдим этилган бўлиб, тютор томонидан созлаш ишлари ҳамда платформага жойлаштириш таҳрирлаш ишларини кўриб чиқамиз. (24 – расм)

**.pdf** форматидаги ўқув материални Moodle тизимига киритиш учун видеомаъруза жойлаштирилганидек, мазкур ахборот материали ҳам киритилади. Биринчи навбатда курс элементларидан **Файл (Файл)** ресурси танланади ҳамда видеомаъруза жойланганидек ўхшаш жараён амалга оширилади

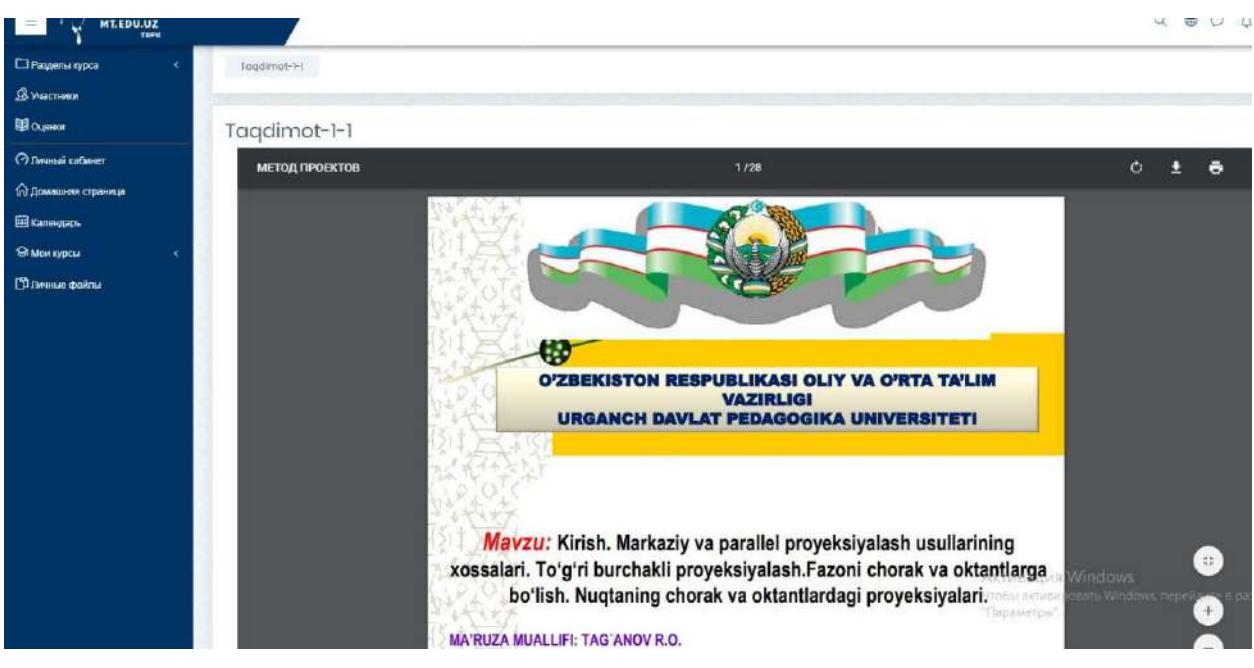

**24 – расм. Файл (Файл) элементида ахборот материал**

Танланган ўқув курс элементи орқали курс ўқитувчиси томонидан маълумот базасидаги мавжуд ўқув материали .pdf форматида платформага юкланади.

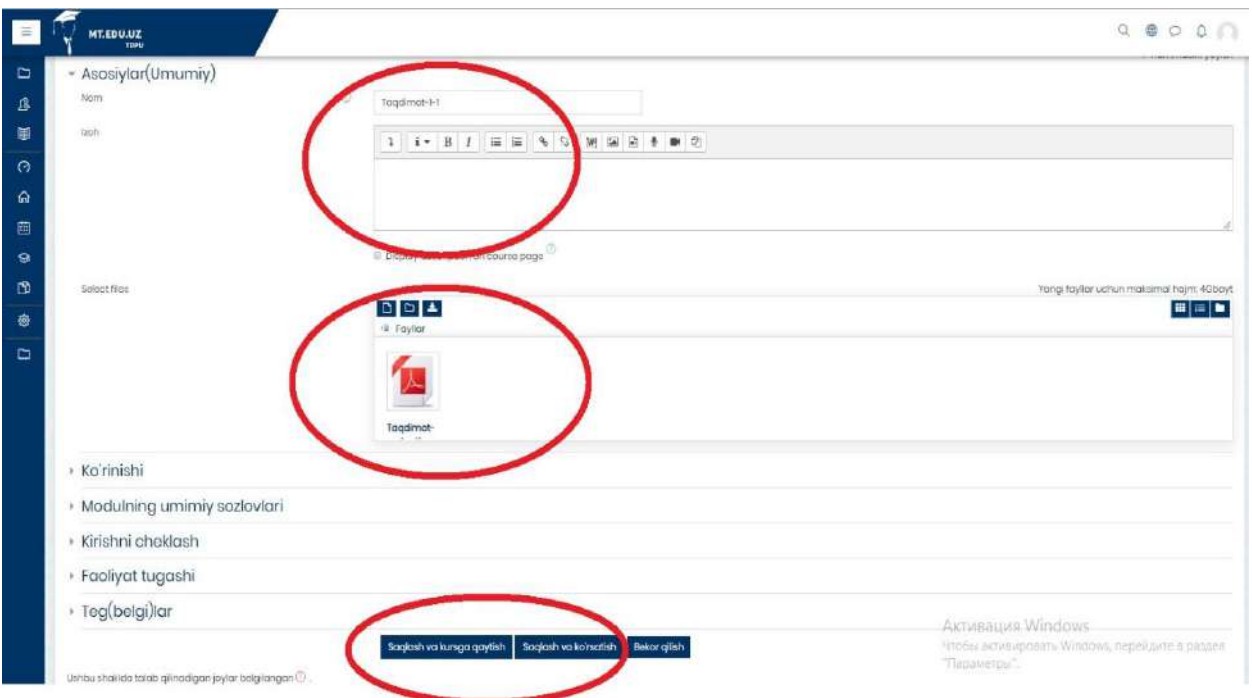

Юқоридаги расмда видемаъруза материали жойлаштирилганидек, тақдимотга биринчи навбатда умумий номи берилади ҳамда ўқув материалдан кўзланган мақсад ёки ахборот материалига бажарилиш кўрсатмаси ёзилади. Сўнгги жараёни "**Сохранить и вернуться к курсу" (Сақлаш ва курсга қайтиш)** тугмаси босилади.

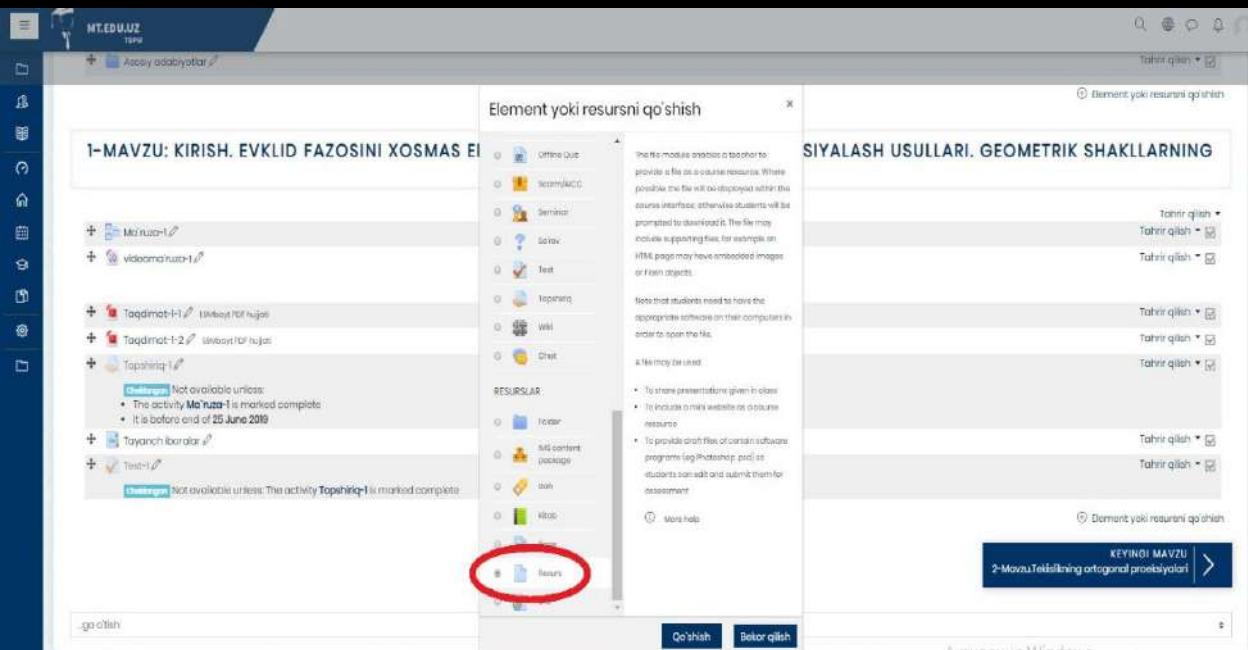

**«Задание» (Топшириқ) у**шбу модули орқали курс тингловчисига вазифаларни бериш, ишларни йиғиб олиш ҳамда баҳолаш ва фикрмулоҳазаларини билдириш имкониятини беради. Талабалар ҳар қандай рақамли контентни (файлларни) тақдим этишлари мумкин бўлади, масалан, **МС Word** матн таҳририда тайёрланган ҳужжатлар, электрон жадваллар (**МС Excel**), тасвирлар ёки аудио ва видео файллар. Шунингдек, муқобил ёки қўшимча равишда топшириқ талабалардан матнни тўғридан-тўғри матн таҳририда теришни талаб этиши мумкин. Топшириқ талабаларга сайтдан ташқари "*реал вақт режимида"* бажаришлари керак бўлган топшириқларини эслатиш учун ҳам қўлланилиши мумкин, масалан санъат асарлари, бу ерда рақамли контент талаб этилмайди. Талабалар ишни индивидуал равишда ёки гуруҳ аъзоси сифатида тақдим этишлари мумкин. Мазкур топшириқ орқали Moodle виртуал ахборот таълим тизимига вазифа ва топшириқларни жойлаштириш масалалари ҳақида тўхталамиз.

Бунда биринчи навбатда **Элемент ёки ресурсларни қўшиш** тугмаси орқали иш жараёни бошланади. (25 – расм)

| Champ gometrychic distors" as the target for                                           |           |                                |  |                                                                                             | Tomm gridd = 23                           |
|----------------------------------------------------------------------------------------|-----------|--------------------------------|--|---------------------------------------------------------------------------------------------|-------------------------------------------|
| Charma gearmetry a short shortur. P. 193 (empt as pre-rift)                            |           |                                |  | Element yoki resursni qo'shish                                                              | Tohic glub + D<br>$\boldsymbol{\times}$   |
| 4 Спото дветяту в основал теаргу 2° затему двуметия                                    |           |                                |  |                                                                                             | Tonn's grien * 62                         |
| + Ascey oddayotar                                                                      | $\circ$   | ×<br><b>Ciffonn Quiz</b>       |  | Topistras Reviver: resoluti signiveritipo                                                   | Tomic gillity . Ell                       |
|                                                                                        |           | SaprinoVCG                     |  | visibulars bereft intigen segun costs<br>homizer heliscients yn fike-musengenering          | C Demont yold resurero go'shich           |
|                                                                                        |           | <b>Jamius</b>                  |  | bizirrah imitersyntes hame).                                                                |                                           |
| 1-MAVZU: KIRISH. EVKLID FAZOSINI XOSMAS EI                                             |           | 凐<br>Sciola                    |  | Tulobobi heli ocivitos regardi.<br>Konto nos Doutsmi / teaginm attubismi                    | SIYALASH USULLARI, GEOMETRIK SHAKLLARNING |
|                                                                                        |           | to be fort                     |  | insurrative interactions: Winnell media Acahamicki-                                         |                                           |
|                                                                                        |           | $\mathcal{A}$<br>Toporate      |  | tayyik tazışını 74 galları akılırını<br>protector (sleep) transmaryors au over you          |                                           |
| $+$ $+$ Mainute $\varnothing$                                                          |           |                                |  | Video faylike Muselid yell awarenetis                                                       | Tommit gallery<br>Tohninglish . [2]       |
| $+$ $ -$ videomain.co-1 $-$                                                            |           | <b>Citat</b>                   |  | interested to produce to a control producer<br>to gridore to giv moto surcinita terisina.   | Tatrir glish * [2]                        |
|                                                                                        |           |                                |  | <b>ksecto wind a resumplar Trapartering</b>                                                 |                                           |
|                                                                                        | RESURSIAR |                                |  | training inspiring creature agreement in<br>Hartych land Harty Harty Harty Network          |                                           |
| Tagdimat 1-1. Issued agreement                                                         |           | <b>Texase</b>                  |  | baseboligi altri saludbili carrical Yaari-                                                  | Tahrir giliatt . [2]                      |
| Tagdimot-I-2 3 <sup>P</sup> NAbaytasusempt                                             |           |                                |  | qu'ilistabilité inservéés, transmitter aquitué                                              | Tohni gilah * 12                          |
| $T$ npsterg-L $\mathcal{P}$                                                            |           | <b>MILcontart</b><br>pointings |  | ansatzel, fagarahincha lau yentio teagoneli.<br>kortsett torott-atkindydi. Talobalar latini | Tohn gilsh . U                            |
| <b>Continuous</b> Not available aniess<br>. The activity Ma'ruza-1 is marked complete. |           | 'Hemi                          |  | years hards on your pulse and a model                                                       |                                           |
| · It is before end of 25 June 2019                                                     |           | littin                         |  | tragglem ottofratet insamson,                                                               |                                           |
| $+$ $-$ Tayanch iborator $e^x$                                                         |           |                                |  | Topperhinisters wer (40) or his providence                                                  | Tatirir gillah * (2)                      |
| $+$ $+$ tastric                                                                        |           | <b>Foge</b>                    |  | a city yo him file-mulgivensions:<br>paintings through you have been been there that you    | Tohn gildh . D                            |
| Net available unions The activity Topshirig-1 is marked complete                       | $\circ$   | -la<br>-Transiero              |  | Retri Jistomonima et al profit and its                                                      |                                           |
|                                                                                        | 9.61      | <b>CMA</b>                     |  | issimigan hujmaryon ag hay                                                                  | Element yold resurshi go'shish            |

**25 – расм. Moodle тизимида Топшириқ элементи**

Тизимдаги **Топшириқ** элементи танланиб, қуйида келтирилган ойна очилади ва зарур яратиш ишлари амалга оширилади. (26 – расм)

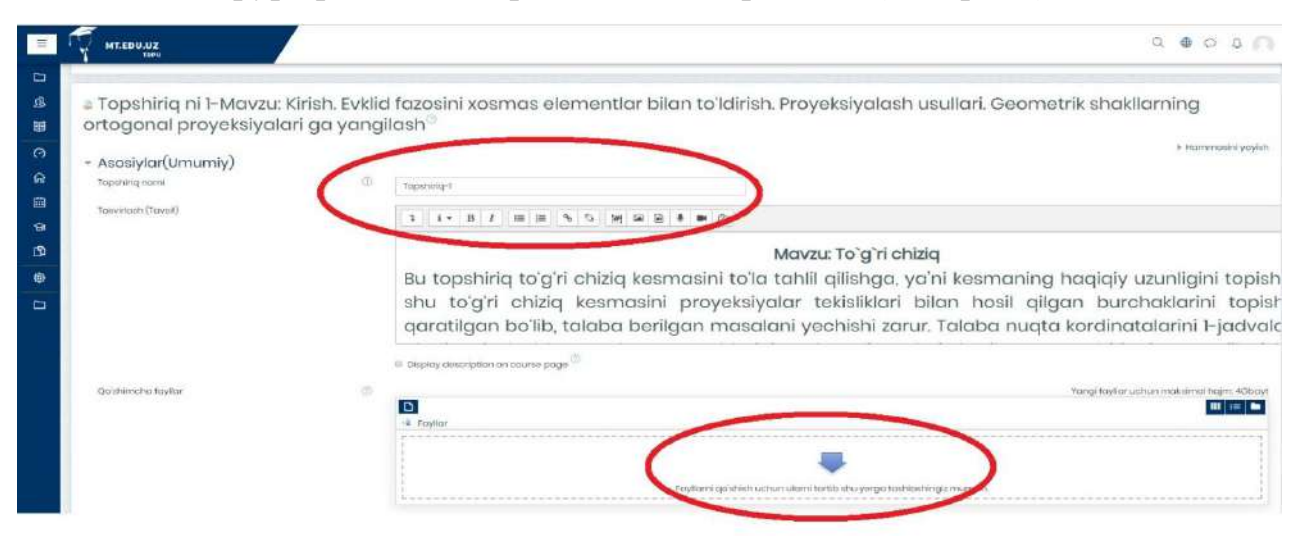

#### **26 – расм. Топшириқ элементи яратиш жараёни**

Юқоридаги бошқа Moodleда мавжуд курс элементлари қатори, ушбу ўқув курснинг Топшириқ модули яратиш ишлари деярли бир-биридан фарқ қилмайдиган жараён ҳисобланади. Топшириқнинг умумий номи, унинг таснифи ва маълумот базасида керакли ҳужжат **.pdf .doc** ҳаттоки **.ppt**, формати кўринишидаги ўқув ахборот материалларини юклаш имконияти мавжуддир.

Яратиш давомида курс элементидан фойдаланишини бир қанча чекловлар ёрдамида созлаш мумкин. (27 – расм)

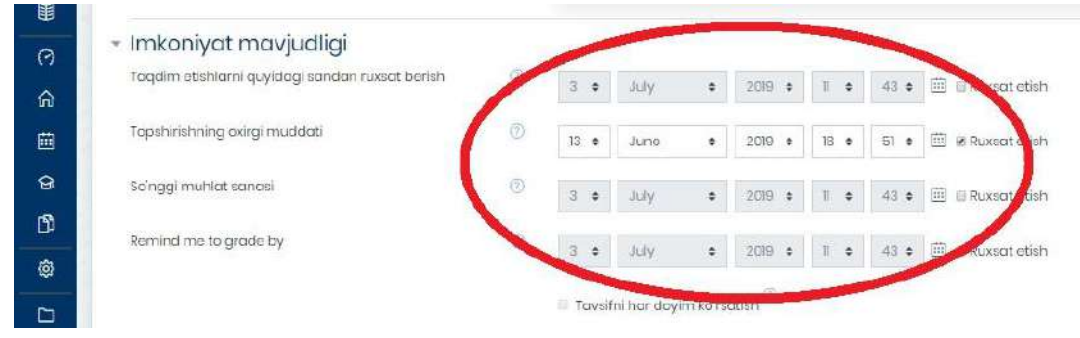

**27 – расм. Топшириқ элементидаги чекловлар**

Юқорида кўриб турган расмда айнан Топшириқ элементидаги "**Доступно**" (**Рухсат**) вазифасида қўлланилиб, бунда курс яратувчиси томонида баъзи чекловлар амалга оширилиб:

Тақдим этишларни қуйидаги сандан рухсат бериш, Рухсат этиш, Топширишнинг охирги муддати, Рухсат этиш, Сўнгги муҳлат санаси каби параметрларни ўз ичига олади.

Бу орқали талаба ўз вақтида ўқув курсдаги мавжуд барча вазифа топшириқларни бажарилишини тютор томонидан ўқув курс давомида назоратга олиш имкониятини тақдим этади.

**«Глоссарий» (Таянч иборалар)** бу орқали ўқув курсдаги мавжуд атамалар, иборалар, қисқартмаларнинг изоҳли луғати киритилиб, курс тингловчиларга курсни яхши ўзлаштирилишига хизмат қилади. Шу билан бирга**, Элемент ёки ресурсларни қўшиш** тугмаси босилиб, таянч иборалар Moodle платформасига киритилади. (28 – расм)

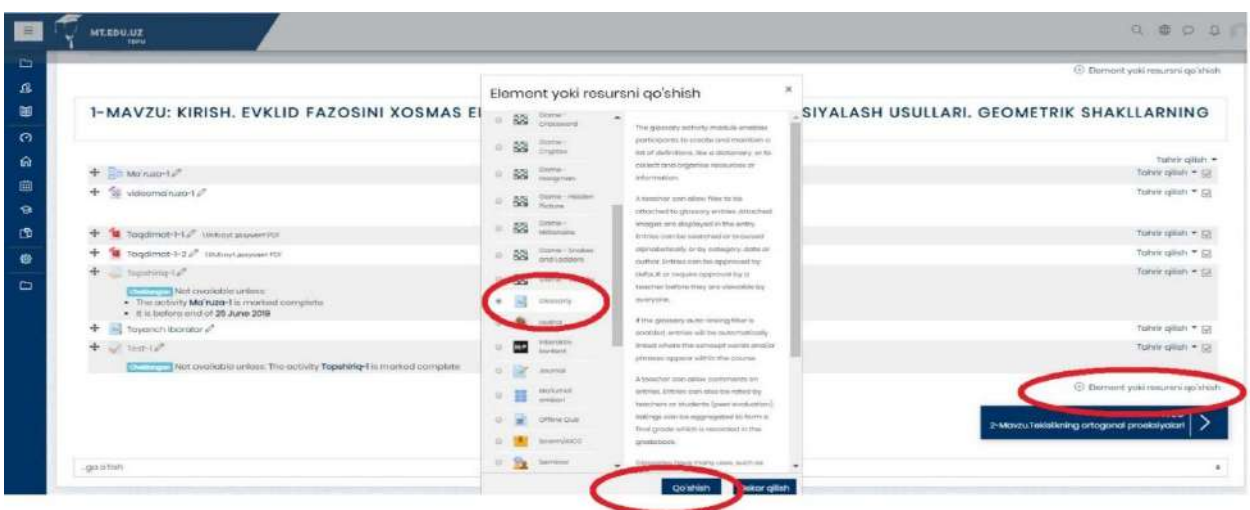

#### **28 – расм. Глоссарий (Таянч иборалар) элементи**

Мазкур ойнада сиз Таянч иборалар курс элементининг умумий кўриниши тақдим қилинган бўлиб, кейинги босқичда бу элементни яратиш ва созлаш имкониятлари тўғрисида баён қилинади (29 – расм)

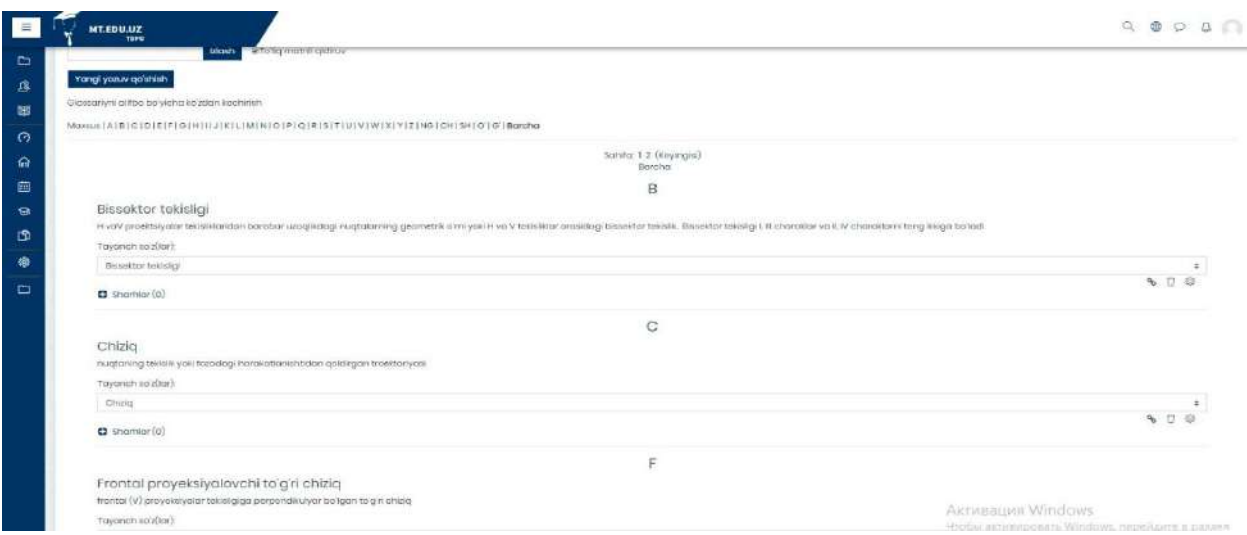

**29 – расм. Таянч ибора элементи**

MOODLE платформасига Таянч иборалар элементи қўйилгандан сўнг, қуйида келтирилган мазкур жараён бажарилади. Иш жараёнида Таянч ибора элементининг созлаш иши кўрилади. (30 – расм)

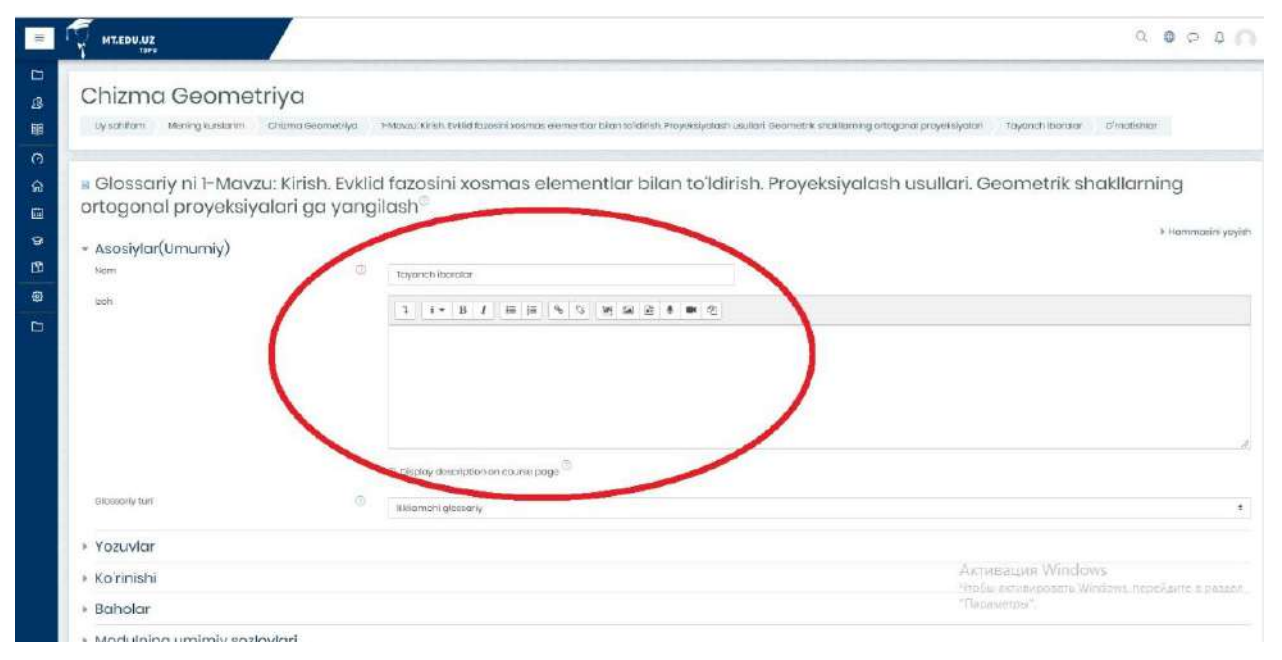

**30 – расм. Глоссарий (Таянч иборалар) элементи созлаш**

Шунингдек, иш жараёни ўқув курс элементининг асосий созлаш иши бўлиб, бунда курс элементига умумий ном берилади ва унинг таърифи кўрсатилган ҳолда талабага намоён бўлади.

Навбатдаги жараён эса, "**Записи**" (**Ёзувлар**) созлаш иши бўлиб бунда бир қанча параметрларни қамраб олади: (31 – расм)

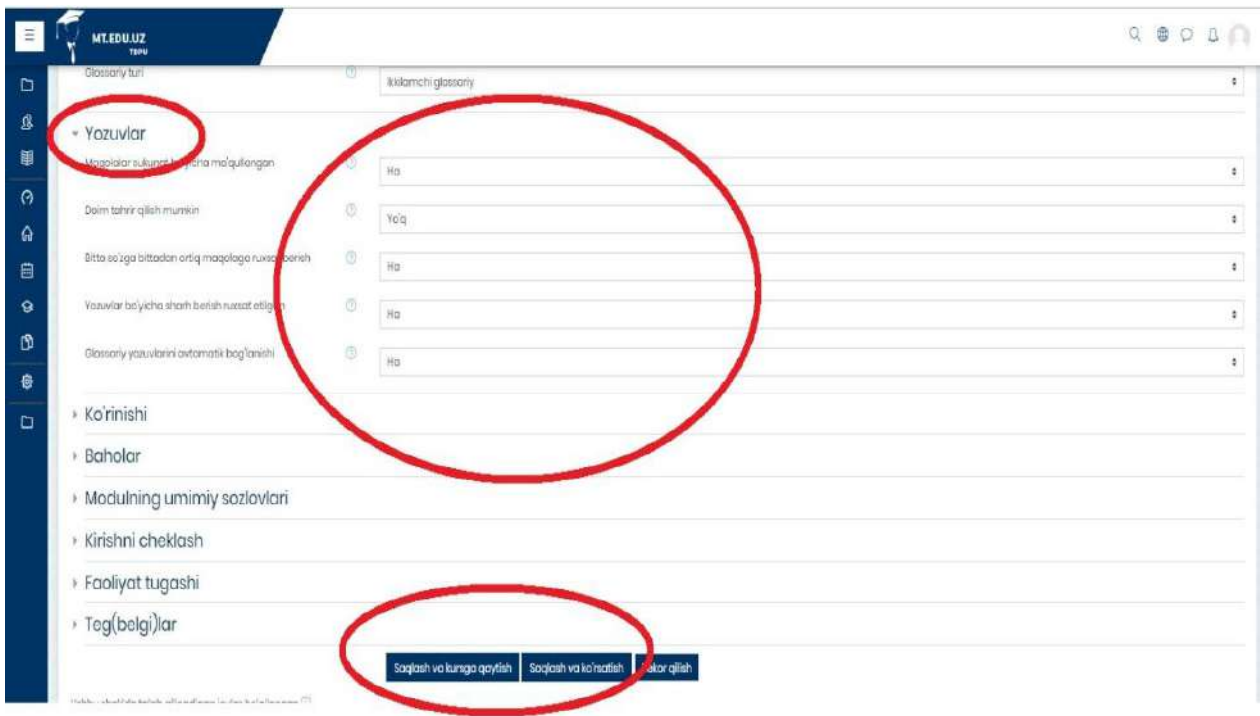

## **31 – расм. Таянч иборадаги "Записи" (Ёзувлар) созлаш жараёни**

 **Статьи одобрены по умолчанию** - *ибораларнинг тизимда мавжуд стандарт бўйича маъқулланганлиги;*

 **Всегда разрешать редактирование –** *доимий таҳрирлаш имкони мавжудлиги;*

 **Разрешить более одного определения на одно слово –** *биргина таянч ибора учун ягона ҳисобланган изоҳ кифоя қилиниши;*

 **Разрешить комментарии к записям –** *мавжуд иборалардаги қайдлар учун шарҳлар берилишини таъминлаш;*

 **Автоматическое связывание записей глоссария –** *қайд қилинган луғавий изоҳларни автоматик равишда ўқув курсда мавжуд таянч иборалар билан боғлаш;*

Таянч иборалар элементини "**Оценивание**" (Баҳолаш) ни созлаш жараёнида ўзига хос вазифалар мавжуд ва тегишли созлашлар якунида барча жараён тизимга сақланган ҳолда юкланади;

 **Роли, которым дано право выставлять оценки -** *мазкур жараёнда ҳуқуқи мавжуд ўқув платформадаги масъул шахслар томонидан баҳоланиши;*

**Метод расчета итога –** *якуний ҳисоблашнинг методи;*

 **Шкала (Баҳолаш мезони) -** *қандай мезонлар асосида баҳолашни созлаш;* **с… по… (Муддат) –** *мазкур элементни баҳолашни муддатлар билан чегаралаш.* (32 – расм)

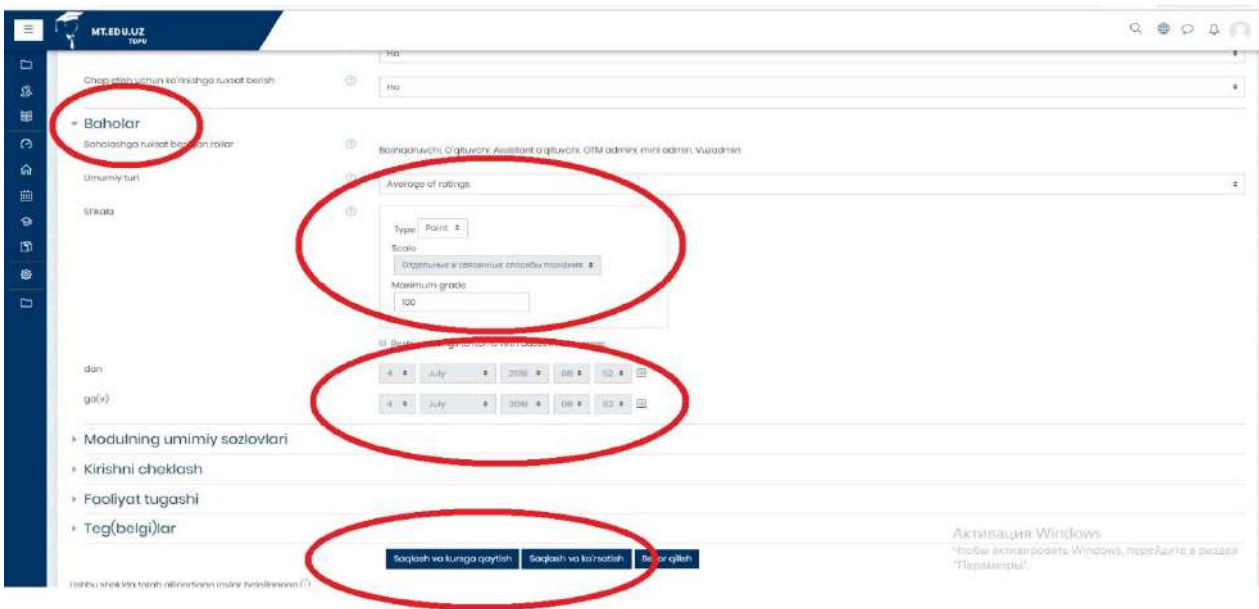

## **32- расм. Таянч ибораларни Оценивание (Баҳолаш) ойнаси**

Таянч ибораларни яратиш иши якунлангандан сўнг навбатдаги жараён ўқув курсда мавжуд мураккаб иборалар билан уларнинг луғавий ма'нолари мазкур элементга киритиш ишига тўхталамиз. Бунга қуйида кўрсатилган расм орқали амалий жараёни амалга оширилади. (33 – расм)

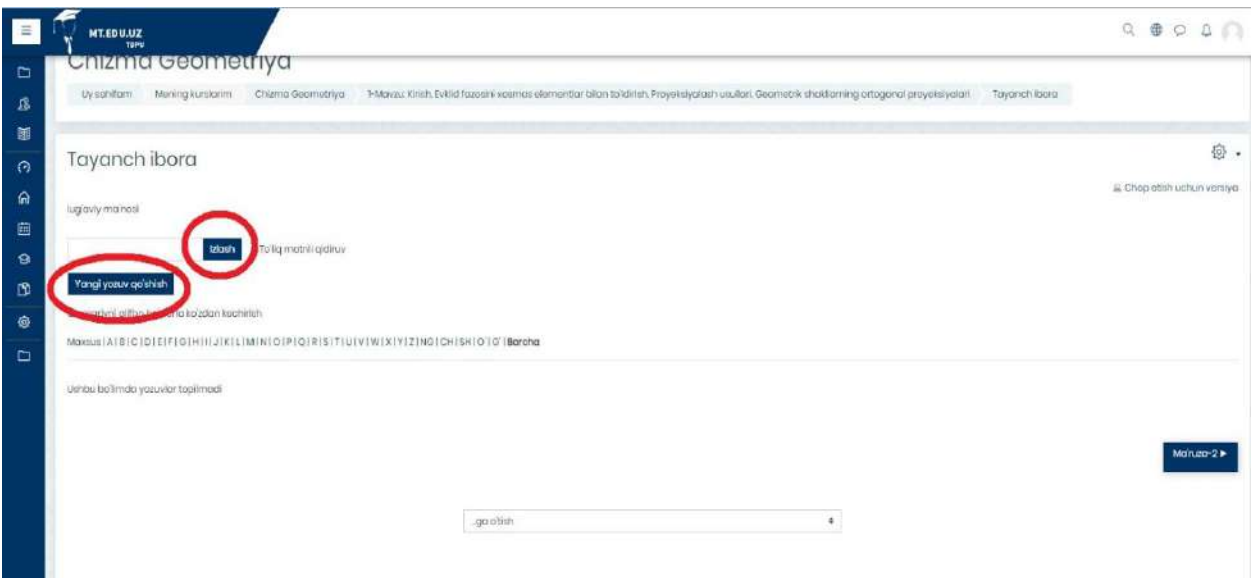

#### **33- расм. Таянч ибораларни платформага киритиш интерфейси**

Мазкур "**Добавит новую запись**" **(Янги ибора қўшиш)** тугмаси орқали ўқув курсдаги мавжуд мураккаб иборалар ва изоҳлари билан қўшиш мумкин. Шуни алоҳида таъкидлаш лозимки, мазкур курс элементини яратиш мобайнида ушбу ибораларни алифбо кетма – кетлик асосида киритиш имкониятини ҳам тақдим қилади. Шу билан бирга 2 турдаги функцияни амалга оширади: "**Общее"** *Умумий маълумот* ва "**Автосвязывание"** *Автоматик алоқа* (34 – расм)

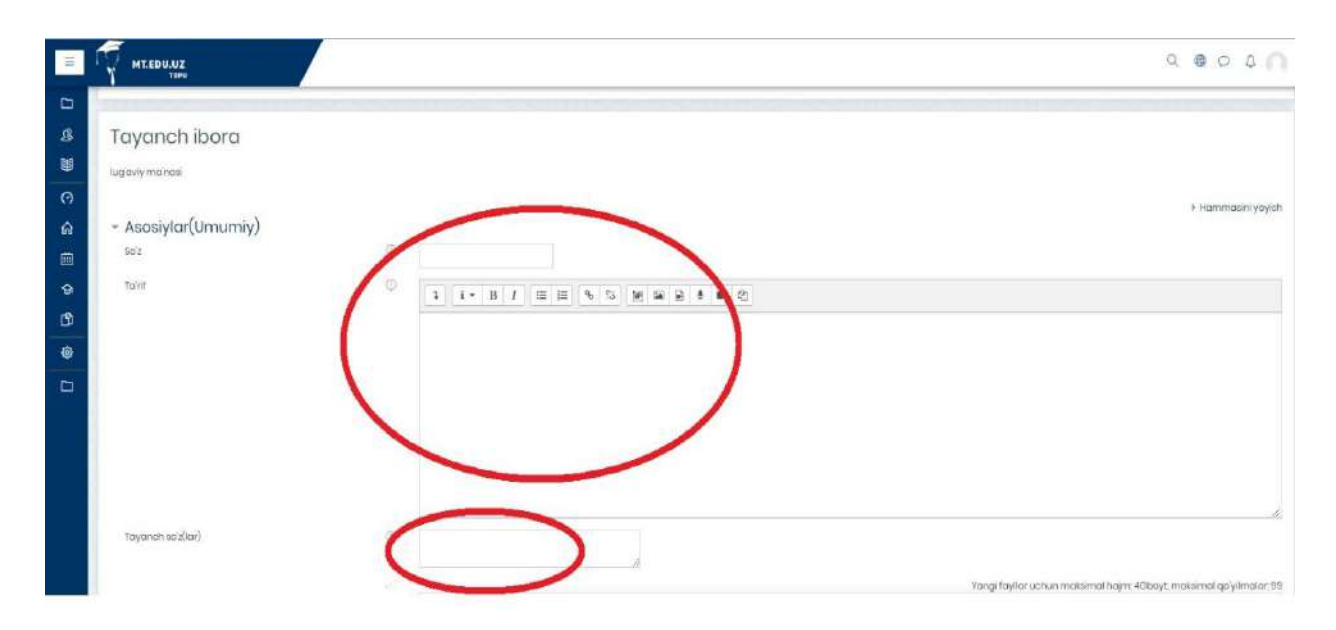

#### **34- расм. Таянч ибораларни қўшиш ойнаси**

Изоҳ сифатида шуни айтиш мумкинки, мазкур жараёнда махсус сўзлар ҳам киритилиши таъминласа, ўқув курс давомида мураккаб ибораларнинг таърифини билишда калит сўз ўрнида фойдаланиш мумкин. Бу билан муайян иборани луғавий таърифини тез суръатларда билиш имконияти курс тингловчиларига эслатма сифатида хизмат қилади.

"**Автосвязывание"** *Автоматик алоқа* вазифаси тўғрисида сўз юритилса:

 **Это запись должна автоматически связываться –** *ибора автомат равишда боғланиши;*

 **Это слово чувствительно к регистру** - *мавжуд сўз учун регистр аҳамияти;*

 **Определять соответствие только полным словам** – *биргина иборани таърифи мослигини аниқлаш.* (35 – расм)

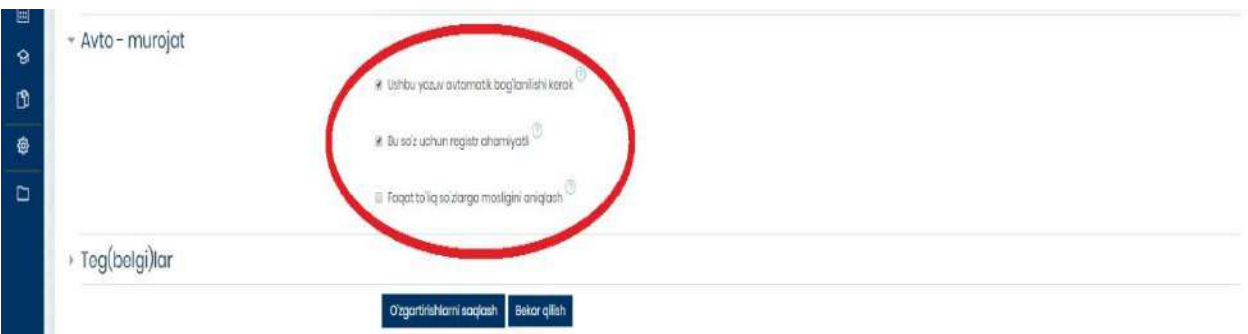

#### **35–расм. Таянч иборани «Автосвязывание» Автоматик алоқа қилиш ойнаси**

Курсда мавжуд **Тест элементи -** таълим натижаларини холисона назорат қилишнинг дидактик ва технологик воситаларидан ҳисобланади. Тест синовлари ёрдамида барча ўқувчиларнинг билимини бир вақтда текшириш, уларни машғулотларга пухта тайёргарлик кўришга, мустақил ўқиш кўникмаларини ривожлантиришга ўргатиш, интизомини мустаҳкамлаш

каби имкониятларни тақдим этади. Moodle платформасидаги мазкур курс элементи орқали талабанинг курсдаги мавжуд ўқув материалларни қандай даражада ўзлаштириб, билимларини мустаҳкамлашга хизмат қилади.

Тест элементи ёрдамида тест саволларни яратиш учун [http://mt.edu.uz](http://mt.edu.uz/) платформасининг асосий ойнасидан одатдагидек, "**Элемент ёки ресурсни қўшиш"** тугмасини босилганда мазкур ойна очилади ва "**Тест**" курс элементи танланади. (36 – расм).

| E<br><b>MT.EDU.UZ</b>          |                                                     |                                       |                                                                                    |                                | $\begin{array}{ccccccccccccc} \mathbb{Q} & \oplus & \mathbb{Q} & \mathbb{Q} & \mathbb$ |
|--------------------------------|-----------------------------------------------------|---------------------------------------|------------------------------------------------------------------------------------|--------------------------------|----------------------------------------------------------------------------------------------------|
| <b>TBEU</b>                    |                                                     | Element yoki resursni qo'shish        | $\times$                                                                           |                                |                                                                                                    |
| <b>CONTECT PROVIDENT</b>       | 2-MAVZU                                             | <b>WAR</b><br><b>Jiontont</b>         |                                                                                    | ALARI <sub>e</sub>             | + 曲 ·<br>Kalendar                                                                                                    |
| <b>B</b> catnashuvchilar       |                                                     | M<br>$\circ$<br>Journal               | The guiz activity enables a together to<br>creato autzos comprising quastions of   | Tahrir gilish -                | <b>July 2019</b><br>٠                                                                                                    |
| Beholar                        | $-$ Millery 2<br>$+$<br>Carrier and Not available   | Mallumat<br>O.<br><b>Indenio</b>      | various types. Including multiple choice:<br>metching, short-amswer and numerical. | Tohni gilish > 131             | Dat) Sat) Chr Pay Jurn She You                                                                                                    |
| <b>O</b> by schifarn           | C Videomonuto-20 Hills<br>击                         | ish<br>$\overline{a}$<br>Offling Oulz | The topcher can allow the guiz to be<br>attempted multiple times, with the         | Tahrir gilish * 59             | 24 25 26 27 21                                                                                                    |
| m Bonh sohila                  | ÷<br>Togdimot 2-14 <sup>7</sup> Throom?             | $0 - 10$<br>5corm/AIGG                | questions shuffied or randomly solected                                            | Tutini gilish = O              | 29.30.0                                                                                                    |
| <b>ETI</b> Kolendor            | Touchmot2-2 23Wood<br>卡                             | D Pe Sominar                          | from the quastion bank, a time limb may<br>bo sot                                  | Tahrir gillich · 53            | D<br>Directo apoio di distritti                                                                                                    |
|                                | 来<br>$T$ Toyothurich 2.6 <sup>2</sup>               | ۰<br>Sergy                            | Each attainat is marked automatically.                                             | l'attriz gilian · Ci           | <b>To Hide category events</b>                                                                                                    |
| <sup>Gt</sup> Mening kurslarim | <b>Excessional Not available</b>                    | V<br>w.<br>Toit                       | with the exception of essay quostions.<br>and the grocia is recorded in the        |                                | Si Hide course events<br>Si-Hide group events                                                                                                    |
| Shaxily fayliar                | 击<br>[4] Tayanchibara                               | Topota                                | directoriana                                                                       | Tohnir gilish + Ci             | <b>EL Hide unior ovents</b>                                                                                                    |
| @ sayt boshqaruvi              | 垂<br>$\vee$ time 20<br><b>Drawing Not available</b> | 糖<br>$\circ$<br>Witt                  | The teacher can choose when and if<br>hints foodback and correct chawers are       | Tohn'r olitah - (C)            |                                                                                                    |
| El Blokni go'shish             |                                                     | $\overline{\omega}$<br>chot           | ahown to students.                                                                 | Element yoki resureni qa shish | 中空 ·<br>Boshqarish                                                                                                    |
|                                | <b>AVVALGI MAVZU</b>                                | RESERVING                             | Quizzos may be used                                                                | <b>KEYINGI MAVZU</b>           | - Kurs boshqaruvi                                                                                                    |
|                                | 1-Mayzu: Kirish, Evklid fazosi                      | $\circ$<br>Folder                     | · As course excime<br>* At mini tests for reading assignments                      | skislikning, ikki tokislikning | 6 Grootishlar<br><b><i>C</i></b> Tahrir allshni                                                                                                    |
|                                |                                                     | <b>IMS</b> contort<br>ö.<br>package   | or of the end of a topic<br>· As axiom prostice using questions                    |                                | yokunlosh<br><b>ID Kurs yakura</b>                                                                                                    |
|                                | dei o'tish                                          | $\alpha$<br>laph.                     | from post examt<br>· To deliver immediate feedback about                           |                                | » Foydalanuvahilar<br>T Fittibur                                                                                                    |
|                                |                                                     | $\circ$<br>Kitols'                    | portampana<br>· For poll-congression                                               |                                | » Hispbotion                                                                                                    |
|                                |                                                     |                                       |                                                                                    |                                | <sup>63</sup> Kurs kitobi soziornalan<br><b>Bi</b> Natijalar                                                                                                    |
|                                |                                                     |                                       | <b>Qo'shish</b><br><b>Bekor</b> gilinh                                             |                                | <b>IF</b> Rezerv nusxa plish<br>C Tildush                                                                                                    |

**36 – расм. Moodle платформасида Тест элементи**

Moodle платформасига Тест элементи қўшилгандан сўнг, мазкур ойна орқали Тест элементини созлаш иши бошланади. Шу билан бирга Тест элементи номи ҳамда унинг кўрсатмаси мазкур ойнадаги белгиланган майдонларга киритилади ва тест элементи ўқув курс учун сақланади.  $(37 - \text{pacm})$ 

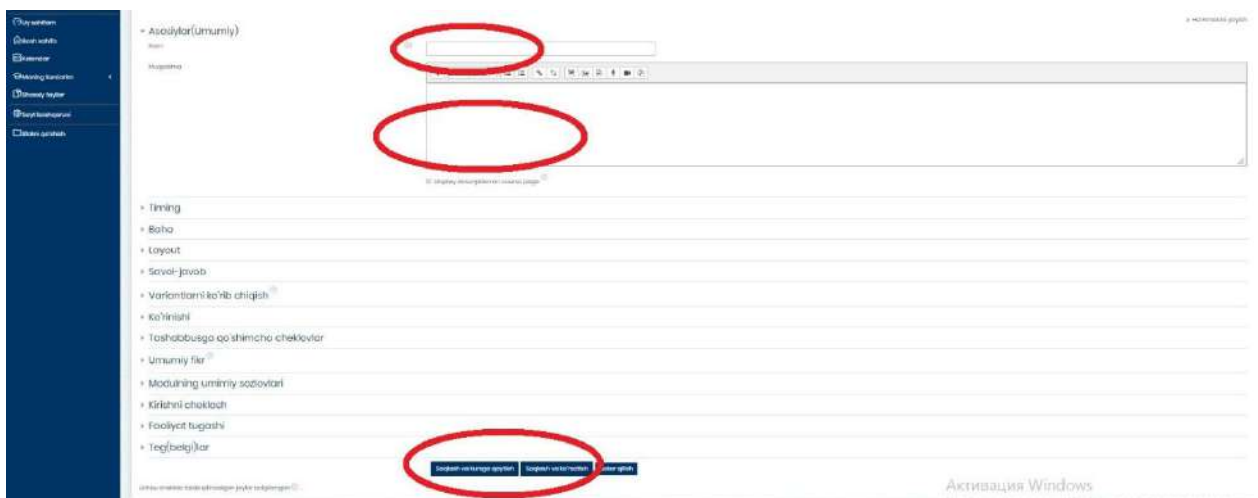

**37 – расм. Тест элементини созлаш ойнаси**

Созлаш иши жараёнида кўпгина параметрлар бўлиб, асосий ва муҳим параметрлари тўғрисида тўхталиб ўтамиз. Тест элементининг навбатдаги параметрларида бири бу "**Синхронизация**" – *Синхронизация* ҳисобланиб,

бунда ҳар қандай курс яратувчи шахс ёки ўқитувчи томонидан тест топшириқларни бажарилиш муддатларини кўрсатиб ўтади яъни:

**Начало тестирования –** *Тестни бошлаш муддати*

**Окончание тестирования –** *Тестни якунлаш муддати*

 **Ограничение времени –** *Тест топшириқни бажарилиш муддатини чеклаш*

**При истечении времени –** *Тест топшириқ вақтини тугаши*

 **Льготный период отправки –** *Тест топшириқ ечилгандан сўнг жавобларни жўнатиш даври.* (38 – расм)

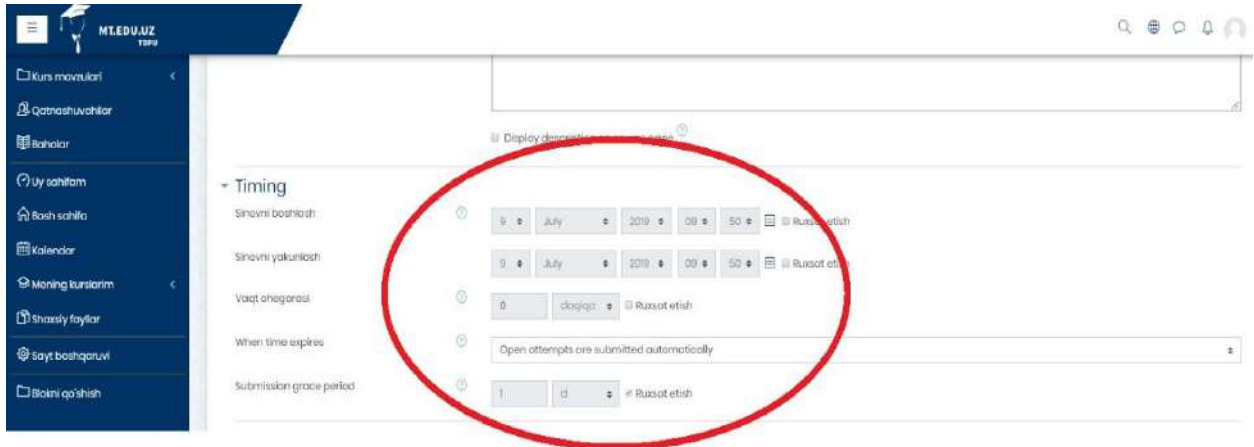

## **38 – расм. Тест топшириқни бажарилиш муддатлари**

Навбатдаги параметр "**Оценка**" – *Баҳо* бўлиб, Тест топшириқ учун зарур баҳолаш мезонлари асосида ўқув курс жараёнида тест топшириқ ечилгани учун ҳар бир саволга бериладиган балл ёки баҳо назарда тутилади:

**Категория оценки –** *Тест топшириқни баҳолаш категорияси*

**Проходной балл –** *Тест топшириқдаги ўтиш балли*

 **Количество попыток –** *Тест топшириқни ечишдаги уринишлар миқдори*

**Метод оценивания –** *Тест топшириқни баҳолаш методи.* (39 – расм)

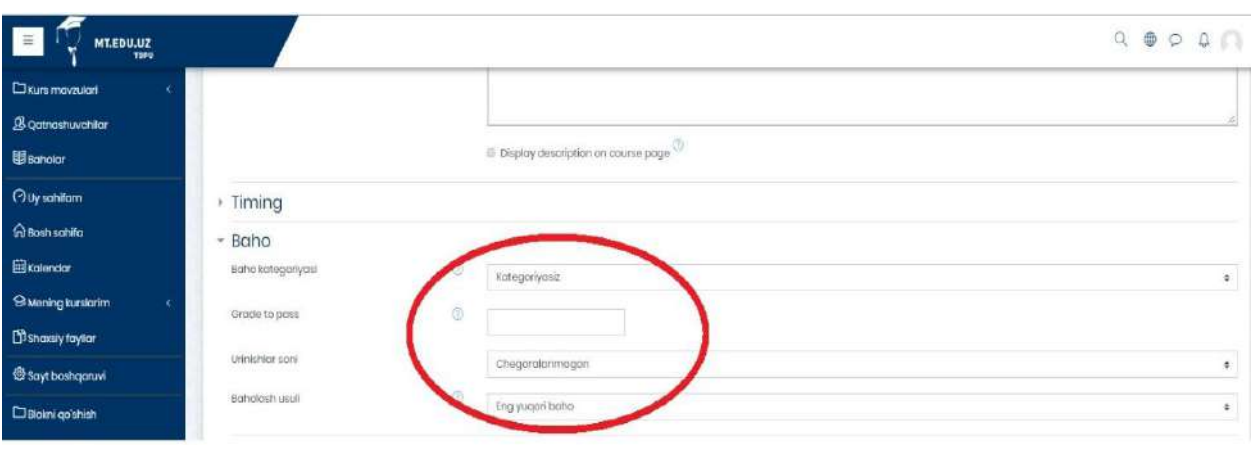

## **39 – расм. тест топшириқни баҳолаш интерфейси**

Яна муҳим параметрларидан бири "**Расположение**" – *Жойлашув* яъни бу параметрда ҳар бир тест саволларни жойлашиши нуқтаи назаридан курс тингловчига тест саволлар интерфейси кўриниш жиҳатидан қулайликларни яратиш имкониятини тақдим қилади. Албатта бунда курс яратувчи шахс томонидан қулайлик яратилади яъни тест топшириқ саволларини бир ойнада тақдим қилинади ёки ҳар бир савол кетма – кетлиги саҳифаланади ва платформа учун сақланади:

**С новой страницы** – *Янги саҳифадан*

**Метод навигации –** *Навигация методи* (40 – расм)

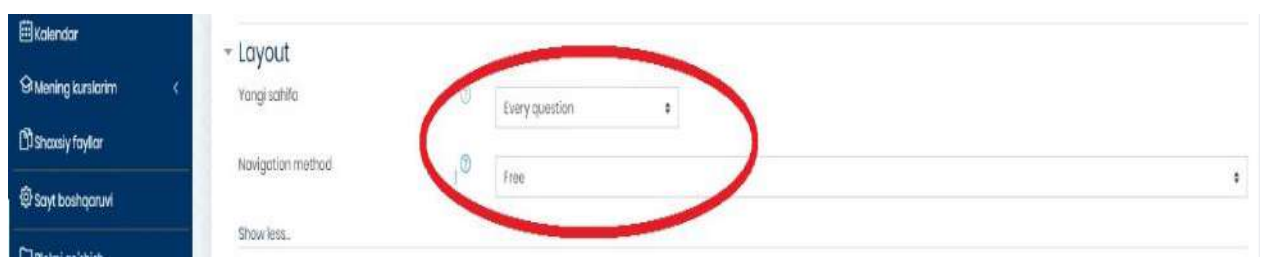

#### **40 – расм. Тест саволларини жойлашувини созлаш ойнаси**

Тест топшириқни созлаш иши якунлангандан сўнг, тест саволлари киритиш учун мазкур ойнада кўрсатилганидек, жараён амалга оширилади. Бунда айнан ўқув модул асосида яратилган тест саволлари киритилади.  $(41 - \text{pacm})$ 

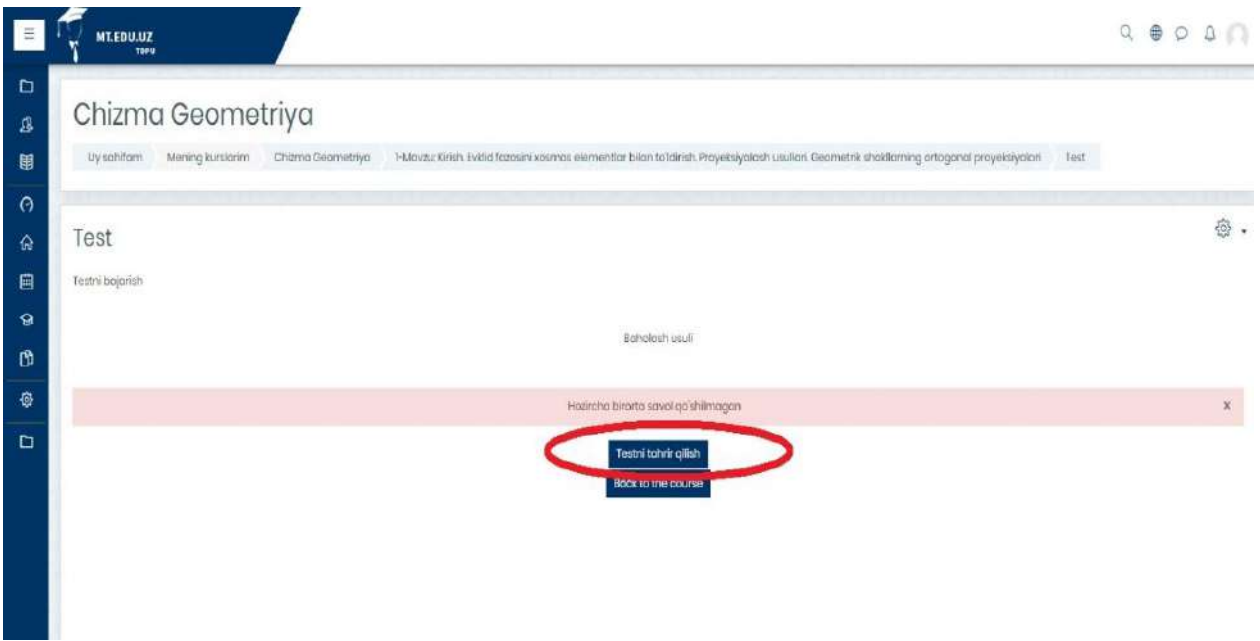

**41 – расм. Тест саволларини киритилиш жараёни**

Тест саволларини киритишда юқорида қайд этилган "**Тестни таҳрир қилиш**" тугмасини босиб, қуйида келтирилган функция ёрдам тест саволлари шакллантирилади. (42 –расм)

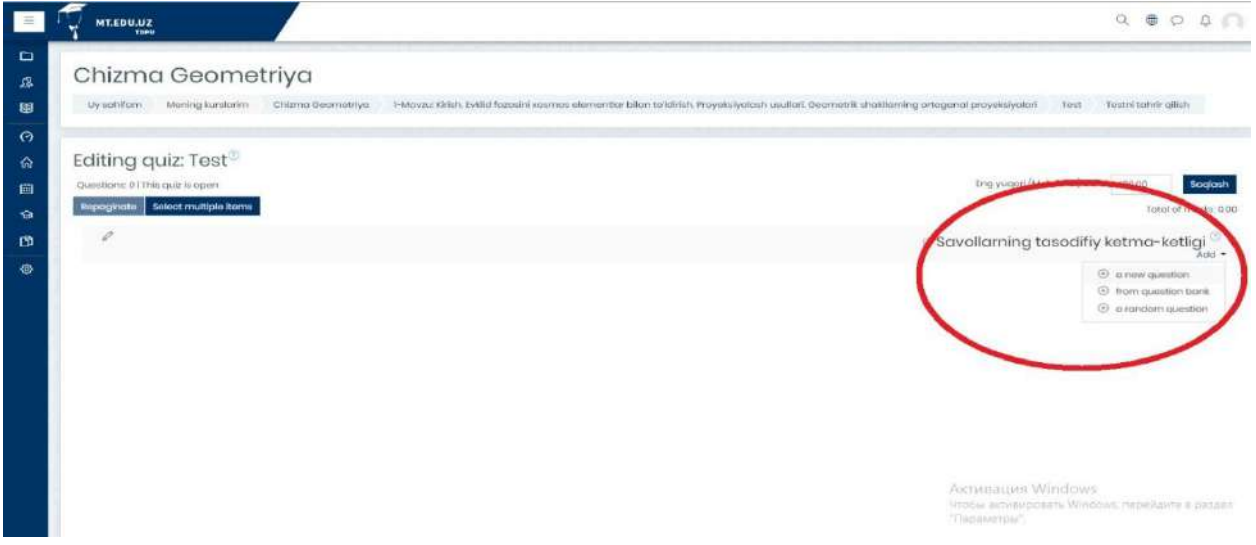

**42 – расм. Тест саволларини яратиш тугмаси**

Бу вазифа бажарилишида "**Перемешать**" яъни Саволларни аралашган ҳолда талабага тақим қилади ва мазкур амалий жараёнда тест саволларни шакллантирилишида 3 хил турда яратиш имконияти мавжуддир. Булар:

- **новый вопрос** *янги савол*
- **из банка вопросов** *саволлар банки*
- **случайный вопросов** *тасодифий саволлар*

Мазкур пунктлардан *новый вопрос* – *янги савол* тугмаси босилиб, тест саволлари шакллантирилади. Шу билан бирга қуйидаги махсус яъни тест савол турлари ойнаси намоён бўлади ҳамда биринчи савол туридан биз "**Множественный выбор**" – (**Кўп танловли савол тури**) бўлиб, бу савол тури орқали талаба бир нечта жавоб вариантини танлаш мумкин. (43 – расм)

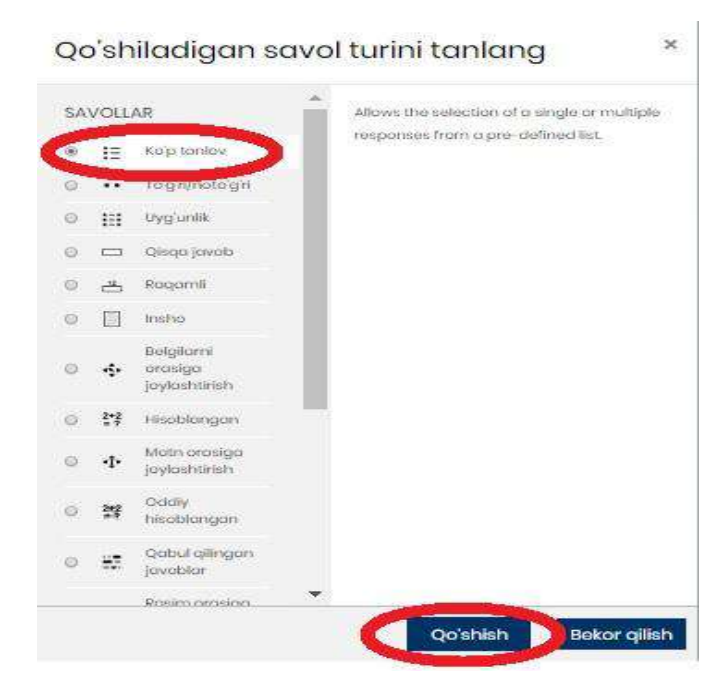

**43 – расм. Множественный выбор – Кўп танловли савол тури**

Тест саволини яратиш учун савол тури танлангандан сўнг, қуйидаги келтирилган ойна орқали савол тартиб рақами ҳамда савол матни ёзилади.  $(44 - \text{pacm})$ 

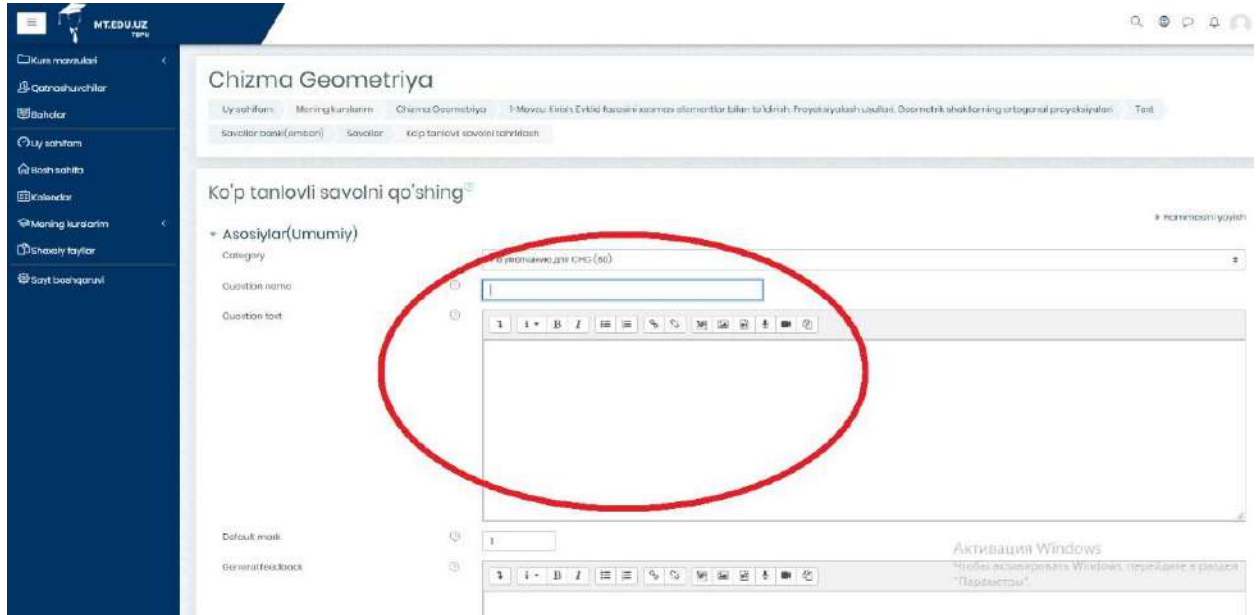

## **44- расм. Множественный выбор – Кўп танловли савол тури матнини киритиш ойнаси**

Савол тартиб рақами ва матни киритилиб, тест саволи учун тизимга фақат саволнинг тўғри жавоблари кетма – кетликда мазкур ойнада келтирилганидек тест вариантларининг қандай тартибда жойлаштириш кераклиги кўрсатилган бўлади. (45 – расм)

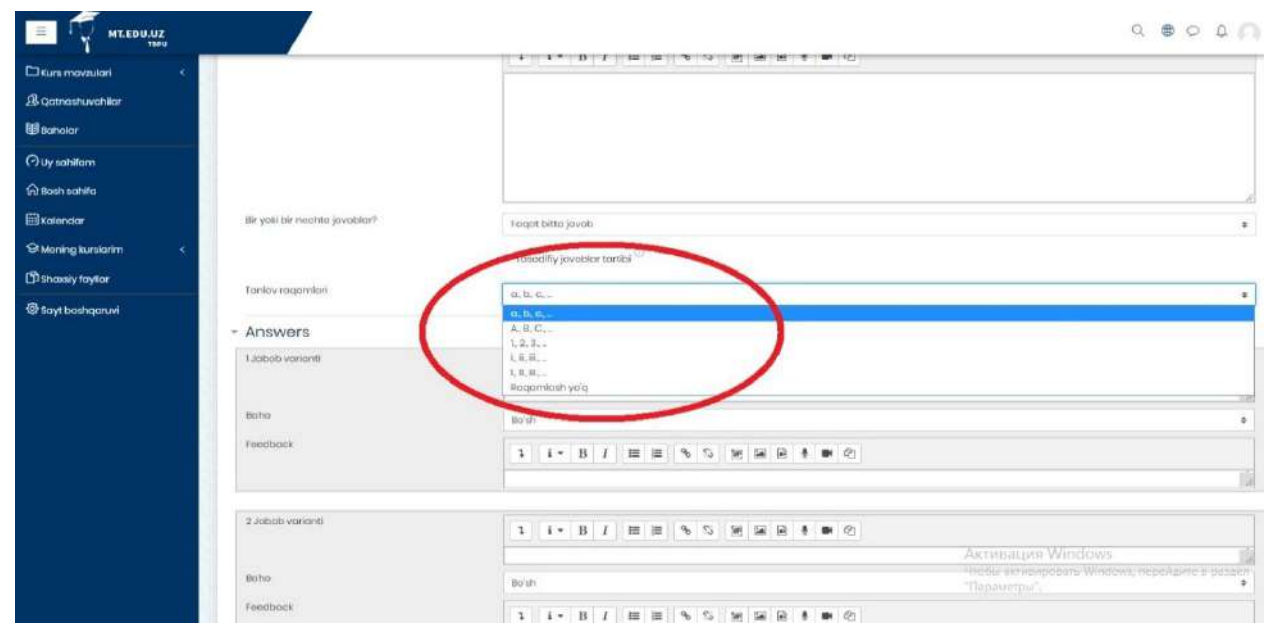

**45 – расм. Тест вариантларни танлов асосида жойлаштириш ойнаси**

Тест савол турида жавоб вариантларини кет- кетликда жойлаштиришда мазкур қуйида берилган ойнада кўрсатилганидек, вариантлар киритилади ҳамда ҳар бир тўғри жавоб вариант учун балл қўйилади ва мазкур жавоб вариантларини тизимда сақлаш мақсадида "**Ўзгартиришларни сақлаш**"

тугмаси босилади. Бу албатта ўз навбатида, тест ечиш мобайнида талаба тез суръатларда ўзи белгилаган жавоб вариантини тўғри ёки нотўғри эканлигини аниқлаштиришга ёрдам беради. (46 – расм)

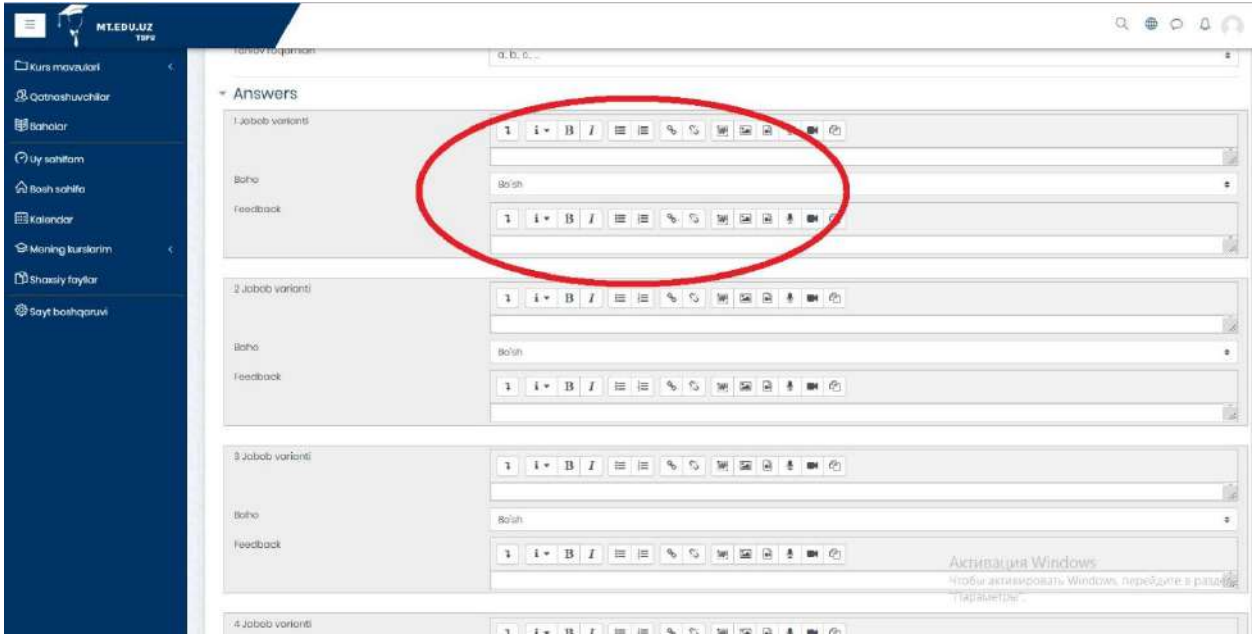

**46 – расм. Кўп танлови тест савол вариантларини созлаш**

"**Верно/неверно**" **–** *Тўғри/нотўғри* савол тури бўлиб, курс тингловчиси томонидан саволнинг тасдиқни тўғрилиги ёки нотўғрилигини баҳолайди.  $(47 - pac)$ 

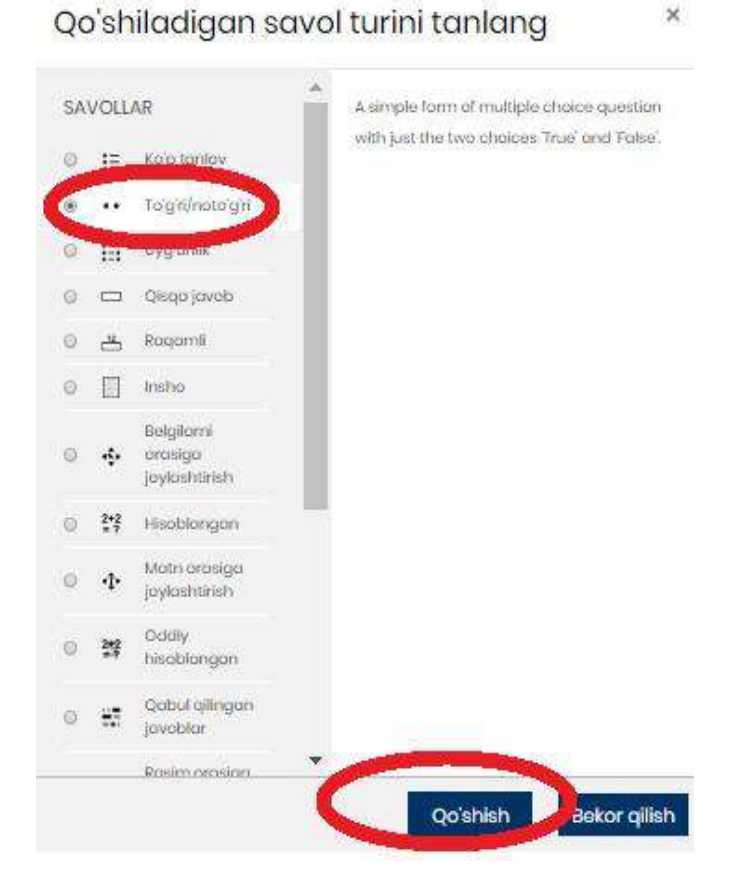

**47 – расм. Верно/неверно – Тўғри/нотўғри савол тури**

Мазкур савол турини яратишда юқоридаги савол тури каби берилган майдонга савол матни киритилади. Шунингдек, қуйидаги ойна орқали яратилган саволни тўғри ёки нотўғрилиги тасдиқланади ва тест бажарилаётганида автоматик равишда тўғри ёки нотўғрилиги кафолатланади. Шуни алоҳида таъкидлаш лозимки, мазкур ойнада тўғри ва нотўғри жавоб учун тақриз ёзиш имконияти ҳам мавжуд. (48 – расм)

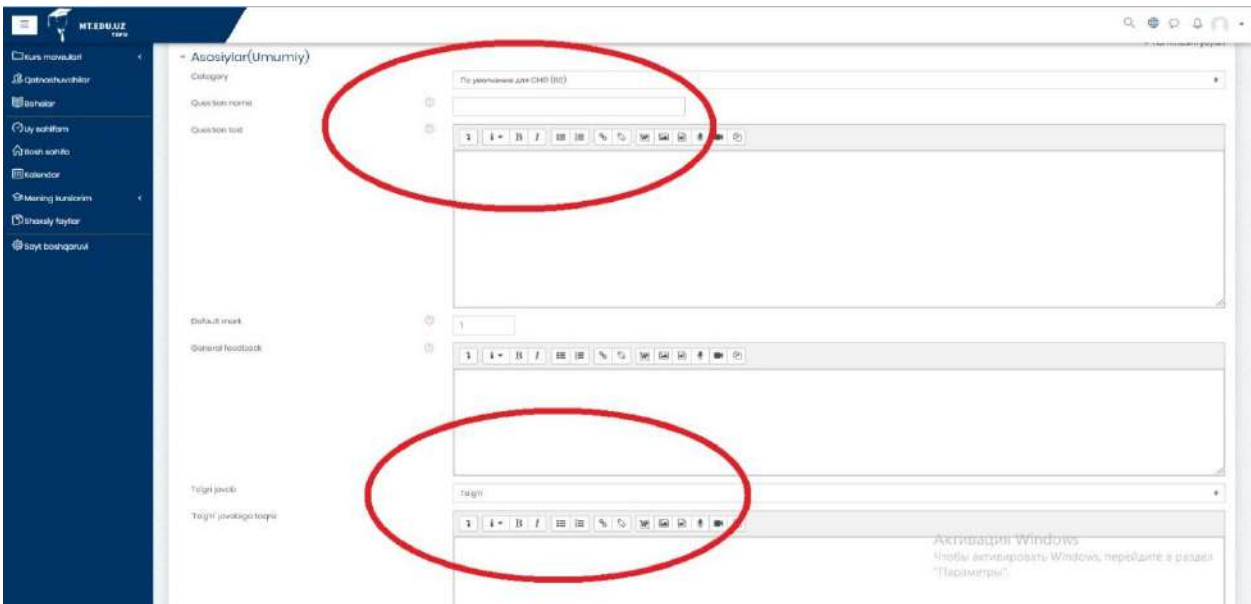

#### **48 – расм. Верно/неверно – Тўғри/нотўғри савол тури созлаш жараёни**

"**На соответствие**" – *Уйғунлик* савол тури яъни жавоб вариантлари мослиги аниқланади. (49 – расм)

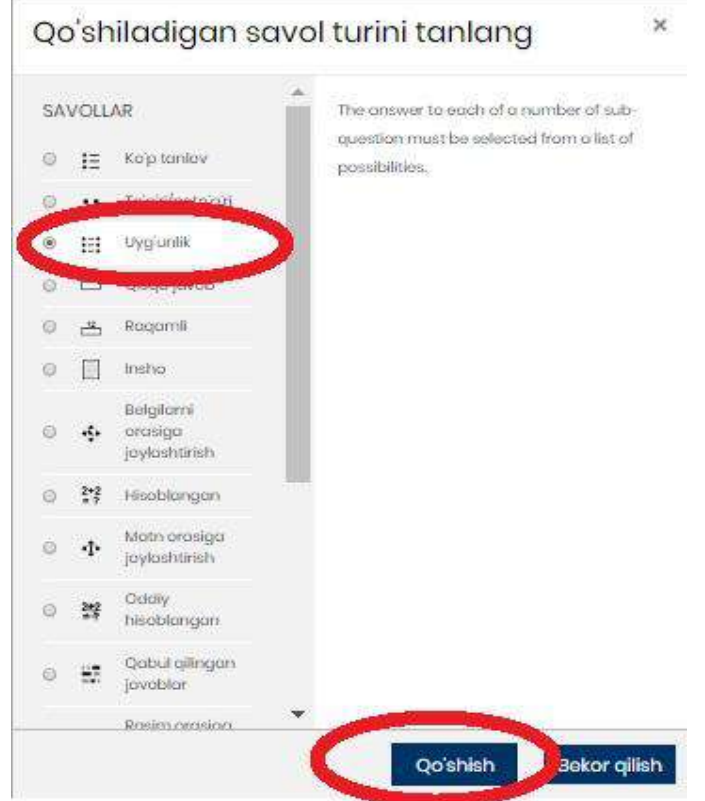

**49 – расм. На соответствие – Уйғунлик савол тури**

Мазкур савол турига савол матни киритилиб, одатдагидек, тўғри жавоблар саволлар билан тартиб асосида жойлаштирилади. Жавоб вариантлари киритилаётган вақтда ҳар бир савол учун 1 та тўғри жавоб ва 2 та нотўғри жавоб вариантлари киритилади ва жавоб вариантлари сақланади. (50 - расм)

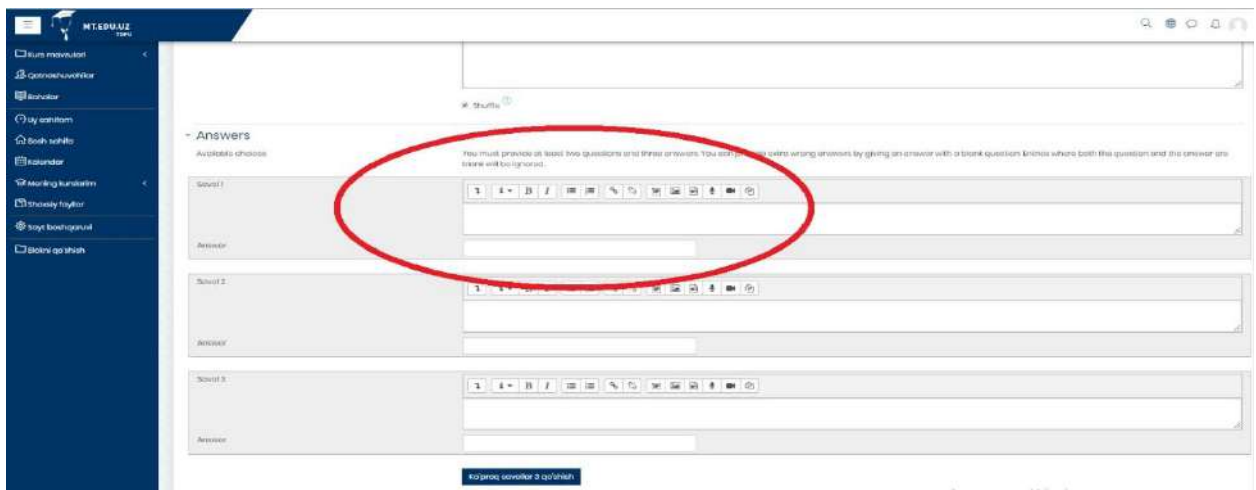

#### **50 – расм. На соответствие – Уйғунлик савол турини созлаш ойнаси**

"**Короткий ответ**" – *Қисқа жавоб* савол тури ҳисобланади ҳамда махсус берилган майдонда қисқа жавоб яъни бирон сўз кўринишидаги матн киритилади. (51 – расм)

![](_page_34_Picture_4.jpeg)

**51 – расм. Короткий ответ – Қисқа жавоб савол тури**

Мазкур савол турини созлаш жараёнида савол махсус майдон ичига савол матни киритилиб, жавоб вариантлари кетма – кетликда киритилади. Шунингдек, бир ёки бир нечта сўзни жавоб сифатида киритишингизга имкон беради ҳамда жавоб вариантларини киритилаётганда, тўғри жавоб вариантни биринчи бўш майдонга киритилиши мақсадга мувофиқдир. Шу билан бирга, киритилган тўғри жавоб учун махсус кичик майдонда жавоб вариант тўғрилиги ва изоҳ билан баҳоланади. (52 – расм)

| $\blacksquare$<br><b>WEBUAL</b> |                                 |                                                                                                    | $Q \otimes Q \otimes Q \cap$                                                           |
|---------------------------------|---------------------------------|----------------------------------------------------------------------------------------------------|----------------------------------------------------------------------------------------|
| <b>Chairman</b>                 | $-$ Ответы                      |                                                                                                    |                                                                                        |
| <b>B</b> Yuarmans               | Basileir create 1               | Dolling flyers a                                                                                         |                                                                                        |
| <b>El Garrier</b>               | <b>Craus</b>                    | 3 3* 8 7 田田 9 5 回国前 # 8                                                                                  |                                                                                        |
| <b>Одиний кабинг</b>            |                                 |                                                                                                    |                                                                                        |
| Однишне отданице                |                                 |                                                                                                    |                                                                                        |
| <b>Elimenate</b>                |                                 |                                                                                                    |                                                                                        |
| <b>Si Mus cypitu</b>            | Bagnerit overne 2               |                                                                                                    |                                                                                        |
| <b>Chevan gales</b>             |                                 | Dunnie Tysto #                                                                                           |                                                                                        |
| Ф Администрирование             | Ottain                          | 3. 3 8. 7 田田 5. 5. 9. 田田 8. 8 日                                                                          |                                                                                        |
| <b>El gotseam finne</b>         |                                 |                                                                                                    |                                                                                        |
|                                 | Bacolavit creats 3<br>Oraus     | Оценке Пунто в<br><b>THE PERSON NAMED IN COLUMN 2 IS NOT</b>                                             |                                                                                        |
|                                 | • Несколько попыток<br>$5$ Term | /Jobesen. 3 experient(es) omerative)<br>Сохранить изменения и продолжить редактирования<br><b>Crains</b> | Alconnacion Windows<br>Чтобы активировать Windows, перейдите: в раздел<br>"Tiapanenpu" |

**52 – расм. Короткий ответ – Қисқа жавоб савол турини созлаш интерфейси**

"**Числовой ответ**" – *Рақамли жавоб* савол тури ҳисобланади ва ўлчов бирликларини ҳисобга олган ҳолда рақамли жавобларни олдиндан белгиланган вариантлар билан солиштириш имконини беради. (53 – расм)

![](_page_35_Picture_4.jpeg)

**53 – расм. «Числовой ответ» – Рақамли жавоб савол тури**

Рақамли жавоб савол турини тизимга киритишда қуйида кўрсатилган ойнадагидек, савол матни киритилади ҳамда жавоб вариантлари орасида фақатгина 1 та жавоб тўғрилиги баҳоланади. (54 – расм)

![](_page_36_Figure_1.jpeg)

## **54 – расм. Числовой ответ – Рақамли жавоб савол тури яратиш интерфейси**

"**Эссе**" – *Иншо* тест савол тури ҳисобланиб бунда жавобни ва файлни юклаб олиш ҳамда матн кўринишида киритиш имконияти мавжуд.Талаба томонидан бажарилган тест савол тури яъни Иншо кўринишидаги матн Курс ўқитувчиси томонидан қўлда баҳоланиши таъминланади. (55 – расм)

 $\mathsf{x}$ 

![](_page_36_Picture_77.jpeg)

Oo'shiladigan savol turini tanlang

**55 – расм. Эссе – Иншо тест савол тури**

Бу савол турини яратилишида қуйида келтирилган ойна орқали савол топшириқ кўрсатмаси киритилади Ушбу савол турини жавобларининг алоҳида созлаш параметрлари мавжуд бўлиб, талаба томонидан матн кўринишида ёки **.doc** форматида ҳужжат киритиш имкони беради. (56 – расм)

![](_page_37_Figure_1.jpeg)

**56 – расм. Эссе – Иншо тест савол турини киритиш жараёни**

"**Перетаскивание маркеров**" – *Маркерларни йўналтириш* тест савол турида тест топшириқни талаба томонидан бажарилиши давомида махсус маркерлар орқали берилган фон тасвиридаги тўғри майдонкўрсатилади.  $(57 - \text{pacm})$ 

![](_page_37_Picture_4.jpeg)

**57 – расм. Перетаскивание маркеров – Маркерларни йўналтириш савол тури**

- Бунинг учун савол тури танланади ва савол матни киритилиб:
- **Тасвир (GIF) .gif**
- **Тасвир (JPEG) .jpe .jpeg .jpg**
- **Тасвир (PNG) .png**

 **Тасвир (SVG+XML) .svg .svgz** кўрсатилган барча турдаги форматлар махсус маркерлар ёрдамида тасвирдаги махсус нуқта аниқланади.  $(58 - pac)$ 

![](_page_38_Figure_5.jpeg)

## **58 – расм. Перетаскивание маркеров – Маркерларни йўналтириш саволини созлаш**

"**Вычисляемый**" – *Ҳисоб китобли* савол турида барча ҳисобланган саволлар "**Числовой ответ**" – *Рақамли жавоб* савол турига ўхшаш жиҳати мавжуд бўлиб, фақатгина тест топшириш мобайнида тармоқдан тасодифий рақамлардан фойдаланади. (59 – расм)

![](_page_38_Picture_8.jpeg)

**59 – расм. Вычисляемый – Ҳисоб китобли савол тури**

Юқорида ўхшаш жиҳатлари таъкидланганидек, қуйида келтирилган майдонга зарур жавоблар киритилиб, бунда жавоб формуласи, аниқлик ҳисоби, жавоб қандай форматда тақдим қилиниши жойланади: белги ёки рақам асосида. (60 – расм)

![](_page_39_Figure_1.jpeg)

**60 – расм. Вычисляемый – Ҳисоб китобли савол турини созлаш**

"Перетаскивание в текст" *–* Матн киритиш тест савол тури бўлиб, бўш қолган ўринларни таркибидаги сўзлар банки ёрдамида тўлдирилади.  $(61 -$ расм $)$ 

![](_page_39_Picture_4.jpeg)

**61 – расм. Перетаскивание в текст – Матнни киритиш савол тури**

Бунда савол тури танлангандан сўнг, қуйида кўрсатилган махсус ойна очилади ҳамда саволни матни киритилади. Матн киритилишида шуни унутмаслик керакки, тўғри жавоб махфий код **[[1]]** кўринишида жавоб вариант созланади. Жавоб вариантлари қуйи поғона қисмидаги қатор майдонларга киритилади. (62 – расм)

![](_page_40_Figure_1.jpeg)

#### **62 – расм. Перетаскивание в текст – Матнни киритиш саволини созлаш**

"**Вложенные ответы**" (**Cloze**) - Бириктирилган савол турида бир нечта савол тури шаклларидан: (*кўп танловли тест, рақамли жавоб шакли ҳамда қисқа жавоб)* таркиб топган. (63 – расм)

![](_page_40_Picture_4.jpeg)

**63 - расм. Вложенные ответы – Бириктирилган савол тури**

Бунда албатта махсус кодлар орқали савол матни орасида тўғри жавоблар ҳамда вариантларни турли хил махсус код ва рақамлар, муайян сўзлар ҳам (**[[1]], {SA:, NUM:, MCH:1~2~3~=}**) асосида тақдим қилинади. Муайян сўзлар ҳам мазкур кодлар ёрдамида савол матнига жойлаштирилади.  $(64 - \text{pacm})$ 

![](_page_41_Figure_1.jpeg)

#### **64 – расм. Вложенные ответы (Close) Бириктирилган савол турини созлаш**

**http://Масофавий таълим** платформасининг курс ўқитувчиси учун қулайликлардан яна бири тўғрисида тўхталганда, платформанинг чап томонидаги асосий категорияларидан бу **Баҳолаш** параметри бўлиб курс тингловчисини ўқув порталдаги яратилган курсни ўзлаштирганлик кўрсаткичларини назорат қилиш, ҳар бир топшириқга курс тингловчиси томонидан қай даражада вазифаларни бажарганлигини назорат қилиш ва уларни баҳолаш мезонлари асосида талабанинг билим даражасини аниқлаш мақсадида мазкур параметрда намоён бўлади. (65 - расм)

| $\equiv$<br><b>MT.EDU.UZ</b><br>TOPU |                                                                         |                |                                                                                    |                                                                                                    |                 |                   |                         |        |       |        | $G \oplus O$ $G$ |
|--------------------------------------|-------------------------------------------------------------------------|----------------|------------------------------------------------------------------------------------|----------------------------------------------------------------------------------------------------|-----------------|-------------------|-------------------------|--------|-------|--------|------------------|
| <b>Disas moveulari</b>               | Ogchiantin'sh Harakatni pichimin davom etmogdal Ba'z naviar o chriladi. |                |                                                                                    |                                                                                                    |                 |                   |                         |        |       |        |                  |
| Qatnashuvchilar                      | Baholovchi hisobot                                                      |                |                                                                                    |                                                                                                    |                 |                   |                         |        |       |        |                  |
| Bancier                              | Ko'rich Kategoriyalar va punktiar                                       |                | <b>Shkalakar</b><br>Natijalar                                                      | <b>Hortfor</b><br>Invoort                                                                                                    | Eksport.        |                   |                         |        |       |        |                  |
| Ouversite                            | Grade distribution                                                      |                | Baholoveni hisobot<br>Saholanish tarixi                                            | Natiolar hisoboti                                                                                                    | Hisobot shorthi | Sittologi koʻrish | Favalalanuvchi hisoboti |        |       |        |                  |
| <b>Q Bosh sahifa</b>                 | Alahida gundviar                                                        |                |                                                                                    |                                                                                                    |                 |                   |                         |        |       |        |                  |
| <b>ED</b> Kalendar                   | 2-GURUH                                                                 | $\overline{z}$ |                                                                                    |                                                                                                    |                 |                   |                         |        |       |        |                  |
| <b>B Mening kurstarim</b>            | 2-GURUH: 5/5                                                            |                | ILITI EXPERIENCE DE FIGHT J K L M N O FORSTUVWX Y Z MS CH SH O G                   |                                                                                                    |                 |                   |                         |        |       |        |                  |
| Shaxsiy foylar                       |                                                                         |                | Formilyon severes A B C D E F O H I J K L M N D P Q B S T U V W X Y Z NO CH SH O O |                                                                                                    |                 |                   |                         |        |       |        |                  |
| <sup>@</sup> sayt beshappuvl         |                                                                         |                |                                                                                    |                                                                                                    |                 |                   |                         |        |       |        |                  |
|                                      |                                                                         |                |                                                                                    |                                                                                                    |                 |                   |                         |        |       |        |                  |
|                                      |                                                                         |                |                                                                                    | Chizma Geometriya                                                                                                    |                 |                   |                         |        |       |        |                  |
|                                      | ism/samilya *                                                           |                |                                                                                    | idors (muateona) (Toshinat) Expressions to provide the 2 section of 2 at 1000 and 2 at 2 at 2 at 2 3 at 2 3 at 2 3 at 2 3 at 2 3 at 2 3 at 2 3 at 2 3 at 2 3 at 2 3 at 2 3 at 2 3 at 2 3 at 2 3 at 2 3 at 2 3 at 2 3 at 2 3 a |                 |                   |                         |        |       |        |                  |
|                                      | ø<br>Axiz Eshguvvotov                                                   | @ p topu       |                                                                                    | 005.43                                                                                                    | 8100            | 150Q              | 6500                    | 10000  | 90:00 | 36.84Q | 95.00            |
|                                      | o<br>Javahir Fayazov                                                    | 单/ TDPU        |                                                                                    | 966.08                                                                                                    | 7500            | 3.500             | 74.90                   | 25000  | 86.00 | 2105Q  | 85.00            |
|                                      | Azizbek Hazratov                                                        |                | <b>BBC</b> TOPU                                                                    | 824 88                                                                                                    | 69.00           | 3000              | 85.00                   | 10.000 | 70.00 | 20.32Q | 70.00            |
|                                      | $\omega$<br>Bosnuz Hojiyov                                              |                | $\mathbb{R}$ $\mathbb{C}$ TDPU                                                     | B6337                                                                                                    | $II00$          | 3,500             | 56.00                   | 25.000 | 56.00 | T5.79Q | 83.00            |
|                                      | Findays Inayatov                                                        |                | <b>BO</b> TOPU                                                                     | 8889                                                                                                    | 66.00           | 0.500             | 78.00                   | 3500Q  | 8200  | 26,32Q | 59.00            |
|                                      |                                                                         |                | Group average                                                                      | 879.59                                                                                                    | 76B0            | 240               | 7180                    | 2500   | 7690  | 25.26  | 78.40            |

**65- расм. "Оценки" - Баҳолаш категорияси**

Ушбу ойнада Баҳолаш категорияси орқали курс иштирокчиларининг йиғилиб борилаётган бахолари тўғрисида умумий маълумотга эга бўлиб мазкур категория бир қанча асосий параметрлардан ташкил топган:

- **Просмотр** (*Кўриш*)
- **Настройки** (*Созлаш*)
- **Шкала** (*Баҳолаш мезони*)
- **Экспорт** (*Экспорт*)
- **Просмотр** (Кўриш) параметрида
- **Отчет по оценкам** (*Баҳолаш бўйича ҳисобот*)
- **История оценок** (*Баҳолаш тарихи*)
- **Отчет по показателям** (*Кўрсаткичлар бўйича ҳисобот*)
- **Обзорный отчет** (*Ҳисобот шарҳи*)
- **Одиночный вид** (*Талабани якка ҳолда кўриш*)
- **Отчет по пользователю** (*Фойдаланувчилар бўйича ҳисобот*)

Блоклари орқали курсда иштирок этаётган барча талабалар тўғрисида умумий маълумот: унинг қайси Университет ёки институтдан эканлиги, курс учун якуний балл, ҳар бир тест ва топшириқ бажарилганлигига қўйилган балл, барча курс тингловчиларнинг йиғиб борган баллари тўғрисида умумий ҳисобот каби пунктларни қамраб олган. (66 - расм)

![](_page_42_Picture_187.jpeg)

**66 - расм. Просмотр (Кўриш) ойнаси**

**Настройки** (Созлаш) ойнасида:

- **Настройка журнала оценок** (*Баҳолаш журналини созлаш*)
- **Настройки оценок курса** (*Курс баллини созлаш*)
- **Настройки: Отчет по оценкам** (*Баҳолаш бўйича ҳисобот*)

Пунктларидан иборат бўлиб курс бўйича жами йиғиб борилган баҳолар коэффиценти, максимал баҳо, ҳаракат, баҳолаш бўйича пунктларни созлаш ва курс тингловчиларининг ҳисоботи каби параметрларни ўз ичига олган. (67- расм)

| $\equiv$<br>MT.EDU.UZ                                 |                                                                                                    |                                                             |                        | $Q \oplus Q \oplus \Box$                                                |
|-------------------------------------------------------|----------------------------------------------------------------------------------------------------|-------------------------------------------------------------|------------------------|-------------------------------------------------------------------------|
| Chiurs mayaukari<br>×                                 |                                                                                                    |                                                             |                        |                                                                         |
| <b>&amp; catrioshuvchilar</b><br>Bahokar              | Ögehlantinit: Noratatni oʻchirish davom straeqda! Ba'n naviar a'chiriladi.<br>Kurs <b>Copi soziamung</b> ri  |                                                             |                        |                                                                         |
| <b>Ouverthem</b><br>for Bosh sonito<br>Explander      | Notijoice<br>Kategoriyakın va punktian<br>cricilor<br>K)<br>egziornalari Kurs sint e<br>Kurs br<br>amotrigni | Horfier<br>Import Brapart<br>Soziashlar: Baholovchi hisobot |                        |                                                                         |
| <sup>9</sup> Mening kurslarim<br>k<br>Strassly faylor | Norn                                                                                                    | $\sqrt{2}$                                                  | Maksimal baho          | Amalian                                                                 |
| Soyt boshqaruvi                                       | Chiama Geomotriya                                                                                            |                                                             | $\sim$                 | Tahrir gilish *                                                         |
|                                                       | E Kurs bo'yicha jami                                                                                         |                                                             | 1710.00                | Tahrir glish +                                                          |
|                                                       | $I = \text{Topshiriq-1}$                                                                                     | 1 5548                                                      | 100:00                 | Tohnic glish -                                                          |
|                                                       | $I \nrightleftharpoons$ Tost-1                                                                               | 10685                                                       | 10.00                  | Tohrir gilltin                                                          |
|                                                       | I hypothic <sub>12</sub>                                                                                     | U 5848                                                      | 100.00                 | Tohrir gilish -                                                         |
|                                                       | $I \nsubseteq$ Tost-2                                                                                        | 5848                                                        | 100.00                 | Tahrir gilish =                                                         |
|                                                       | $1$ $\equiv$ Topshing-3                                                                                      | 11 5848                                                     | 100.00                 | Tahrit gilish .                                                         |
|                                                       | 1 副 1957-3                                                                                                   | ■ 6848                                                      | 100.00                 | Tahrir gilah ·                                                          |
|                                                       | I a Topsming-4                                                                                               | 5848                                                        | 100.00                 | Активация Windows                                                       |
|                                                       | $1 \nrightleftharpoons$ TEST-4                                                                               | 1.5848                                                      | 100.00<br>"Паршиетры". | Hrošei skleiavpojana Worldws, dependante a paszen.<br>Thomas controller |

**66 - расм. Настройки (Созлаш) интерфейси**

**Шкала** (Баҳолаш мезони) пунктида

**Пользовательская шкала** (*Фойдаланувчи баҳолаш мезони*)

 **Стандартные шкалы** (*Стандарт баҳолаш мезони*) бўлиб бунда курс тингловчилари ўртасида қўлланилган ахборот маълумотларни узвий боғлиқлик алоқалари мавжуд бўлган ўқув материалларни баҳолаш мезони ҳамда ўқув платформанинг ўзида мавжуд стандарт баҳолаш мезони билан қамраб олиниши ҳисобланади. (68 - расм)

![](_page_43_Picture_80.jpeg)

## **68 - расм. Шкала (Баҳолаш мезони) пункти ойнаси**

Экспорт (Экспорт) пунктида эса ўқув курс учун яратилган барча турдаги вазифа топшириқлар натижалари тўғрисидаги барча умумий маълумотни курс ўқитувчиси томонида компьютер ахборот базасига **.xlsx** форматида экспорт қилиш имкониятини тақдим қилади. (69- расм)

![](_page_44_Picture_136.jpeg)

## **69 - расм. Экспорт (Eksport) пункти ойнаси**

**MOODLE LMS** тизимида мустақил ўқиш учун аввало биринчи галда тизимда рўйхатдан ўтиш талаб этилади. Рўйхатдан ўтиш 2 хил шаклда амалга оширилади. Булар:

- *Мустақил равишда рўйхатдан ўтиш;*
- *Администратор ёрдамида рўйхатдан ўтиш;*

Шу мақсадда, 2 – шакл яъни Администратор ёрдамида рўйхатдан ўтиш жараёнларини кўриб чиқамиз. Бунинг учун биздан <http://mt.edu.uz/> таълим ахборот тизими ойнасини очамиз ҳамда қуйидаги ойнада кўрсатилганидек, "**Администрирование**" **–** *Тизим бошқаруви* панели орқали амалга оширилади. (70 – расм)

![](_page_44_Picture_6.jpeg)

**70-расм. "Администрирование" – Тизим бошқаруви панели**

**Администрирование** панелидан биз фойдаланувчиларни рўйхатдан ўтказиш уларни ўқув курсда мустақил таълим олиш имкониятини тақдим этиш мақсадида "**Пользователи" –** *Фойдаланувчилар* элементидан "**Добавить пользователя**" **–** *Фойдалувчиларни қўшиш* тугмаси босилиб рўйхатдан ўтказиш иши амалга оширилади. Қуйидаги келтирилган ойнада айнан Тизим бошқарувининг фойдаланувчиларни қўшиш имкониятини кўришингиз мумкин бўлади (71- расм)

![](_page_45_Picture_157.jpeg)

**71 – расм. Панелдаги Пользователи - Фойдаланувчилар элементи**

"**Добавить пользователя**" **–** *Фойдаланувчини қўшиш* тугмаси босилиб, қуйидаги ойнага ўтилади ва фойдаланувчи ҳақида зарур маълумотлар киритилади:

**Логин** - *Логин*

 **Выберите метод аутентификации** – *Аутентификация методини танламоқ*

**Новый пароль** – *Янги пароль*

**Имя** – *Исм*

**Фамилия** – *Фамиля*

**Адрес электронной почты** – *Электрон почта манзили*

 **Показывать адрес электронной почты** *– Электрон почта манзилини кўрсатмоқ.*

Жараён сўнггида эса *"***Создать пользователя**" – *Фойдаланувчини яратмоқ* тугмаси босилиб созлаш иши якунланади. (72- расм)

| MT.EDU.UZ<br>TREW                                                                  |                                                              |                                                                                                    | $\begin{array}{c} \mathbf{Q} & \mathbf{Q} & \mathbf{Q} & \mathbf{Q} & \mathbf{Q} \end{array}$ |
|------------------------------------------------------------------------------------|--------------------------------------------------------------|----------------------------------------------------------------------------------------------------|-----------------------------------------------------------------------------------------------|
| <b>Ouveablion</b><br>Gu Boun sonifa<br><b>Ell</b> Kolendor                         | Elektron ta'lim platformasi<br>Soyt bouhgoruvi<br>Uy satifam | Foydalanuvchi gashish<br>Foydalanuvohilar<br>Foydatonuvahi yezuvi                                                                                                    | Boldomi tahrir gilahni o'chirish                                                              |
| <b>CD</b> showsy foytor<br><b>SP Mening kunsterim</b><br><b>ED sayt boshqaruvi</b> | - Ummumiy ma'lumot<br>Foydalarwychi nomi                     |                                                                                                    | a Hammasini yoyish                                                                            |
| <b>El filolni qo'shish</b>                                                         | Autont/litteli ushibini toniong                              | Ġ<br>Morroal aggorints<br>U Suspended oceased<br>Convente poissword and notify user                                                                                                    | $\pm$                                                                                         |
|                                                                                    | Yangi parot                                                  | The possword must have at loost il choracters, at least I sigh(s), at least 1 lower case letter(s), at least 1 upper case letter (s), or least 1 non-alphanumeric<br>ahorocteda) such os as *.-, or #<br>o<br>Click to inster tout $\mathscr{O}$ $\bullet$<br>E Parching majburiy atmosnum |                                                                                               |
|                                                                                    | Eures                                                        | o                                                                                                    |                                                                                               |
|                                                                                    | Fornitiya                                                    | O                                                                                                    |                                                                                               |
|                                                                                    | e-mail                                                       |                                                                                                    | AKTHERIUM Windows                                                                             |
|                                                                                    | io-mail ni koʻrsotish<br><b>Hitlerings</b>                   | O)<br>Faquit kunsting boshqo tinglavohilariga                                                                                                    | Hrošie morseporate Windows, nepektere e pasaet<br>"Flagssarreur"                              |

**72 – расм. Добавить пользователя – Фойдалувчи қўшишни созлаш**

Самарқанд давлат чет тиллар институти ректорининг 2020 йил 30 мартдаги 238-сонли буйруғига 3-илова

# **ЎЗБЕКИСТОН РЕСПУБЛИКАСИ ОЛИЙ ВА ЎРТА МАХСУС ТАЪЛИМ ВАЗИРЛИГИ**

# **ТАЪЛИМ МУАССАСАЛАРИДА ЭЛЕКТРОН ТАЪЛИМНИ ЖОРИЙ ЭТИШ МАРКАЗИ**

# **ТАЛАБАЛАРНИНГ МАСОФАВИЙ КУРСЛАРДАН ФОЙДАЛАНИШИ БЎЙИЧА ЙЎРИҚНОМА**

*(Талабалар учун)*

Тошкент -2020

#### **Кириш**

Масофавий таълим платформаси талабаларга Интернет орқали таълим олишга имконият беради. Бундай ёндашув мулоқотнинг бир неча воситаларини биргаликда ишлатилиши туфайли анъанавий усулларнинг самарадорлиги ошади. Ахборот ресурсларидан ўқув жараёнида фойдаланиши ихтиёрий масофавий ўқитиш тизимининг асосий компонентларидан бири саналади. Мазмун ва шакл жиҳатдан юқори даражали ўқув материаллар мустақил таълим жараёнини рағбатлантириш ҳисобига ўқув жараёни самарадорлигини оширади. Ўқитишнинг масофавий шакли, биринчи навбатда, ўқитувчи ва талабалар ўртасидаги ўзаро алоқага таянади.

Ушбу методик қўлланма барча ОТМ талабалар учун мўлжалланган бўлиб, Масофавий таълим платформаси билан таништирилади. Шу билан бир қаторда, айнан масофадан ўқиш учун мазкур платформанинг барча имкониятлари ва курс элементларидан қандай тўғри фойдаланиш мумкинлиги ҳақида батафсил баён этилади.

#### **Муаллифлар:**

Абсоатов Юсуф – Олий ва ўрта махсус таълим вазири ўринбосари

Ботиров Олим – Олий ва ўрта махсус таълим вазирлиги ҳузуридаги Таълим муассасаларида электрон таълимни жорий этиш маркази директори.

Сайидов Фарух – Олий ва ўрта махсус таълим вазирлигининг Ахбороткоммуникация технологияларини ривожлантириш бошқармаси етакчи мутахассиси.

Каримов Шерзод – Олий ва ўрта махсус таълим вазирлиги ҳузуридаги Таълим муассасаларида электрон таълимни жорий этиш маркази Кадрлар малакасини ошириш бўлими бош мутахассиси.

#### **Масофавий таълим тизими ҳақида умумий йўриқнома**

Ушбу методик қўлланма барча ОТМ талабалари учун мўлжалланган бўлиб **масофавий таълим** тизимидан фойдаланиш бўйича таништирилади. Шу билан бир қаторда, айнан масофадан ўқиш учун мазкур платформанинг барча имкониятлари ва курс элементларидан қандай тўғри фойдаланиш мумкинлиги ҳақида батафсил баён этилади. (1-расм)

![](_page_48_Figure_2.jpeg)

**1-расм. Масофавий таълим платформа интерфейси**

Ушбу платформанинг ўнг томонида жойлашган блокда фойдаланувчининг "**Логин**" ва "**Пароль**" киритилиб курсга кирилади. (2-

![](_page_48_Figure_5.jpeg)

расм)

## **2 – расм. Фойдаланувчининг Логин ва Паролини киритиш интерфейси**

Мазкур платформада Логин ва Пароль киритилгандан сўнг қуйида келтирилган ойнада билим олувчининг шахсий саҳифаси намоён бўлади. "Курслар" тугмаси босилганда талаба томонидан рўйхатдан ўтилган курслар рўйхати тўғрисида маълумот берилади. (3-расм)

![](_page_49_Picture_1.jpeg)

**3- расм. Талабанинг шахсий саҳифаси**

Ушбу ойнада Талаба ўзи тўғрисидаги барча маълумотларни **"Личный кабинет"** да шахсан талабанинг электрон ўқув курслар тўғрисида барча маълумотлар намоён бўлади. Билим олувчи томонидан рўйҳатидаги мавжуд ўзлаштирилаётган ўқув курси **(Текущие)**, кутилаётган ўқув курс **(Предстоящие)** ҳамда тугатилган ўқув курси **(Прошедщие)** ҳақида барча маълумотларни билиши мумкин. (4- расм)

![](_page_49_Picture_4.jpeg)

**4-расм. Шахсий саҳифадаги мавжуд курслар ойнаси**

Шахсий саҳифадаги **"Шкала времени"** тугмаси босилганда **"Сортировать по датам"** ва **"Сортировать по курсам"** бўлимлари мавжуд бўлиб бунда курс тингловчиси томонидан электрон ўқув курсларнинг муддати ва курслар бойича сараланади. (5-расм)

![](_page_50_Picture_1.jpeg)

#### **5- расм. Шахсий саҳифадаги мавжуд курсларни саралаш ойнаси**

Ҳар бир курс иштирокчиси ўзининг шахсий саҳифасининг чап томонидаги панелидан **"Домашняя страница"** тугмаси босилиши билан талаба муайян фаннинг рўйхатидан ўтилган курслари тақдим қилинади. (6- расм)

![](_page_50_Picture_4.jpeg)

## **6- расм. Шахсий саҳифадаги курслар рўйхати**

Чап томондаги панелнинг **"Календарь"** тугмаси босилганда, Ўқитиувчи томонидан яратилган электрон ўқув курсдаги вазифалар, ўқув машғулот жараёнида билим олувчи томонидан бажарилиши лозим бўлган топшириқларнинг муддатлари билан танишиши мумкин. (7- расм)

![](_page_51_Picture_33.jpeg)

## **7- расм. Шахсий саҳифадаги "Календарь" интерфейси**

Шахсий саҳифадаги кейинги **"Личные файлы"** ойнасида Талаба ўзининг шахсий файллари (.pdf, .doc, .jpeg) форматларида зарур файлларини жойлаштириши ва сақлаши мумкин. (8- расм)

![](_page_51_Picture_34.jpeg)

**8-расм. Шахсий файлларни сақлаш ойнаси**

Панелдаги сўнгги **"Мои курсы"** тугмаси босилиши билан талабанинг Масофавий таълим платформаси рўйхатидан ўтилган муайян фан ўқув курси ойнасига ўтилади. (10- расм)

![](_page_52_Picture_1.jpeg)

**10 – расм. Электрон ўқув курс ойнаси**

Мазкур панелнинг **"Участники" – (Қатнашувчилар)** ойнаси бўлиб бунда билим олувчи курсдаги бошқа ўқув курс талабалар ҳақидаги маълумот: Талабаларнинг роли", «Гурух рақами» ва «Талабанинг платформага сўнгги ташриф муддати» баён қилинади. (12 – расм)

![](_page_52_Picture_91.jpeg)

## **12 – расм. Ўқув курс тингловчилар ҳақида маълумот**

Панелнинг навбатдаги бўлими **"Оценки" – Баҳолар** бўлиб, курс иштирокчиларининг ҳисоботи, яъни бу бўлимда билим олувчи томонидан бажарилаётган ҳар бир топшириқ элементи баҳоланиши, йиғилиб борилаётган фоиз кўрсаткичлари, ўртача миқдорда йиғилиб борилаётган балл, курс яратувчиси томонидан билдирилган фикр ва ҳар бир билим олувчига қўйиладиган умумий балл устунларини қамраб олади. (13- расм)

![](_page_53_Picture_53.jpeg)

## **13- расм. Курс тингловчининг умумий баҳолаш кўрсаткичлари**

Бундан ташқари, панелнинг ўнг томонида курс тингловчисининг шахсий саҳифасида қўшимча имкониятлар мавжуд бўлиб, **"Поиск – (Қидирув)"** тугмаси орқали мазкур курс тўғрисида тезкор маълумотларни излаш имкониятини яратади. (14- расм)

![](_page_53_Picture_54.jpeg)

#### **14- расм. Курс ҳақида маълумот излаш тугмаси**

Шахсий саҳифадаги қулайликлардан кейингиси бу Курснинг тиллари элементи яъни муайян фанни ўқиш мобайнида платформа элементи номларини исталган тилга созланади. Булар: **Инглиз (en), Oʻzbek (oʻz) ва Рус (ру)** тилларида намоён бўлади. (15- расм)

![](_page_54_Picture_31.jpeg)

## **15- расм. Шахсий саҳифадаги курс элемент тилларини созлаш**

Мазкур ойнадаги кейинги қулайлик бу **"Меню сообщении"**, яъни бу тугма босилганда қуйидаги ойна очилиб, бунда Талабалар ўзаро ўқув курс давомида курс ҳақида маълумотлар алмашишни амалга ошириш имкониятини тақдим қилувчи мулоқот майдони пайдо бўлади. (16 – расм)

![](_page_54_Picture_32.jpeg)

**16 – расм. Шахсий саҳифадаги Мулоқот майдони**

Яна бир қулайлик бу **"Меню уведомление"** тугмаси бўлиб бунда ўқув курс яратувчиси томонидан сўнгги янгилик ва хабарлардан курс тингловчилар хабардор қилинади. (17 – расм)

![](_page_55_Picture_52.jpeg)

## **17 – расм. Ўқитувчи томонидан талабаларга сўнгги хабарлар етказилиш тугмаси**

Панелдаги Тингловчининг сурат устига босилганда **"О пользователе"** – фойдаланувчи тугмаси ҳисобланиб, бунда Курс тингловчиси ўзи ҳақидаги барча маълумот билан танишади. (18 – расм)

![](_page_55_Picture_53.jpeg)

**18 – расм. Курс тингловчиси тўғрисида маълумот ойнаси**

Кейинги **"Настройки"** тугмаси бўлиб, бунда билим олувчи томонидан созлаш яъни ўзи ҳақидаги маълумотни ўзгартириши ҳаттоки, логин, паролларни қайта ўрнатиш, блогларни созлаш имкониятларини тақдим қилади. (19 – расм)

![](_page_56_Picture_1.jpeg)

## **19 – расм. Ўқув курсни созлаш ойнаси**

Шахсий саҳифада курс тўғрисида барча маълумотлар мужассамлашган бўлиб, курс мавзулари, курсда бажарилиши лозим бўлган элементлардан ташкил топган. (20- расм)

![](_page_56_Picture_80.jpeg)

**20- расм. Курснинг асосий саҳифаси**

Мазкур курс "**Chizma Geometriyasi**" электрон ўқув курси бўлиб, курсни бошлашдан аввал зарур эълонлар, фан дастури, ишчи дастур, йўриқнома ва қўшимча адабиётларни ўз ичига қамраб олади. (18-расм)

![](_page_57_Picture_1.jpeg)

**18- расм. Электрон ўқув курс ҳақида умумий маълумотлар**

Платформада курс иштирокчисининг шахсий саҳифасида мавжуд ўқув курс талабанинг фанни ўзлаштириши лозим бўлган асосий ойна ҳисобланиб, курс яратувчи шахс томонидан тақдим этилган ўқув контент модулларидан таркиб топади.Қуйида "Чизма Геометрия" ўқув контентда 8 та модулларни кўришингиз мумкин. (19- расм)

![](_page_57_Picture_91.jpeg)

**19- расм. Платформадаги ўқув контент**

Курс яратувчи томонидан яратилган ўқув контент очилади ва тингловчи томонидан бажарилиши лозим бўлган курснинг асосий вазифалари қамраб олинган платформа элементлари ва ресурсларни ўз ичига олган муайян мавзу асосида топшириқлар ўрин олган. Талаба томонидан биринчи навбатда:

 **Лекция** - маъруза топшириғида маъруза матни берилиб, тингловчи томонидан ўзлаштирилади;

қўшимча видеомаърузадан фойдаланиш имконияти мавжуд;

 **.ppt** ёки **.pdf** форматда тайёрланган тақдимот маълумотлар орқали билимини бойитиши мумкин;

 Топшириқ – курс тингловчиси томонидан маъруза асосида шакллантирилган вазифа бажарилади

 Таянч иборалар – ўқув курс давомида ўзлаштирилиши мураккаб бўлган иборалар ва унинг мазмуни баён этилади;

Тест топшириқ – Ўқув курсда билим олувчи томонидан эгалланган ахборотларни ўзлаштирганлигини назорат қилиш мақсадида тест саволлари орқали билим кўникмаси аниқланади. (20-расм)

![](_page_58_Picture_133.jpeg)

**20 – расм. Moodle тизимида яратилган ўқув контент** Ўқув курсдаги биринчи элемент **"Лекция"** – маъруза бўлиб, бунда талаба мавзу хақидаги назарий маълумотлар билан танишади.  $(21 - \text{pack})$ 

Ma`ruza-1

1 savol Kirish. Tasvir yasash usullari Evklid fazosini xosmas olementlar bilan toʻldirish, Markaziy va parallol proyeksiyalash<br>usullarining xossalari. Toʻgʻri burchakli proyeksiyalash.

![](_page_58_Picture_12.jpeg)

Her bir tanning peyde bolishi va tereqaiyot yoʻllari boʻlgani tabi chirme geometriya fani ham kishlik jamiyatinig rivojlanishi va turli ishlab chiqarish<br>kuchlerini paydo boʻlishi bilan hosi boʻlgan fandir. Bu fanning asosc **Gospor Monj (1746–1818) xaqida**. Shaxsning tarixdagi roli toʻgʻrisida siyosiy va ijtimoiy fanlarda koʻp aytilgan yoki yozb qolclirilgan. Bror aniq fan<br>rivojlantirishga oʻz hissosini qoʻshgan shaxslar toʻgʻrisida ham qiziq Gesper Menj ezigacha ma'lum boʻlgan barcha geometrik qonun-qeladarni umumlashtirib, oʻzining tadqiqotlarida va ilmiy qarashlari bilan toʻldirib,<br>nezariy jihatdan asoslangan ehizma geometriya fanini yaratdi.

.<br>hlama geometriva fanini nyelantirlehaa Shark elimlardan Al-Xerazmiy. Al-Farobiy, ibn Sho ya Abu Rayxon Berunivlar uzlarining bir kator limiy ya amaliy ishlari crkaf kata hoonlo

.<br>striya fanini rivojlantirishga Yu.Kirgizboev, RXorunov, A.Akbarov, E.Sobitov, SH.Murodov, LXakimov, LRoxmonov, P.Odilov, Sh. Abduraxmanov va boshqa .<br>Xezîrda chizma geor olimlar uzlarining ilmiy-metodik ishlari bilan katta xissa qushmoqdalar.

olimlar uzarining ilmiy-metodik izhlari bilan katta xissa qushmoqdalar.<br>Chizma, geometriyadan birinchi oʻqish kitobi 1789 yilda Frantsiyada paydo boʻldi. Uning mualifi Caspar Monj hisoblanib bu kitobida fakat ortoganal pro

## **21- расм. Маъруза матни**

Мазкур маъруза топшириқдаги ахборотни ўқиб ўрганиш мақсадида **"Кейинги"** тугмаси орқали навбатдаги ахборот ўрганилади. (22-расм)

![](_page_59_Picture_2.jpeg)

#### **22- расм. Биринчи маъруза матнидан кейинги саҳифага ўтиш тугмаси**

Яратилган ўқув маъруза тугатилгандан сўнги кейинги топшириқ яъни видеомаърузага ўтиш учун қуйида келтирилган 2 та имконият мавжуд.Ушбу тугмалар орқали курс тингловчиси исталган топшириқни бажариши мумкин.  $(23 - pac)$ 

![](_page_59_Picture_5.jpeg)

**23- расм. Маъруза топшириқдан кейинги топшириққа ўтиш тугмаси**

Кейинги топшириқ – видео маърузадир. Бунда курс яратувчи шахс томонидан тайёрланган видеомаърузада мавзуга доир ахборотлар видеомурожаат кўринишида тақдим қилинган бўлади. (24- расм)

![](_page_60_Picture_1.jpeg)

#### **24 – расм. Видео маъруза орқали тайёрланган ахборот**

Қуйида келтирилган ахборот тақдимот ҳисобланиб, бунда билим олувчи томонидан ўқиб тушуниш ун қўшимча адабиёт вазифасини бажарувчи маълумот ҳисобланади. (25- расм)

![](_page_60_Picture_4.jpeg)

**25 – расм. Тақдимот кўринишидаги ахборот манбайи**

Кейинги элементи Топшириқ элементи ҳисобланиб, бунда курс тингловчиси томонидан бажарилиши лозим бўлган бир нечта вазифаларни ўз ичига олган бўлади. Бунда фан ўқитувчиси томонидан тайёрланган. (26 – расм)

![](_page_61_Picture_0.jpeg)

## **26 – расм. Ўқув контентдаги Топшириқ элементи вазифаси.**

Топшириқни бажарилишини таъминлаш мақсадида билим олувчи вазифада қайд этилган шарт бўйича вазифани бажариб тугатади ва **.doc** ҳужжати ана шу Топшириқ остида жойлашган майдонга жойлаштиради.  $(27 - pac)$ 

![](_page_61_Figure_3.jpeg)

## **27 – расм. Ҳужжатни Moodle тизимга жойлаштириш майдони**

Moodle тизимига ҳужжатларни жойлаштириш учун талаба мазкур Топшириқ элементидаги паст қисмида жойлашган тугма орқали амалга оширади. Биринчи **"Добавить"**- қўшиш тугмасини босиб, иккинчи ойна очилади ҳамда **.doc** форматидаги ҳужжат изланиб тизимга жойлаштирилади, сўнггида эса **"Загрузить этот файл"** — киритиш тугмаси орқали ҳужжат тизимга киритилади ва энг сўнгги босқичда **"Сохранить"** – сақлаш тугмаси босилиб сақланади ва Топшириқ тўлиқ бажарилган ҳисобланади. (28 – расм)

![](_page_62_Picture_27.jpeg)

## **28 – расм. Moodle тизимига ҳужжатларни киритиш ва сақлаш майдони**

Ўқув контентнинг навбатдаги элементи Таянч иборалар ҳисобланиб, бунда ўқув курс давомида учраган қийин сўзлар иборалар ва уларнинг мазмуни Алифбо тартибида жойлаштирилган бўлади. (29 – расм)

![](_page_62_Picture_28.jpeg)

**29 – расм. Moodle платформасидаги Таянч иборалар ойнаси**

Сўнгги элемент бу Тест топшириғи бўлиб бунда талаба томонидан ўқув курс давомида ўзлаштирилган барча ахборотларни билиш даражаси орқали назорат саволлари тақдим қилинади. Қуйида тест топшириқни бажарилиш жараёни ва навбатдаги тест саволларига ўтиш ҳамда панелининг ўнг томонидан эса тест саволлари кетма – кетлик тартиб рақами асосида берилган. (30 – расм)

![](_page_63_Picture_32.jpeg)

**30 – расм. Ўқув контентдаги Тест топшириғини бажариш ойнаси**